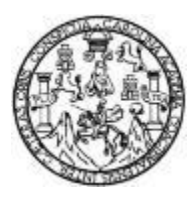

Universidad de San Carlos de Guatemala Facultad de Ingeniería Escuela de Ingeniería en Ciencias y Sistemas

## **DESARROLLO E IMPLEMENTACIÓN DE UNA APLICACIÓN MÓVIL PARA GUÍA TURÍSTICA DEL DEPARTAMENTO DE CHIQUIMULA "CITYTOUR CHIQUIMULA"**

## **Lindsay Aly Villela Pinto**

Asesorado por el Ing. Edgar Estuardo Santos Sutuj

Guatemala, septiembre de 2017

#### UNIVERSIDAD DE SAN CARLOS DE GUATEMALA

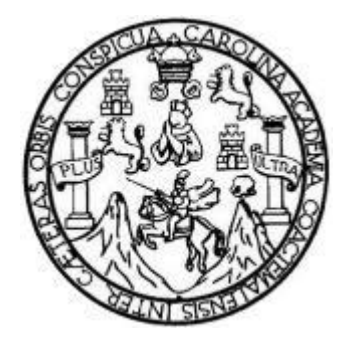

FACULTAD DE INGENIERÍA

## **DESARROLLO E IMPLEMENTACIÓN DE UNA APLICACIÓN MÓVIL PARA GUÍA TURÍSTICA DEL DEPARTAMENTO DE CHIQUIMULA "CITYTOUR CHIQUIMULA"**

TRABAJO DE GRADUACIÓN

## PRESENTADO A LA JUNTA DIRECTIVA DE LA FACULTAD DE INGENIERÍA POR

### **LINDSAY ALY VILLELA PINTO**

ASESORADO POR EL ING. EDGAR ESTUARDO SANTOS SUTUJ

AL CONFERÍRSELE EL TÍTULO DE

### **INGENIERO EN CIENCIAS Y SISTEMAS**

GUATEMALA, SEPTIEMBRE DE 2017

# UNIVERSIDAD DE SAN CARLOS DE GUATEMALA FACULTAD DE INGENIERÍA

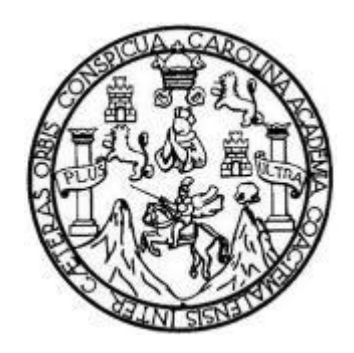

### **NÓMINA DE JUNTA DIRECTIVA**

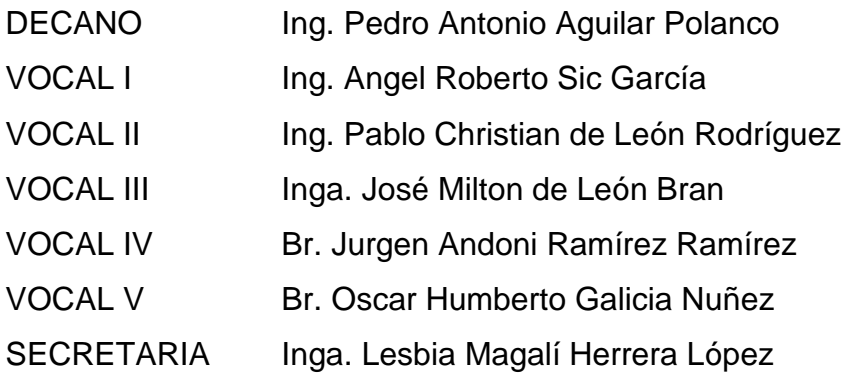

## **TRIBUNAL QUE PRACTICÓ EL EXAMEN GENERAL PRIVADO**

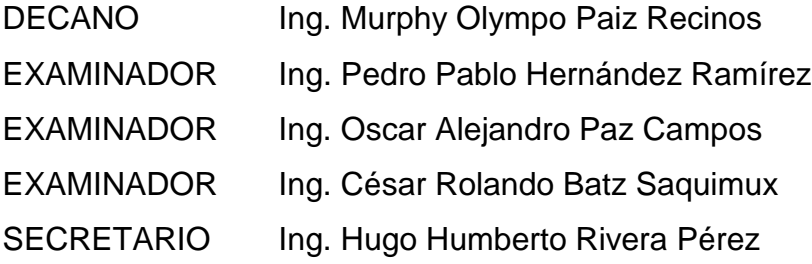

### HONORABLE TRIBUNAL EXAMINADOR

En cumplimiento con los preceptos que establece la ley de la Universidad de San Carlos de Guatemala, presento a su consideración mi trabajo de graduación titulado:

#### DESARROLLO E IMPLEMENTACIÓN DE UNA APLICACIÓN MÓVIL PARA GUÍA TURÍSTICA DEL DEPARTAMENTO DE CHIQUIMULA "CITYTOUR CHIQUIMULA"

Tema que me fuera asignado por la Dirección de la Escuela de Ingeniería en Ciencias y Sistemas, con fecha 30 de enero de 2017.

**Lindsay Aly Villela Pinto** 

Ingeniero Carlos Alfredo Azurdia Coordinador de Privados y Revisión de trabajos de graduación Presente

Estimado Ingeniero Azurdia:

Por medio de la presente hago de su conocimiento que he revisado el trabajo de graduación del estudiante Lindsay Aly Villela Pinto con carné 200212513 y CUI 2715 89256 2001, titulado "Desarrollo e Implementación de una aplicación móvil para guía turística del departamento de Chiquimula -CityTour Chiquimula-", y a mi criterio el mismo cumple con los objetivos propuestos para su desarrollo, según el protocolo.

Sin otro particular, atentamente.

Santos Eoga

Edgar Santos INCENTERO EN CIENCIAS VI SENTIMAS Colegiado Sant

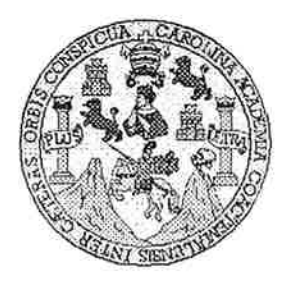

Universidad San Carlos de Guatemala Facultad de Ingeniería Escuela de Ingeniería en Ciencias y Sistemas

Guatemala, 17 de Mayo de 2017

Ingeniero Marlon Antonio Pérez Türk Director de la Escuela de Ingeniería En Ciencias y Sistemas

Respetable Ingeniero Pérez:

Por este medio hago de su conocimiento que he revisado el trabajo de graduación del estudiante LINDSAY ALY VILLELA PINTO con carné 200212513 y CUI 2715 89256 2001, titulado "DESARROLLO E IMPLEMENTACIÓN DE UNA APLICACIÓN MÓVIL PARA GUÍA TURÍSTICA DEL DEPARTAMENTO DE CHIQUIMULA --CITYTOUR CHIQUIMULA-", y a mi criterio el mismo cumple con los objetivos propuestos para su desarrollo, según el protocolo.

Al agradecer su atención a la presente, aprovecho la oportunidad para suscribirme,

Atentamente,

Ing. Carlos Affredo Azurdia **POINACION** Coordinador/de Privados evisión de Trabajos de Graduación

E UNIVERSIDAD DE SAN CARLOS  $S$ DE GUATEMALA  $\overline{C}$ U E L  $\Delta$ D **FACULTAD DE INGENIERÍA** E **ESCUELA DE INGENIERÍA EN CIENCIAS Y SISTEMAS** TEL: 24767644  $\mathbf{I}$ N G E N El Director de la Escuela de Ingeniería en Ciencias y Sistemas de la  $\mathbf{I}$ Facultad de Ingeniería de la Universidad de San Carlos de Guatemala, E R luego de conocer el dictamen del asesor con el visto bueno del revisor y  $\mathbf{I}$ del Licenciado en Letras, del trabajo de graduación DESARROLLO E  $\overline{A}$ IMPLEMENTACIÓN DE UNA APLICACIÓN MÓVIL PARA GUÍA TURÍSTICA DEL DEPARTAMENTO DE **CHIQUIMULA** E "CITYTOUR CHIQUIMULA", realizado por el estudiante LINDSAY N ALY VILLELA PINTO aprueba el presente trabajo y solicita la  $\mathbf C$ *autorización del mismo.*  $\mathbf{I}$ E N  $\mathbf C$ "ID Y ENSEÑAD A TODOS"  $\mathbf{I}$ DAD DE SAN CARLOS OF GUATER A S DIRECCION DE **IGENIERIA EN CIENCIAS** Υ Y SISTEMAS Ing. S ector  $\mathbf{I}$ Escuela de Ingeniería en Ciencias y Sistemas S  $\mathsf T$ E M A Guatemala, 21 de septiembre de 2017 S

Universidad de San Carlos de Guatemala

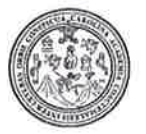

Facultad de Ingeniería Decanato

DTG. 435.2017

El Decano de la Facultad de Ingeniería de la Universidad de San Carlos de Guatemala, luego de conocer la aprobación por parte del Director de la Escuela de Ingeniería en Ciencias y Sistemas, al Trabajo de Graduación titulado: DESARROLLO E IMPLEMENTACIÓN DE UNA **APLICACIÓN MÓVIL GUÍA TURÍSTICA DEPARTAMENTO PARA DEL DE** "CITYTOUR CHIQUIMULA", presentado por la estudiante **CHIQUIMULA** universitaria: Lindsay Aly **Villela** Pinto, y después de haber culminado las revisiones previas bajo la responsabilidad de las instancias correspondientes, autoriza la impresión del mismo.

IMPRÍMASE:

Ing. Pedro Antonio Aguilar Polanco Decano

Guatemala, septiembre de 2017

LO DE SAN CARLOS DE ПЕСАНО FACULTAD DE INGENIERIA

/gdech

Escuelas: Ingeniería Civil, Ingeniería Mecánica Industrial, Ingeniería Química, Ingeniería Mecánica Fléctrica, - Escuela de Ciencias, Regional de Ingeniería Sanitaria y Recursos Hídráulicos (ERIS). Post-Grado Maestria en Sistemas Mención Ingeniería Vial. Carreras: Ingeniería Mecánica, Ingeniería Electrónica, Ingeniería en Clencias y Sistemas, Licenciatura en Matemática, Licenciatura en Hista Centro de Estudios Superiores de Energia y Minas (CESEM), Guatemala, Ciudad Universitaria, Zona 12. Guatemala, Centroamérica.

## **ACTO QUE DEDICO A:**

**Dios** Por su infinita gracia y misericordia, me ha concedido el milagro de la vida y poder cumplir muchos de mis anhelos.

**Jesús** Porque dio la vida por nosotros en la cruz para salvarnos y siempre ha intercedido ante Dios en todas mis peticiones.

**Mis padres** Sonia Pinto y Amílcar Villela por su amor, confianza y apoyo incondicional a lo largo de mi carrera y mi vida entera, si no hubiera sido por ellos el camino habría sido mucho más difícil. Ellos fueron la principal inspiración que me dio fuerzas para continuar en los momentos difíciles.

**Mi hermana** Joselyne Villela por su apoyo y valiosa ayuda en todo momento.

**Mis hermanos** Marlon Villela y Lester Villela por siempre estar presentes en mi proceso de formación profesional.

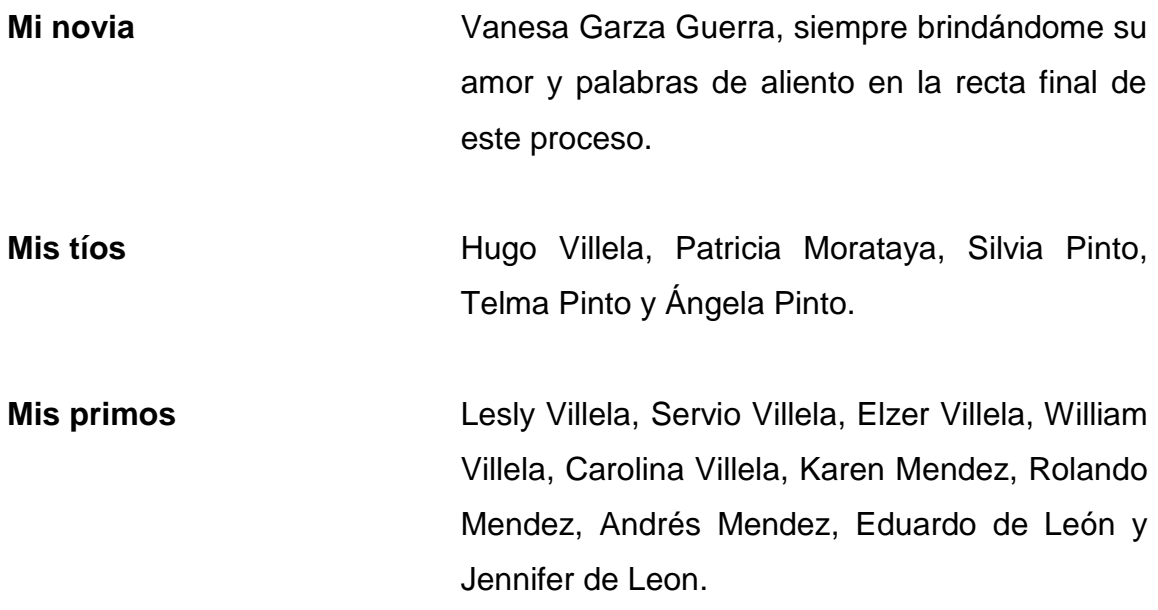

## **AGRADECIMIENTOS A:**

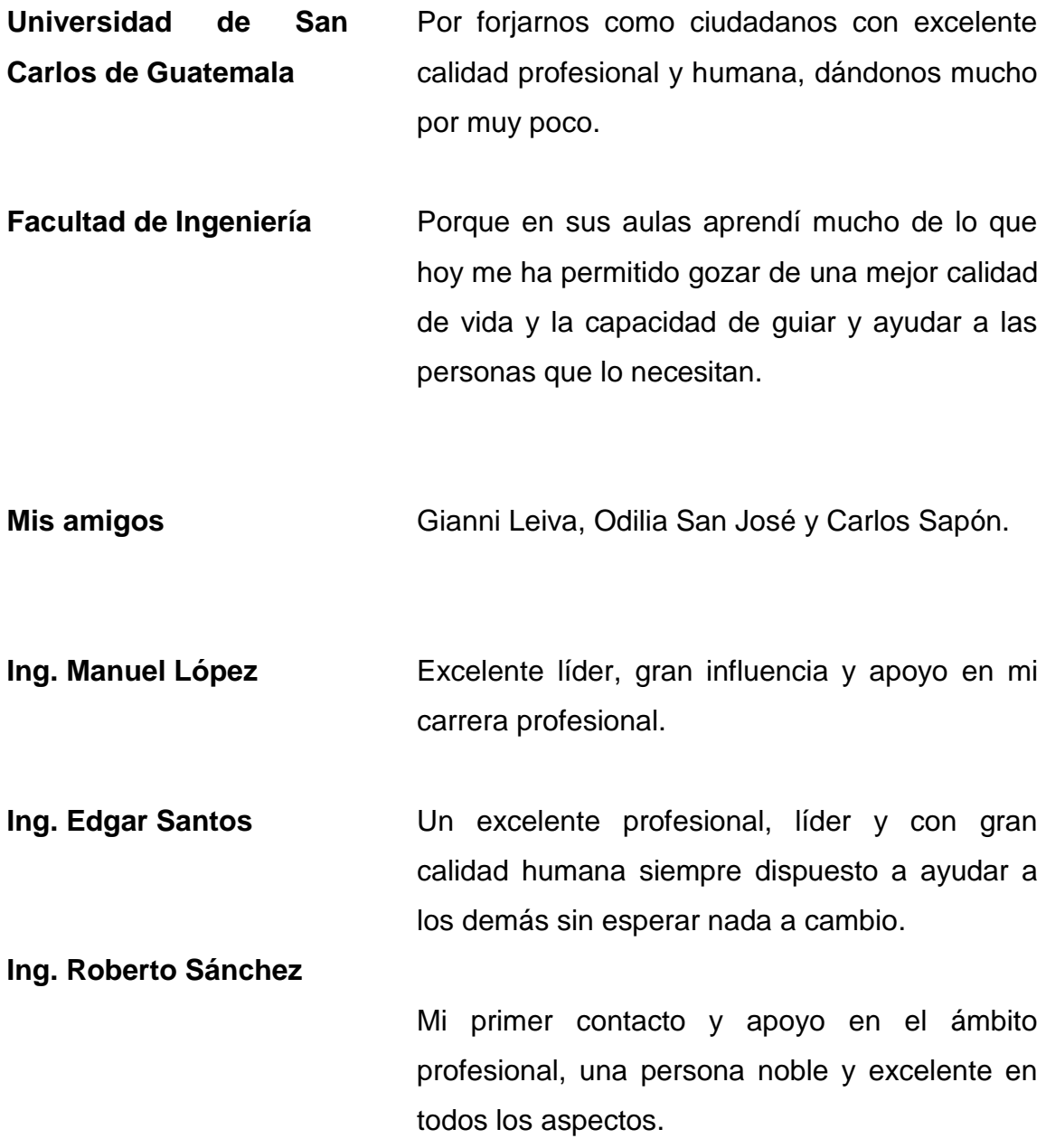

# ÍNDICE GENERAL

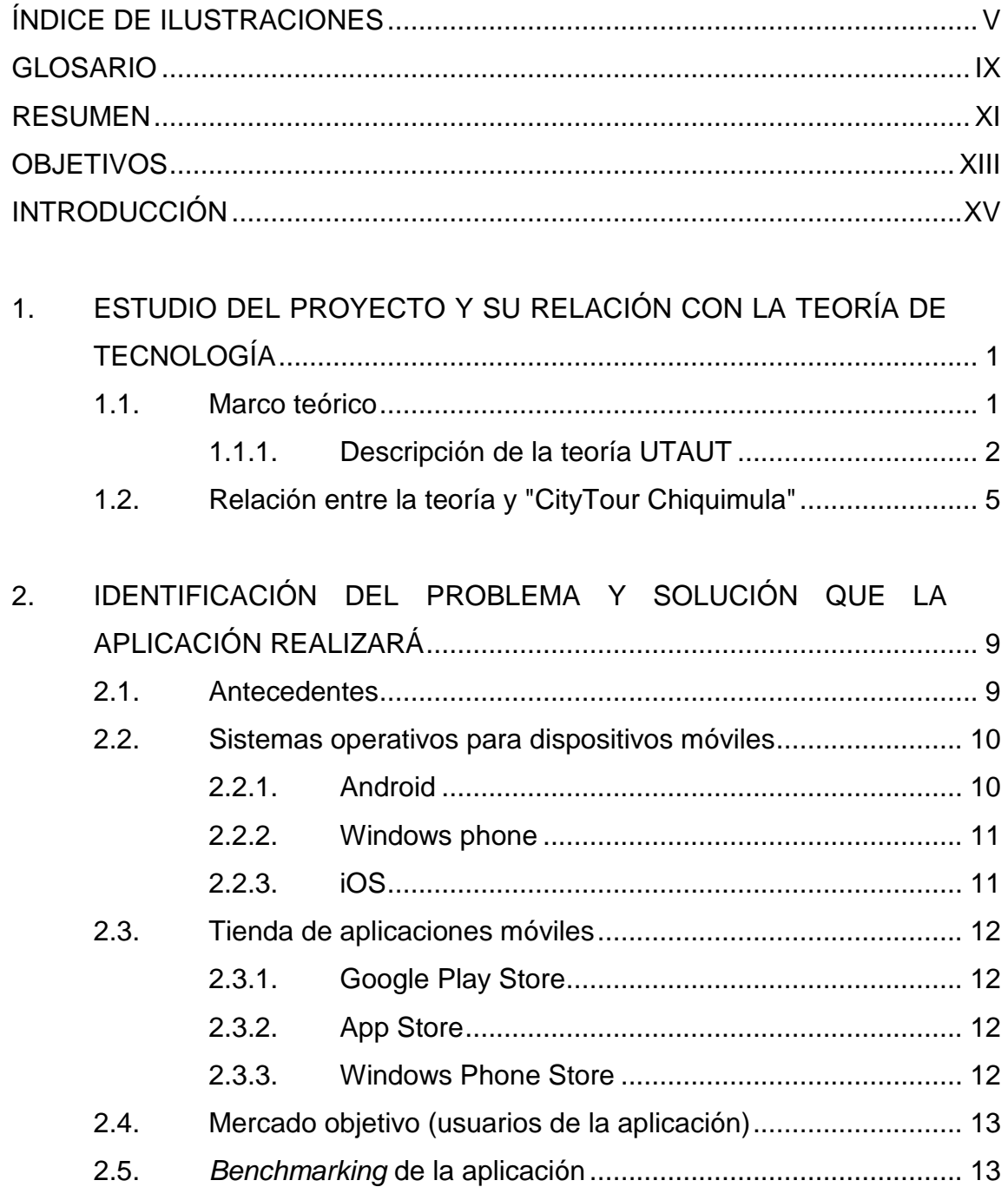

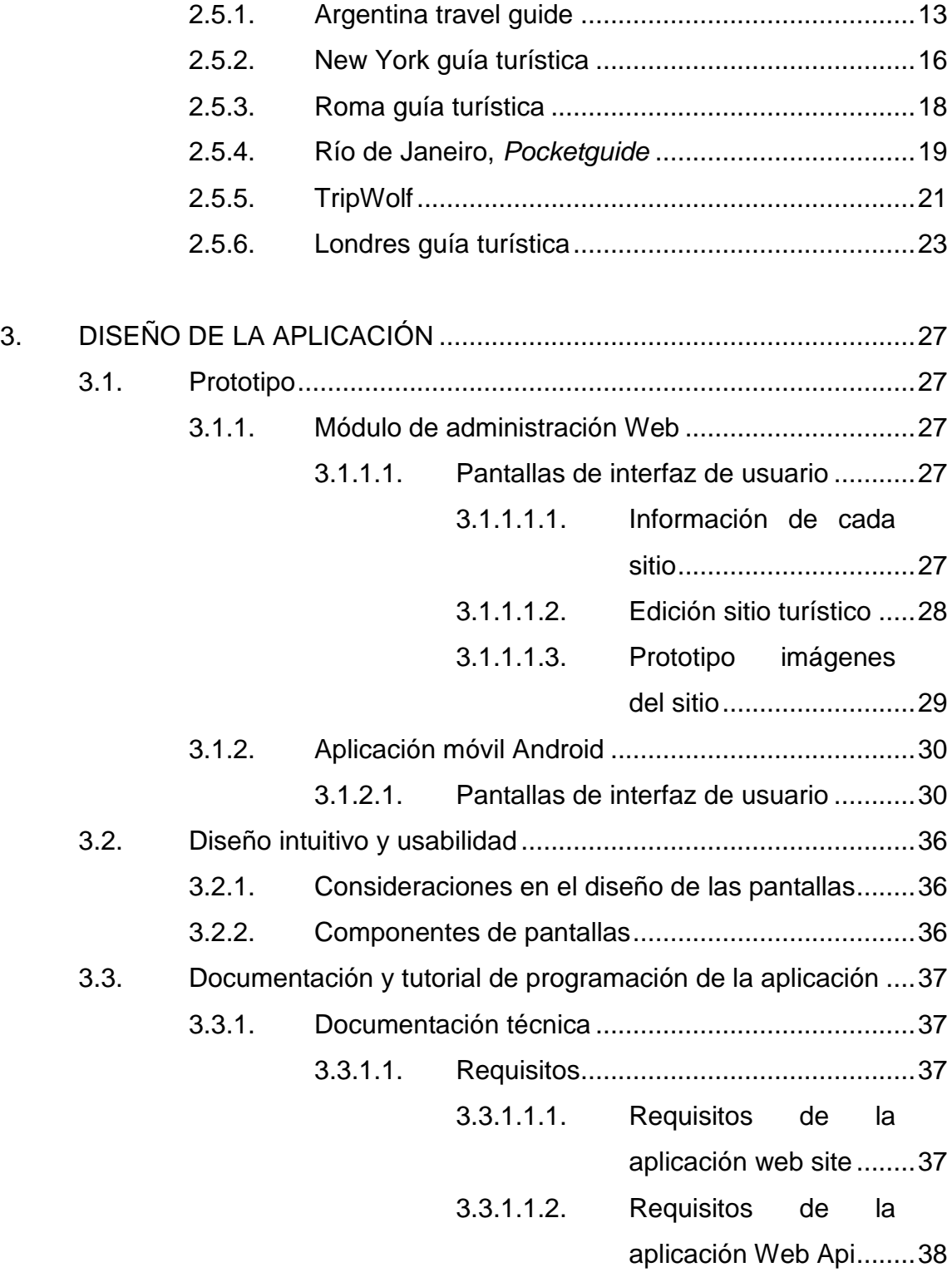

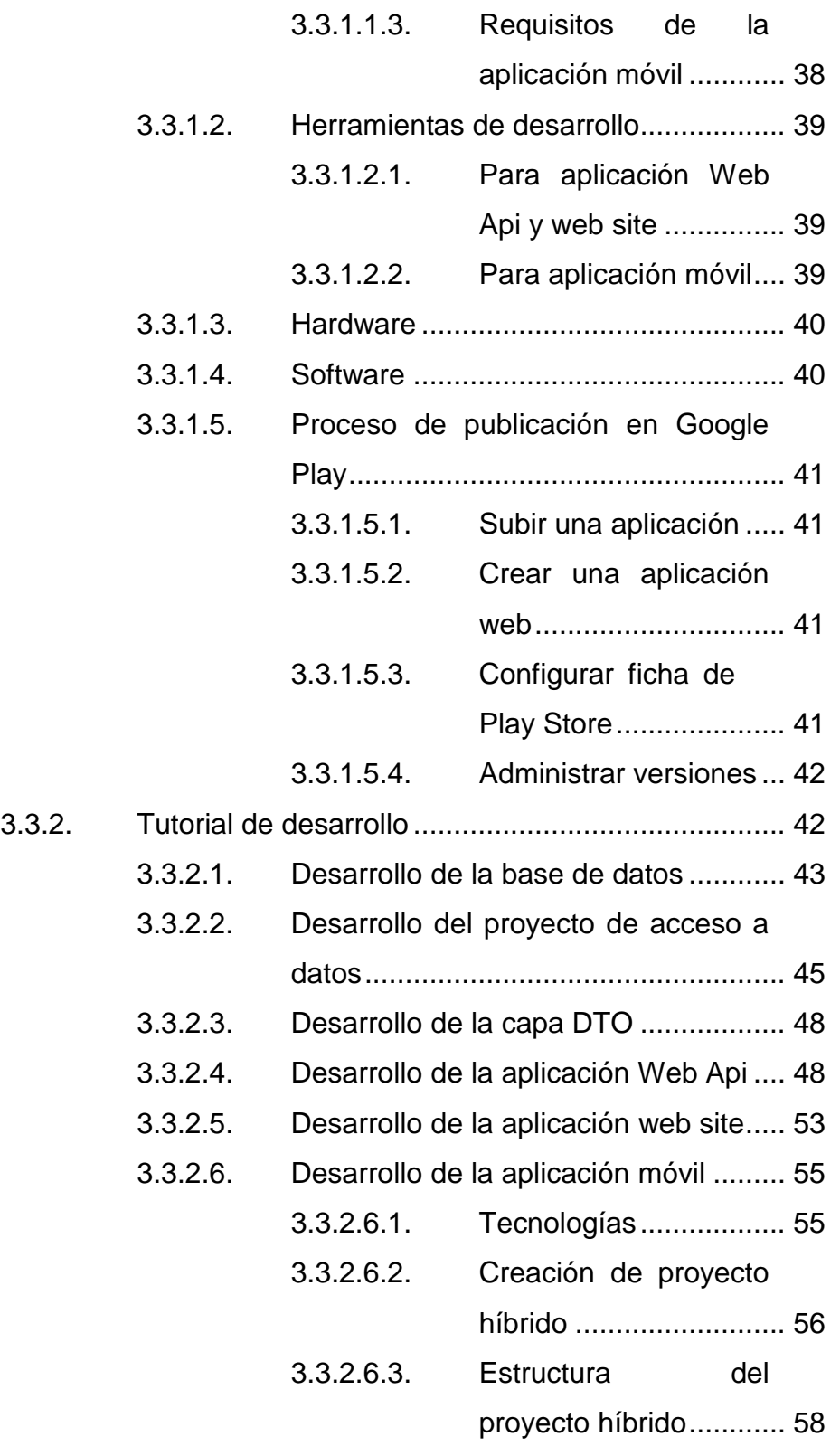

<span id="page-14-0"></span>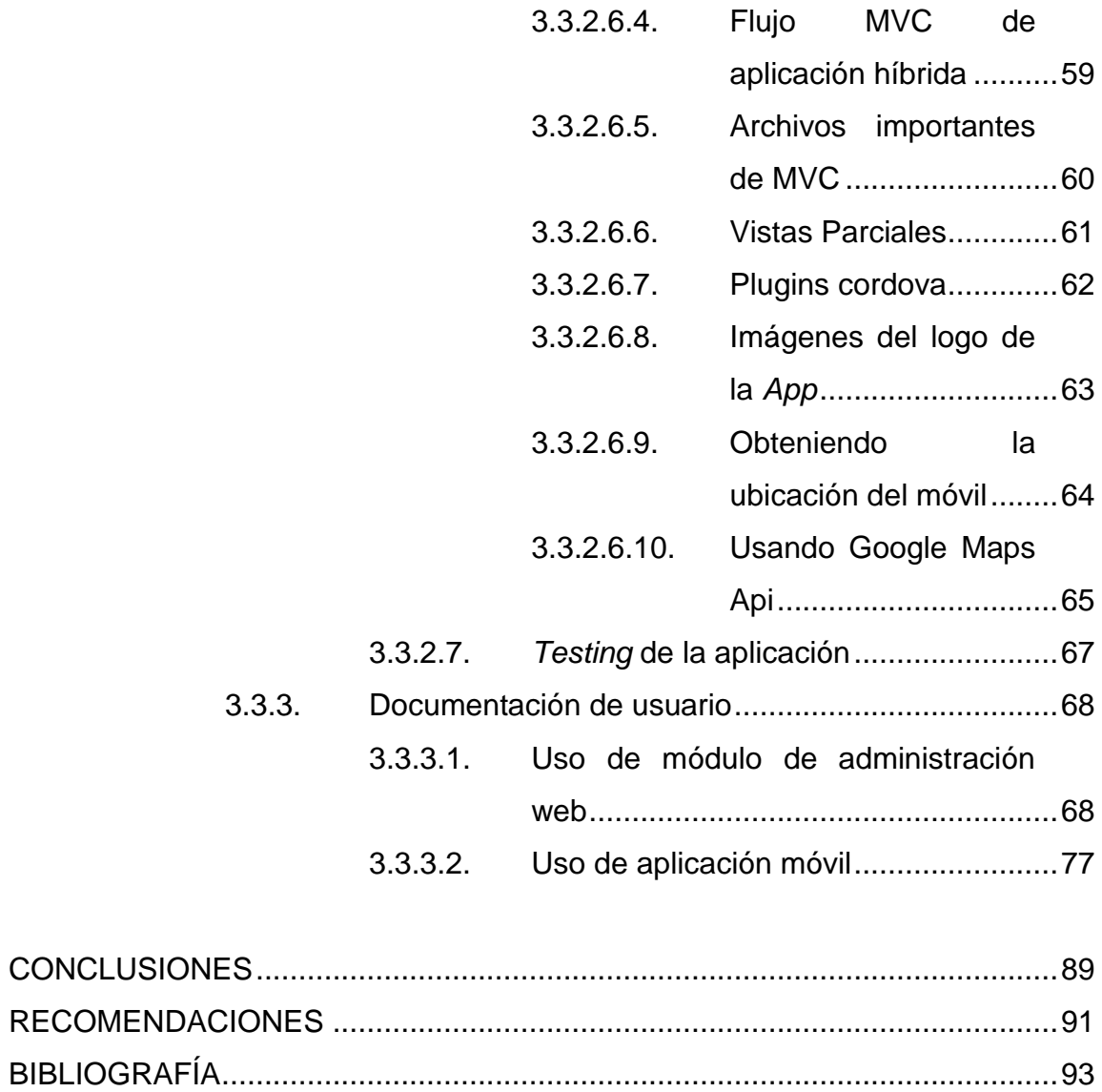

# **ÍNDICE DE ILUSTRACIONES**

## **FIGURAS**

![](_page_15_Picture_153.jpeg)

![](_page_16_Picture_239.jpeg)

![](_page_17_Picture_4.jpeg)

![](_page_18_Picture_75.jpeg)

## **GLOSARIO**

<span id="page-19-0"></span>![](_page_19_Picture_100.jpeg)

#### **RESUMEN**

En las últimas décadas las herramientas derivadas del desarrollo tecnológico no han sido explotadas en todos los países y en todos los sectores productivos. Aunque en Guatemala, acceder a un teléfono móvil es fácil, el sector turístico no se ha esforzado por utilizarlos para este fin. La implementación del uso del teléfono para incrementar el turismo podría generar un gran valor a la promoción de los sitios turísticos de los departamentos, incentivando, de esta manera, la economía comunitaria y la economía nacional.

Así mismo, aunque cada departamento de Guatemala cuenta con diversidad de sitios, el turista nacional y extranjero cuenta con muy poca información a la que podría acceder de forma escrita o digital, acerca de los mismos. La información veraz y actualizada es esencial para realizar viajes seguros, planificados y a la vez potenciar el turismo nacional.

Por ello en el siguiente trabajo de tesis, se desarrolló la aplicación "CityTour Chiquimula", que muestra información turística básica, datos de ubicación, precios y rutas para llegar a los sitios turísticos del departamento de Chiquimula. La guía teórica y metodológica de la aplicación fue la Teoría Unificada de Aceptación y Uso de la tecnología (UTAUT) que estable cuatro constructos principales relacionados con la aceptación y uso de la tecnología por cada usuario; y que son determinantes en el diseño y creación de un sistema.

XI

## **OBJETIVOS**

#### <span id="page-23-0"></span>**General**

Desarrollar e implementar una aplicación para dispositivos móviles Android como guía turística del departamento de Chiquimula.

#### **Específicos**

- 1. Proveer al usuario la información más relevante de los sitios turísticos del departamento de Chiquimula.
- 2. Mostrar mapas de ubicación y rutas de los sitios turísticos por medio de la aplicación.
- 3. Establecer la interacción con aplicaciones de navegación como *Waze* y *Google Maps*.
- 4. Indicar distancia y tiempo aproximado de llegada a un sitio turístico elegido por el usuario.
- 5. Proveer fotografías de los sitios turísticos contenidos en la aplicación a los usuarios de la misma.

### **INTRODUCCIÓN**

<span id="page-25-0"></span>Desde los procesos de revolución científica e industrial y la globalización del comercio, la tecnología ha avanzado rápidamente. Cada día surgen nuevas tendencias, productos, ideas y soluciones que determinan una vida fácil eficiente e interconectada.

En la actualidad el ser humano se encuentra interconectado por medio de internet. Los dispositivos móviles revolucionaron la forma de vida y la interacción humana, su auge abrió un nuevo y amplio campo de las aplicaciones móviles, y no es necesario contar con una computadora para realizar una enorme cantidad de tareas cotidianas, la banca, servicios básicos, servicios de salud, servicios de gobierno, entretenimiento entre otros, ya que se están creando, replicando y optimizando sus servicios por medio de dichos dispositivos.

Solo en Guatemala según estimaciones de la Superintendencia de Telecomunicaciones (SIT) hasta el primer semestre de 2016, existían 18 625 256 líneas de telefonía móvil en operación. Esto supondría que todos los sectores del país podrían utilizar masivamente los teléfonos y explotar al máximo las capacidades de las nuevas tecnologías para potenciar y hacer eficientes y más productivas las actividades de los mismos.

Por ello es necesario apoyar al sector turismo y orientarlo hacia el uso de la tecnología, principalmente en el manejo de información/guías turísticas del país, privilegiando inicialmente las áreas que tienen mayor potencial turístico para visitantes nacionales y extranjeros.

Tomando en cuenta lo anterior se enfocó el potencial de la tecnología en la creación de una aplicación móvil de guía turística en el departamento de Chiquimula. Este departamento posee una enorme riqueza natural, cultural, y religiosa, por lo cual anualmente lo visitan miles de turistas nacionales y extranjeros que utilizan dispositivos móviles y podrán disponer de una aplicación sin ningún costo que promoverá un viaje seguro y organizado.

Por ello, a continuación, se presenta la relación del proyecto con la teoría, la identificación del problema y el *benchmarking* de la aplicación, en el capítulo de diseño de aplicación se presenta el prototipo, así como el tutorial de programación; de igual forma se presenta la documentación de usuario, principalmente el uso del módulo de administración web y el uso de aplicación; por último se presentan las conclusiones y las recomendaciones acerca del proyecto.

XVI

# <span id="page-27-0"></span>**1. ESTUDIO DEL PROYECTO Y SU RELACIÓN CON LA TEORÍA DE TECNOLOGÍA**

#### <span id="page-27-1"></span>**1.1. Marco teórico**

1

El uso de la tecnología se ha convertido en una necesidad de la acción humana, por diversos motivos, educación, industria, turismo, cultura y en la vida cotidiana. "El estudio de los factores que llevan al ser humano a aceptar y utilizar la tecnología cuenta con un cuerpo de teorías y conocimiento amplio". <sup>1</sup>

Para una investigación científica es esencial utilizar un cuerpo teórico y de conocimiento para guiar los procesos de investigación y con ello generar conclusiones fundamentadas. La base de esta investigación es la Teoría Unificada de Aceptación de la tecnología (UTAUT siglas del nombre en inglés).

<sup>&</sup>lt;sup>1</sup> VENKATESH, V. et al, User Acceptance of Information Technology: Toward a Unified *View* en MIS Quarterly [en línea]. https://nwresearch.wikispaces.com/file/view/Venkatesh+User+Acceptance+of+Information+Te chnology+2003.pdf.

#### **1.1.1. Descripción de la teoría UTAUT**

<span id="page-28-0"></span>El bagaje teórico y los modelos actuales han explicado "la aceptación de la tecnología en sus aspectos cognitivos y de comportamiento y estos han demostrado la forma en que los factores subjetivos de los individuos, como las percepciones y actitudes, determinan sus conductas". <sup>2</sup>

Para dichas teorías y modelos, la aceptación de la tecnología es un cúmulo de factores interrelacionados que se reflejan en el uso de la tecnología y en la ausencia de ella. "En general, estas teorías y modelos comparten el supuesto de que el ser humano es un ser racional cuyos actos están influenciados por un bagaje de experiencia acumulada, de tal forma que las reacciones individuales sobre el uso de la tecnología (establecidas por factores de diversa índole, como percepciones, actitudes y el contexto social del individuo) determinan la intención que el sujeto tiene de utilizarla y, a su vez, esta intención produce el uso real de la tecnología" 3

La Teoría Unificada de la Aceptación y Uso de la Tecnología (UTAUT) surge ante la necesidad de consolidar el referente teórico común que retomara los constructos que las teorías y modelos han comprobado que son útiles en la evaluación de la acepción de la tecnología; "ésta se nutre de las 8 teorías y modelos que han abordado el tema para formular 4 factores o constructos". <sup>4</sup>

l

<sup>2</sup> MADERA, M. et al, *Estudio de traducción y confiabilidad del instrumento de la Teoría Unificada de la Aceptación y Uso de la Tecnología* en *Apertura* [en línea]. Apertura no. 4, pp. 2-4 ISSN 1665-6180. http://www.realyc.org/articulo.oa?id=68829135012

<sup>3</sup> MADERA, MARISSA, TORRES, LUIS y QUEVEDO, LOURDES, *Estudio de traducción y confiabilidad del instrumento de la Teoría Unificada de la Aceptación y Uso de la Tecnología* 4 Ibídem.

## <span id="page-29-0"></span>Figura 1. **Constructos de la teoría unificada de la aceptación de la tecnología**

![](_page_29_Figure_1.jpeg)

![](_page_29_Figure_2.jpeg)

La UTAUT busca explicar la conducta del individuo en la intención de uso de la tecnología y su consumo posterior. En el marco de esta teoría se formularon los constructos y un modelo unificado que integró estos cuatro factores principales:

- Expectativa del funcionamiento: se refiere al grado en que "el individuo considera que usar la tecnología ayudará a obtener beneficios, éste factor moderado por el género y la edad".  $5$
- Expectativa del esfuerzo: se refiere al grado de facilidad y utilización del sistema o tecnología. "Este factor se encuentra moderado por el género, la edad y la experiencia".<sup>6</sup>

<sup>1</sup> <sup>5</sup> MADERA, MARISSA, TORRES, LUIS y QUEVEDO, LOURDES, *Estudio de traducción y confiabilidad del instrumento de la Teoría Unificada de la Aceptación y Uso de la Tecnología.* <sup>6</sup> Ibídem

- Influencia social: el grado en que el individuo percibe que las personas importantes a su alrededor creen que es esencial utilizar el sistema. "Este factor se encuentra moderado por el género, la edad, la experiencia y la voluntad de uso".<sup>7</sup>
- Condiciones de facilidad: se refiere "el grado en que una persona percibe que la estructura organizacional y la infraestructura técnica pueden dar soporte al uso del sistema. Este factor se encuentra moderado por la edad y la experiencia". <sup>8</sup>

![](_page_30_Figure_2.jpeg)

<span id="page-30-0"></span>![](_page_30_Figure_3.jpeg)

Fuente[:https://nwresearch.wikispaces.com/file/view/Venkateh+User+Acceptance+of+Information](https://nwresearch.wikispaces.com/file/view/Venkateh+User+Acceptance+of+Information+Technology+2003.pdf) [+Technology+2003.pdf.](https://nwresearch.wikispaces.com/file/view/Venkateh+User+Acceptance+of+Information+Technology+2003.pdf) Consulta: marzo 2017.

l

<sup>7</sup> MADERA, MARISSA, TORRES, LUIS y QUEVEDO, LOURDES, *Estudio de traducción y confiabilidad del instrumento de la Teoría Unificada de la Aceptación y Uso de la Tecnología.* <sup>8</sup> Ibídem, p. 1

#### <span id="page-31-0"></span>**1.2. Relación entre la teoría y "CityTour Chiquimula"**

La teoría UTAUT se relaciona específicamente con la aplicación por medio de los cuatro constructos que establece la teoría y los cuatro factores que pueden influir en la aceptación del uso de la aplicación y su consumo posterior.

- Expectativa de rendimiento: se refiere a que "CityTour Chiquimula" funcione igual o mejor que un mapa físico o las referencias de un guía de la comunidad. De igual forma la aplicación permite ver el mapa y el contenido en la misma, posibilita interactuar con otras aplicaciones para navegación como Waze y Google Maps*.* Con ello la persona optará por utilizar la aplicación.
- Expectativa de esfuerzo: se refiere a que al desarrollarse la aplicación desde el punto de vista de la programación, se tenga como producto una aplicación de fácil uso y de calidad para el usuario. Para el usuario es fácil utilizar las pantallas y los menús, ya que con un clic podrá acceder a la información relevante acerca de un sitio turístico y, con dos clics más podrá acceder a la ruta, distancia y tiempo de llegada desde la aplicación deseada para ello.
- Influencia Social: se refiere a que la aplicación llegue a un número significativo de personas que puedan generar que más personas se interesen en utilizar "CityTour Chiquimula". En este sentido la aplicación permite compartir los sitios turísticos a través de las redes sociales. Tomando en cuenta el alcance de las redes sociales generará que más personas del círculo del usuario conozcan y utilicen la aplicación.

 Condiciones de facilidad: derivado de la creciente demanda de utilización de dispositivos móviles y por consecuencia su facilidad de uso; permitirá que cualquier persona guatemalteca o extranjera instale y utilice "CityTour Chiquimula" en sus dispositivos. A través de sus pantallas y menús conocerán con facilidad y rapidez la información relevante de un sitio y la ruta hacia el mismo.

Los anteriores constructos relacionados con la aplicación se pueden ver influenciados por los siguientes factores.

- o Género: **"**CityTour Chiquimula" está dirigida tanto a hombres como mujeres y no hace diferenciación en cuanto a identidades de género.
- o Edad: la aplicación está dirigida a usuarios de cualquier edad, principalmente porque su uso se destina a personas que dispongan de un dispositivo con sistema Android 4.0 en adelante. Sin embargo, las juventudes disponen de mayor voluntad para utilizar aplicaciones en su vida cotidiana y para dirigirse a algún sitio de interés.
- o Experiencia: derivado de la creciente oferta y demanda de dispositivos móviles los usuarios de dichos dispositivos han adquirido un amplio conocimiento relacionado con su uso. Además, con más frecuencia, se familiarizan con las aplicaciones móviles para cualquier tipo de actividad que realicen, incluyendo las relacionadas a viajes

o Voluntariedad de uso: con el creciente aumento y uso de la tecnología las personas han adquirido el hábito de informarse pro este medio de los lugares que pueden visitar, las rutas que deben seguir entre otros. Todo ello motivará a nacionales y extranjeros para que descarguen y utilicen "CityTour Chiquimula" para realizar un viaje seguro e informado.

# <span id="page-35-0"></span>**2. IDENTIFICACIÓN DEL PROBLEMA Y SOLUCIÓN QUE LA APLICACIÓN REALIZARÁ**

#### <span id="page-35-1"></span>**2.1. Antecedentes**

1

La telefonía móvil en Guatemala desde su llegada en el año 1997 hasta el 2016, según datos de la SIT, ha crecido exponencialmente hasta llegar a 18,625,526 líneas<sup>9</sup>. Durante los últimos años llegaron los servicios para conexión a internet como el protocolo WAP (*Wireless Application Protocol*) hasta llegar en la actualidad a las redes 4G LTE (*Long Term Evolution*) cuyas conexiones son más rápidas que internet. Como consecuencia, se incrementaron los dispositivos y aplicaciones móviles.

Sin embargo, a pesar de contar con acceso a tecnología, las entidades estatales no han visualizado ni aprovechado su potencial especialmente en el sector turístico. Como consecuencia, su tecnificación ha sido lenta.

Actualmente para visitar una ciudad y sus lugares turísticos, las personas obtienen información de personas que habitan en las cercanías de los lugares turísticos o de guías locales. Los datos más requeridos son la forma de llegar, tiempo de llegada, distancia rutas etcétera. Sin embargo, esta forma es ineficiente y pone en peligro la integridad de los turistas nacionales y extranjeros.

<sup>&</sup>lt;sup>9</sup> Estos datos suponen que en el país existen más dispositivos móviles en uso que habitantes de Guatemala, ya que según el Instituto Nacional de Estadística en el país habitan 18 625,256 personas según datos del año 2016
Sin embargo, en la actualidad existen tecnologías como el *Global Positioning System* (GPS) que, aplicadas a los dispositivos móviles, provee un enorme potencial para la digitalización de mapas de todo el mundo. Esta tecnología está disponible, ahora, para los dispositivos móviles y fueron utilizadas en el desarrollo de la aplicación

Por medio de ella, un turista podría revisar, previamente, los destinos que el departamento ofrece, encontrar las mejores rutas, obtener sugerencias de la mejor ruta, conocer distancia e información importante del lugar a visitar.

### **2.2. Sistemas operativos para dispositivos móviles**

#### **2.2.1. Android**

 $\overline{a}$ 

Android*,* es un sistema operativo creado por Google para dispositivos móviles basado en Linux. Convierte el dispositivo móvil en un ordenador de bolsillo. "Con Android se puede navegar por Internet igual que con un ordenador, instalar más de 80.000 aplicaciones, jugar a videojuegos, escuchar música, ver vídeos, enviar mensajes de texto y realizar llamadas." <sup>10</sup>

<sup>&</sup>lt;sup>10</sup> Samsumg. http://www.samsung.com/ar/article/android-2-2-os-explained/. Consulta: 3 de marzo de 2017.

Android, "es un software de código libre" <sup>11</sup> lo que significa que puede ser mejorado y se nutre de las aportaciones que realizan los desarrolladores externos con cada versión en el mercado. Además, según la prestigiosa compañía de investigación de mercado "Gartner" la cuota de mercado de sistemas operativos para dispositivos móviles Android en el año 2016 fue de un 86.2%. <sup>12</sup>

#### **2.2.2. Windows phone**

Windows Phone, es un S.O. móvil compacto desarrollado por Microsoft, "se basa en el núcleo del sistema operativo Windows CE y cuenta con un conjunto de aplicaciones básicas. Este dispositivo, fue diseñado para ser similar estéticamente a las versiones de escritorio de Windows". <sup>13</sup>

#### **2.2.3. iOS**

1

Es un sistema operativo móvil desarrollado por Apple Inc. Inicialmente fue creado para el iPhone, sin embargo, con el tiempo fue adaptado para los demás dispositivos móviles de esta compañía (*iPad* y el *iPod touch*). "Este sistema operativo móvil está basado en el concepto de manipulación directa, ya que el usuario puede, por medio de él, interactuar con la pantalla del dispositivo por medio de gestos multitáctiles como toques, pellizcos y deslices". <sup>14</sup>

<sup>11</sup> Samsumg. http://www.samsung.com/ar/article/android-2-2-os-explained/. Consulta: 3 de marzo de 2017.

<sup>12</sup> HERNÁNDEZ, J. http://www.poderpda.com/plataformas/android/android-cuotamercado-mundial/. Consulta: 3 de marzo de 2017<br>REYES, M. http://iphoneandord.

M. http://iphoneandord.com/los-5-mejores-sistemas-operativos-paracelulares/. Consulta: 3 de marzo de 2017

<sup>&</sup>lt;sup>14</sup> Gcfaprendelibre. https://www.gcfaprendelibre.org. Consulta: 3 de marzo de 2017

#### **2.3. Tienda de aplicaciones móviles**

#### **2.3.1. Google Play Store**

Esta es una tienda de distribución digital de aplicaciones móviles para los dispositivos con sistema operativo Android, así como una tienda en línea "desarrollada y operada por Google en donde se encuentran todos los productos que se comercializan a través de internet por medio de la plataforma de Google".<sup>15</sup>

#### **2.3.2. App Store**

App Store es la tienda de aplicaciones para las terminales de Apple. Por medio de ellas miles de desarrolladores de apps ofrecen sus productos y millones de usuarios realizar descargar gratuitas y de pago. "La App store es la única vía para descargar aplicaciones y juegos en las terminales de Apple derivado del control que mantiene la empresa para lo que se descarga en los dispositivos". <sup>16</sup>

#### **2.3.3. Windows Phone Store**

 $\overline{a}$ 

Es la plataforma web de Microsoft de distribución y descarga de contenido, aplicaciones y cualquier utilitario para Windows phone, "será sustituida por la Tienda Windows". <sup>17</sup>

<sup>15</sup> Google Play. http://playstore.topdescarga.com/play-store-que-es/. Consulta: 3 de marzo de 2017.

<sup>16</sup> Qode. http://qode.pro/blog/que-es-el-app-store/. Consulta: 3 de marzo de 2017.

<sup>17</sup> Microsoft. https://www.microsoftstore.com. Consulta: 1 de abril 2017.

#### **2.4. Mercado objetivo (usuarios de la aplicación)**

La aplicación estará disponible de forma gratuita en la tienda de Google Play Store, para turistas nacionales o extranjeros<sup>18</sup> que deseen conocer los destinos turísticos del departamento de Chiquimula o deseen viajar a los mismos. Específicamente, estará disponible en dispositivos con sistema operativo Android en la versión 4.0 o superior.

#### **2.5.** *Benchmarking* **de la aplicación**

1

Para las tecnologías utilizadas en el desarrollo de aplicación, se realizó una búsqueda de aplicaciones relacionadas y similares en la tienda de Google Play. A continuación, se presentan los puntos clave de cada una de ellas.

#### **2.5.1. Argentina travel guide**

Argentina travel guide (Guía de viaje), es una aplicación turística de Argentina, donde se presenta información detallada de las regiones que la componen y sus atractivos turísticos.

<sup>18</sup> Según el Instituto Guatemalteco de Turismo (INGUAT), el departamento de Chiquimula; denominada como "La capital centroamericana de la fe" según la Organización Mundial del Turismo (OMT); recibe la visita de 2.3 millones de turistas nacionales y extranjeros.

Por medio de sus 200 experiencias, se puede conocer el país, con información útil para el viajero y herramientas, como mapa, directorio de los principales servicios turísticos del país, clima, aeropuertos y la posibilidad de armar su propio itinerario. <sup>19</sup>

La guía de viaje está disponible en español, inglés, portugués, italiano, francés y alemán.<sup>20</sup>

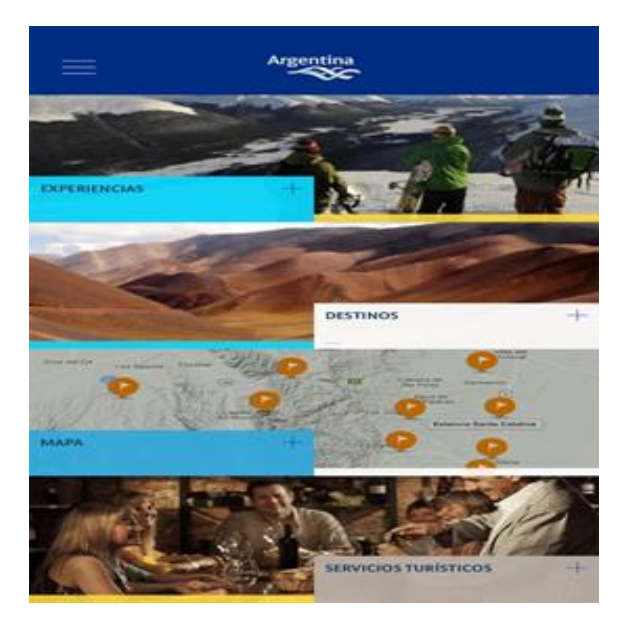

#### Figura 3. **Herramientas de la aplicación**

Fuente: [https://play.google.com/store/apps/details?id=com.e180.inprotur.argentinatravel&hl=es.](https://play.google.com/store/apps/details?id=com.e180.inprotur.argentinatravel&hl=es)

Consulta: abril 2017

 $19$ 19 19 Ministerio de Turismo de Argentina https://play.google.com/store/apps/details?id=com.e180.inprotur.argentinatravel&hl=es. Consulta: 1 de abril de 2017.<br>Ministerio <sup>20</sup> Ministerio de Turismo de Argentina https://play.google.com/store/apps/details?id=com.e180.inprotur.argentinatravel&hl=es. Consulta: 1 de abril de 2017

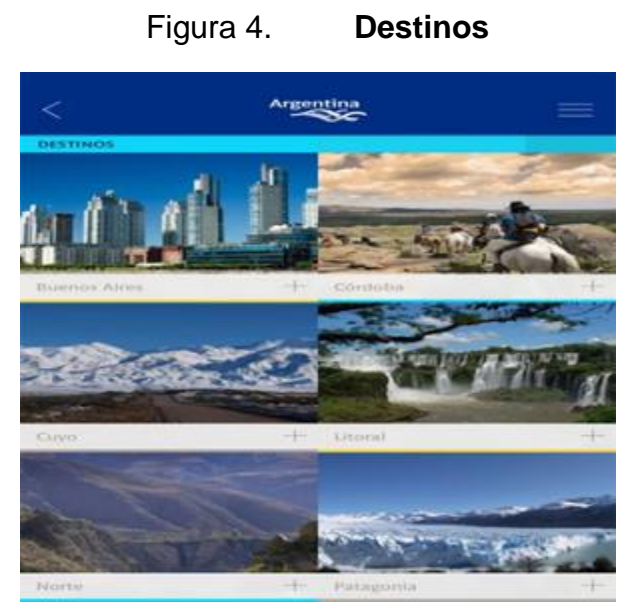

Fuente: https://play.google.com/store/apps/details?id=com.e180.inprotur.argentinatravel&hl=es. Consulta: abril 2017

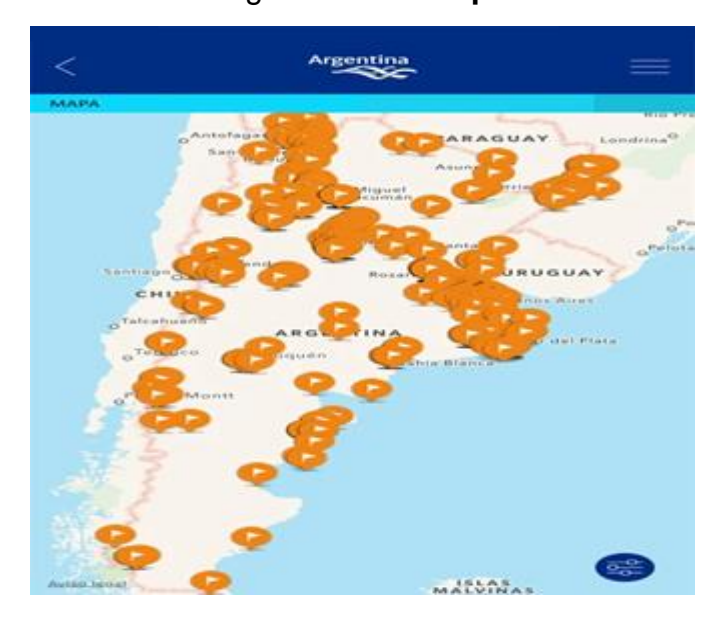

Figura 5. **Mapas**

Fuente: https://play.google.com/store/apps/details?id=com.e180.inprotur.argentinatravel&hl=es.

Consulta: abril 2017

#### **2.5.2. New York guía turística**

La guía turística de New York presenta mapas sin conexión, y extenso contenido turístico acerca de la ciudad. "Por medio de esta guía se puede comprobar la situación en el mapa, incluso sin conexión a internet, muestra calles, dirección, puntos de interés, y la dirección de los lugares turísticos que se quiera visitar". <sup>21</sup>

El mapa y el contenido de las guías se almacenan en el dispositivo para que estén disponibles, incluso, sin conexión a internet; todas las prestaciones, como "búsqueda de dirección, creación de reseñas y notas, e incluso la posición con GPS, funcionan también sin conexión". <sup>22</sup>

Los datos de mapas provienen de Open Street Map. Por medio de este proyecto miles de personas de todo el mundo contribuyen a crear la fuente más completa y actualizada de datos de mapas y puntos de interés. "El contenido turístico está recopilado de fuentes abiertas como Wikipedia y Open Street Map y empresas colaboradoras como booking.com y get your guide".  $^{23}$ 

 $\overline{a}$ 

<sup>&</sup>lt;sup>21</sup> Ulmon GMbH.

https://play.google.com/store/apps/details?id=com.ulmon.android.playnewyork&hl=es. Consulta: 1 de abril de 2017.

<sup>&</sup>lt;sup>22</sup> Ibídem.

<sup>&</sup>lt;sup>23</sup> Ibídem.

### Figura 6. **Localización por medio de GPS**

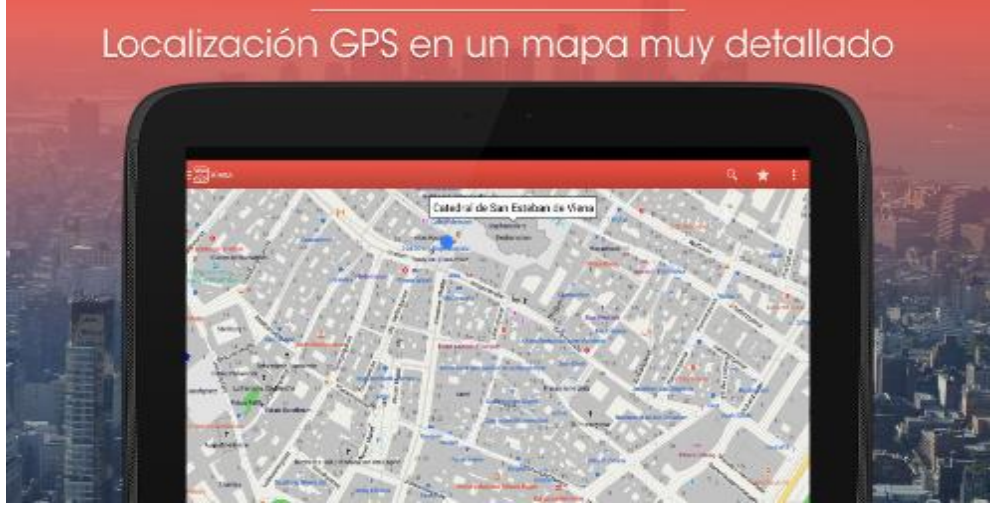

Fuente: https://play.google.com/store/apps/details?id=com.ulmon.android.playnewyork&hl=es. Consulta: abril 2017

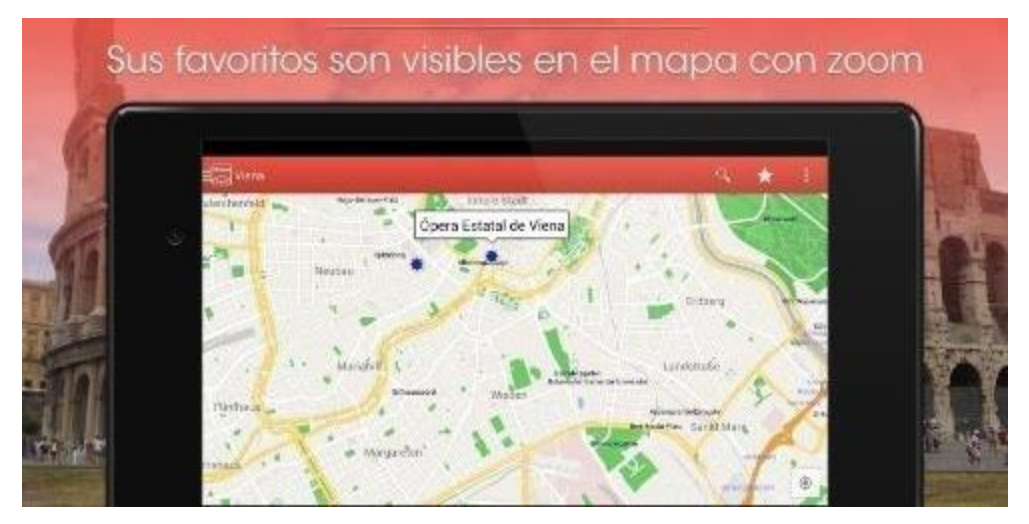

### Figura 7. **Lugares turísticos favoritos**

Fuente: https://play.google.com/store/apps/details?id=com.ulmon.android.playnewyork&hl=es. Consulta: abril 2017

### **2.5.3. Roma guía turística**

Esta guía ofrece información específica de lugares, atracciones y puntos de interés "recopilada de las mejores fuentes de información de internet". <sup>24</sup>

El mapa y el contenido de las guías se almacenan en el dispositivo para estar disponible, incluso sin internet, de esta forma "se obtiene información de fuentes abiertas como Open Street Map y Wikipedia". <sup>25</sup>

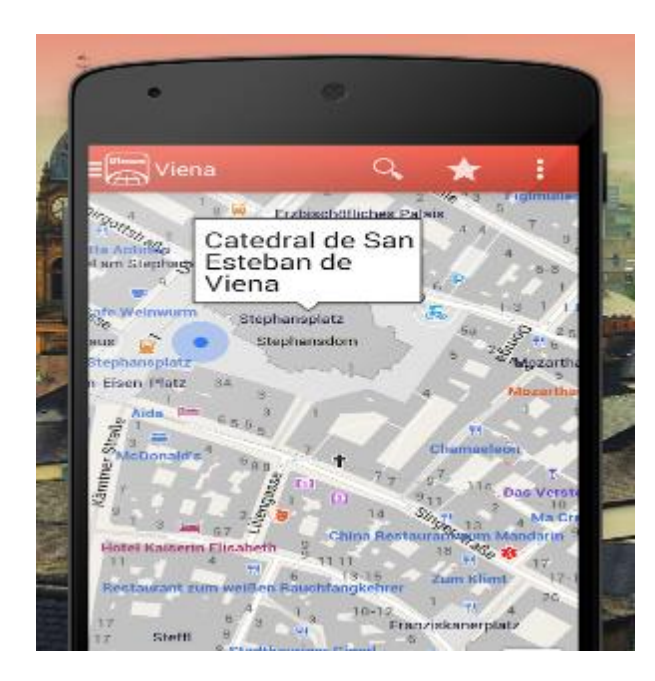

### Figura 8. **Mapa con localización por medio de GPS**

Fuente: https://play.google.com/store/apps/details?id=com.ulmon.android.playrome&hl=es.

Consulta: abril 2017

<sup>24</sup> Ulmon GmbH

 $\overline{a}$ 

https://play.google.com/store/apps/details?id=com.ulmon.android.playrome&hl=es. Consulta: 20 de abril de 2017  $25$  Ibídem.

#### Figura 9. **Dirección de lugares turísticos**

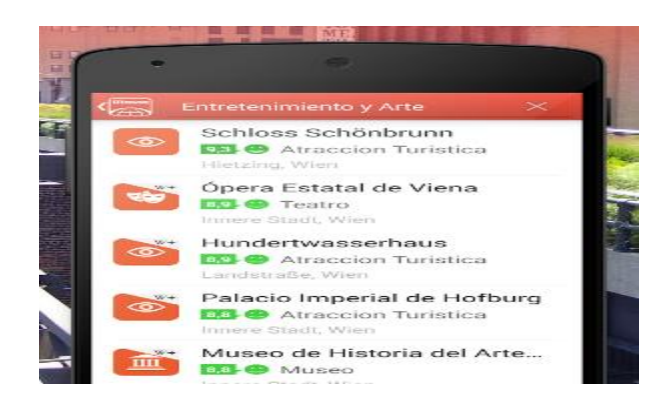

Fuente: https://play.google.com/store/apps/details?id=com.ulmon.android.playrome&hl=es. Consulta: abril 2017

### **2.5.4. Río de Janeiro,** *Pocketguide*

*PocketGuide* ofrece tours por voz. Presenta la historia de los lugares de visita y lugares de interés turístico. La aplicación determina la ubicación del dispositivo por medio del GPS y, por medio de grabaciones, "se describe el lugar donde se encuentra sin tocar la pantalla o leer el contenido en el dispositivo". <sup>26</sup>

Estos recorridos se basan en la historia cuya fuente son expertos locales que conocen la ciudad, pueden realizarse recorridos temáticos, o "escoger caminar por cualquier lugar hasta que el dispositivo informe de un lugar o sitio interesante en cualquier ciudad". <sup>27</sup>

1 <sup>26</sup> PocketGuide Inc.

https://play.google.com/stores/apps/details?id=hu.pocketguide.bundle.RiodeJaneiro\_lite&hl=es. Consulta: 20 de abril de 2017  $27$  Ibídem.

La aplicación presenta dos modalidades, una es realizar las visitar de voz por medio de GPS de forma gratuita o descargar los recorridos pagando por ellos y realizándolos sin conexión a internet. Otras de las características importantes que ofrece la aplicación de forma gratuita "incluye un mapa que funciona sin conexión y el uso gratuito de la gira 3D". <sup>28</sup>

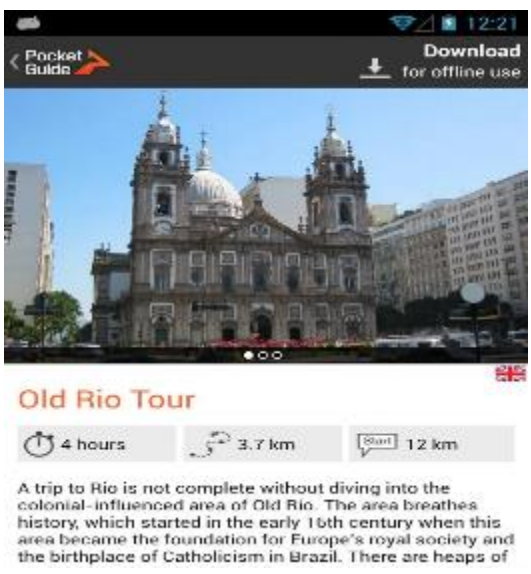

Figura 10. *Tours* **en Río de Janeiro**

Fuente:https://play.google.com/store/apps/details?id=hu.pocketguide.bundle.RiodeJaneiro\_lite&

hl=es. Consulta: abril 2017

 $\overline{a}$ 

<sup>&</sup>lt;sup>28</sup> PocketGuide Inc. https://play.google.com/stores/apps/details?id=hu.pocketguide.bundle.RiodeJaneiro\_lite&hl=es. Consulta: 20 de abril de 2017

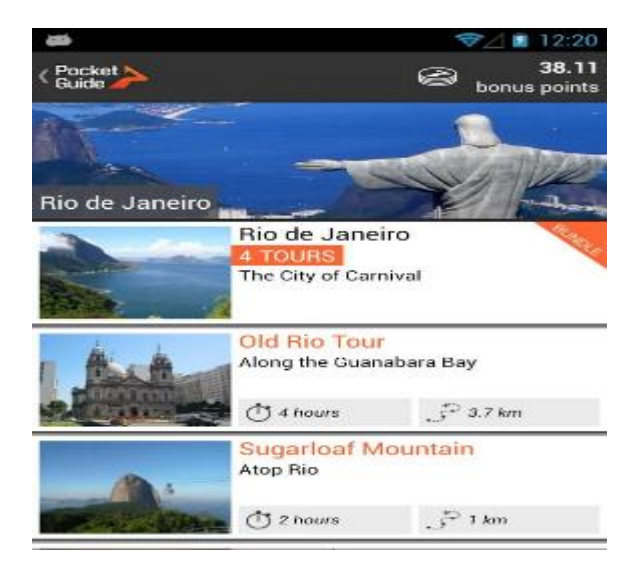

### Figura 11. **Lugares turísticos que presenta la aplicación**

Fuente:https://play.google.com/store/apps/details?id=hu.pocketguide.bundle.RiodeJaneiro\_lite &hl=es. Consulta: abril 2017

#### **2.5.5. TripWolf**

1

Con más de 10 millones de descargas en todo el mundo, TripWolf es una aplicación de guía de viajes, que "ofrece 600 guías de viaje y contenidos Premium, mapas offline y planificadores de viaje". <sup>29</sup>

La aplicación muestra contenido de lugares turísticos, como monumentos, atracciones, museos, medios de transporte entre otros. Por medio de Open Street Map pone a disposición del usuario mapas *offline,* y "por medio de fuentes como Yelp, Foursquare y Wikipedia se verifican y presentan contenidos con información e imágenes de los puntos de interés".<sup>30</sup>

<sup>&</sup>lt;sup>29</sup> TripWolf. https://play.google.com/store/apps/details?id=com.tripwolf&hl=es. Consulta: 20 de abril de 2017. <sup>30</sup> Ibídem.

TripWolf presenta guías de ciudades como "Roma, Londres, Barcelona, Ámsterdam, Lisboa, Viena, París, Nueva York, Hamburgo, Praga, Múnich, Venecia, Florencia, Dublín, Copenhague, Tailandia, Mallorca, Alemania, Suiza, Italia y Portugal". 31

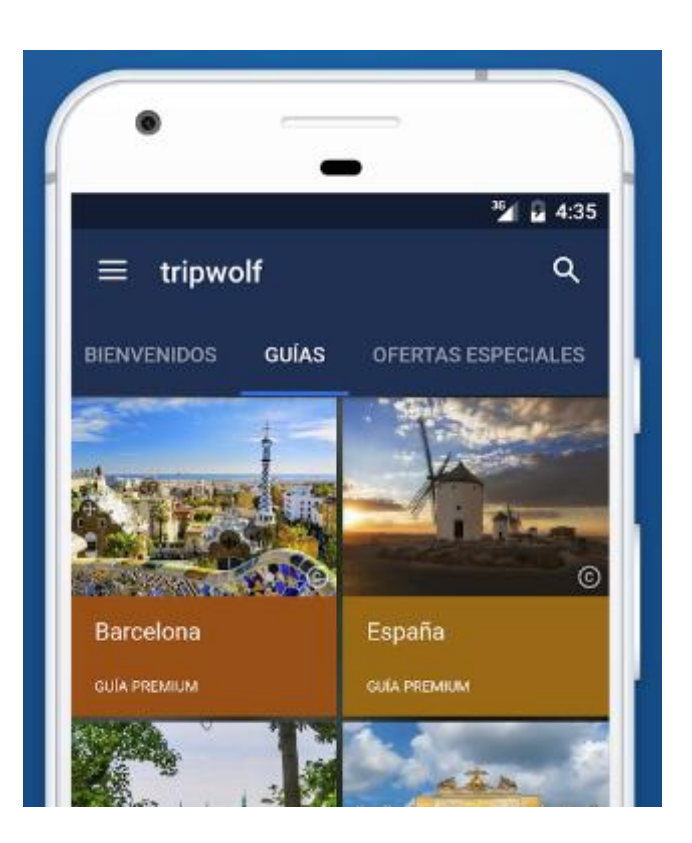

Figura 12. **Ciudades**

Fuente: https://play.google.com/store/apps/details?id=com.tripwolf&hl=es. Consulta: abril 2017

 $\overline{a}$ 

<sup>&</sup>lt;sup>31</sup> TripWolf. https://play.google.com/store/apps/details?id=com.tripwolf&hl=es. Consulta: 20 de abril de 2017.

#### Figura 13. **Puntos de interés turístico**

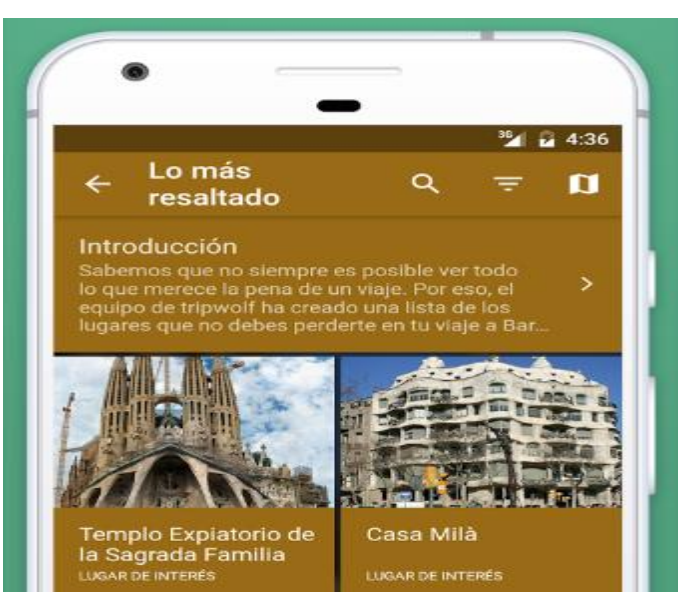

Fuente: https://play.google.com/store/apps/details?id=com.tripwolf&hl=es. Consulta: abril 2017

#### **2.5.6. Londres guía turística**

Londres Guía turística es una aplicación fiable y fácil, para conocer la Londres; "presenta mapas detallados sin conexión, extenso contenido turístico y consejos de expertos". <sup>32</sup>

Con esta aplicación el usuario puede comprobar la situación en el mapa, incluso sin conexión a internet, por medio de ella, encuentra calles, direcciones, puntos de interés y "muestra los lugares de interés en Londres para ser visitados por los turistas nacionales y extranjeros". 33

1 <sup>32</sup> Ulmon GmbH.

https://play.google.com/store/apps/details?id=com.ulmon.android.playlondon&hl=es. Consulta: 25 de abril de 2017. <sup>33</sup> Ibídem.

El mapa y los contenidos se almacenan en el dispositivo del usuario para estar disponible incluso sin conexión a internet, por medio de la aplicación la búsqueda de direcciones, creación de reseñas y notas, e inclusive la posición con GPS funciona también sin conexión. "El contenido se obtiene desde Open Street Map, Wikipedia entre otros". 34

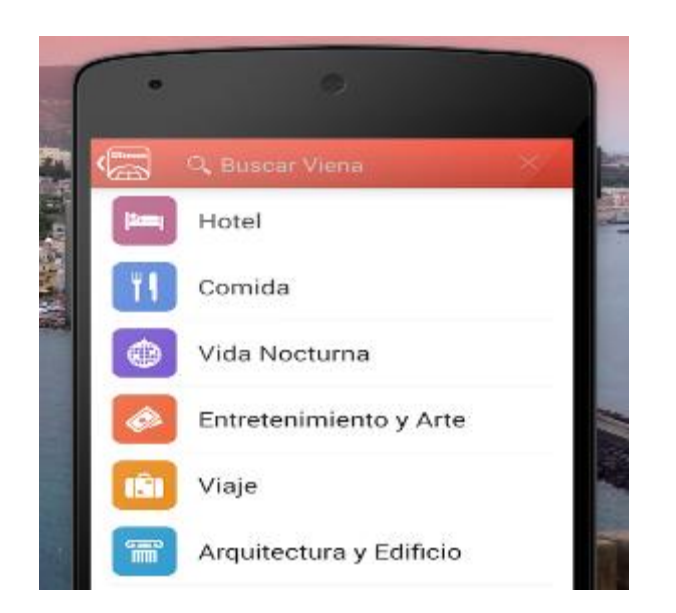

Figura 14. **Puntos de interés**

Fuente: https://play.google.com/store/apps/details?id=com.ulmon.android.playlondon&hl=es. Consulta: abril 2017

 $\overline{a}$ 

<sup>&</sup>lt;sup>34</sup> Ulmon GmbH. https://play.google.com/store/apps/details?id=com.ulmon.android.playlondon&hl=es. Consulta: 25 de abril de 2017.

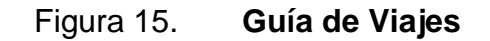

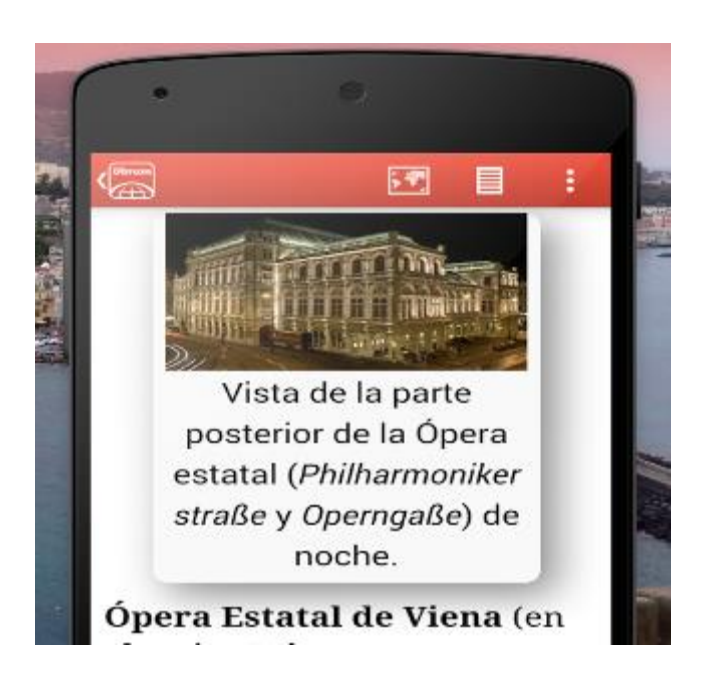

Fuente: https://play.google.com/store/apps/details?id=com.ulmon.android.playlondon&hl=es. Consulta: abril 2017

# **3. DISEÑO DE LA APLICACIÓN**

#### **3.1. Prototipo**

A continuación, se presentan los prototipos de pantallas de interfaz de usuario del módulo de administración web y de la aplicación móvil.

#### **3.1.1. Módulo de administración Web**

El módulo de administración web estará formado por tres pantallas que se relacionarán con el funcionamiento de la aplicación. En adelante se muestran los prototipos de las mismas.

#### **3.1.1.1. Pantallas de interfaz de usuario**

#### **3.1.1.1.1. Información de cada sitio**

En la pantalla del sitio se mostrará la información de cada sitio turístico ingresado; por ejemplo, el nombre, opciones de edición, la descripción del sitio, imagen, información sobre el sitio, datos sobre el mismo, datos de ubicación entre otros. Así mismo se mostrará la opción de agregar nuevo.

## Figura 16. **Prototipo de pantalla de módulo web de información de cada sitio**

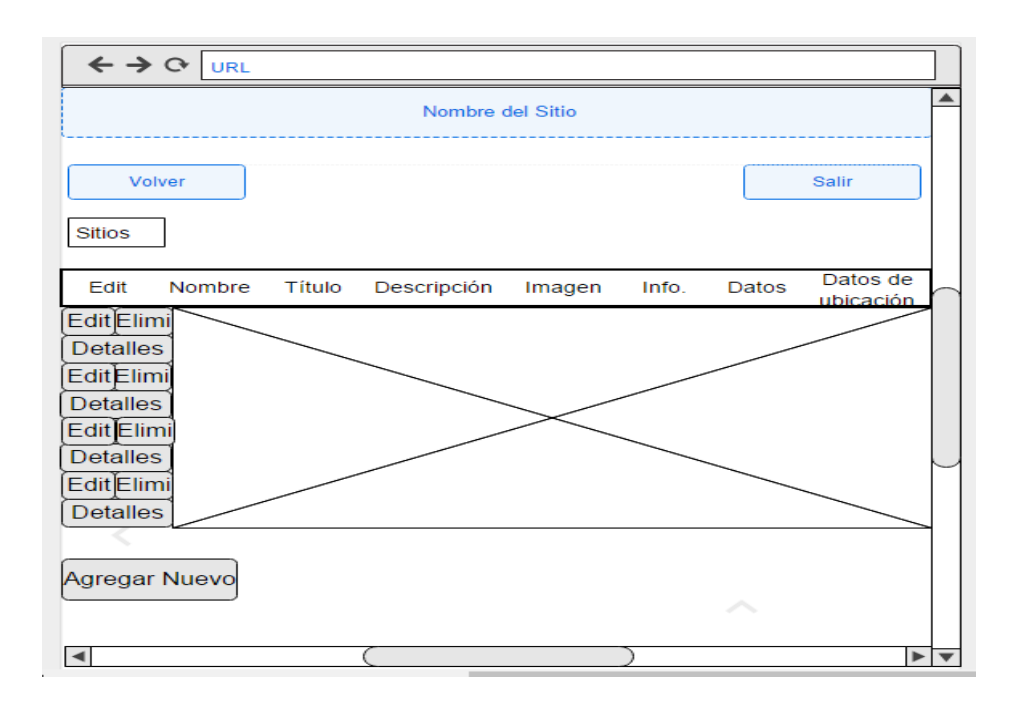

Fuente: elaboración propia.

#### **3.1.1.1.2. Edición sitio turístico**

Al presionar en la pantalla anterior la opción *Edit*, mostrará la pantalla de edición de sitio turístico, en la que se mostrará la información del sitio turístico por editar, y se permitirá realizar cambios a la misma; también se podrá subir imágenes del sitio.

## Figura 17. **Prototipo de pantalla de módulo web de edición de sitio turístico**

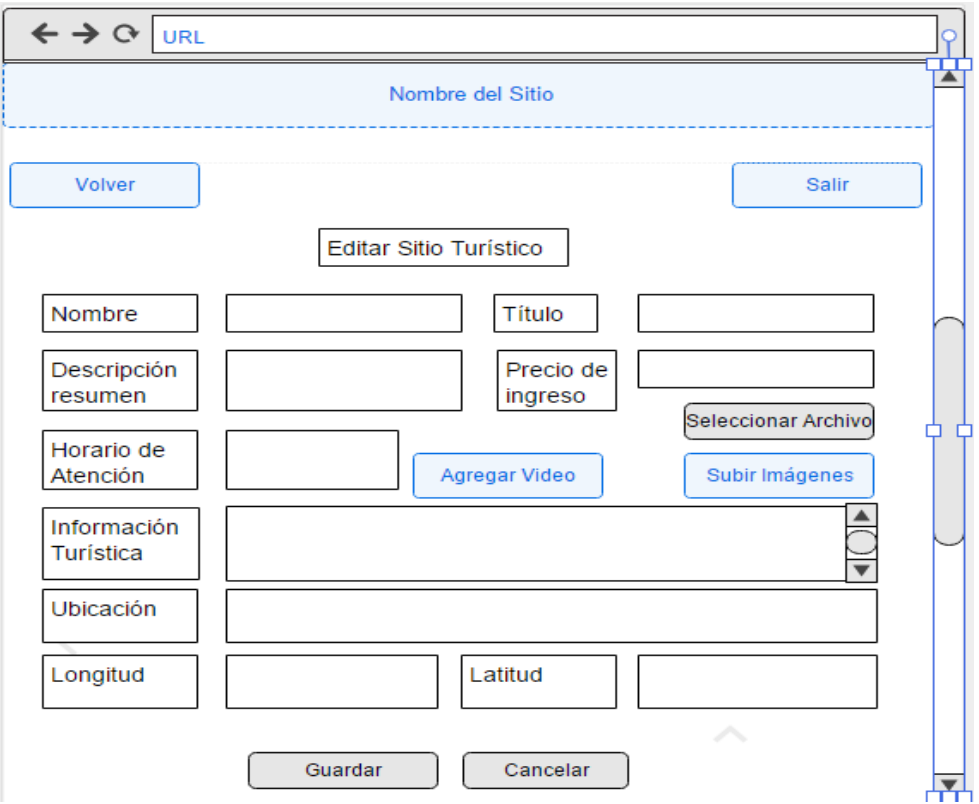

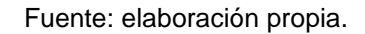

### **3.1.1.1.3. Prototipo imágenes del sitio**

Al presionar en la pantalla anterior la opción "Seleccionar Archivo" se mostrará la pantalla para subir imágenes del sitio, donde se pueden agregar imágenes sobre el mismo.

### Figura 18. **Prototipo de pantalla de imágenes de sitio**

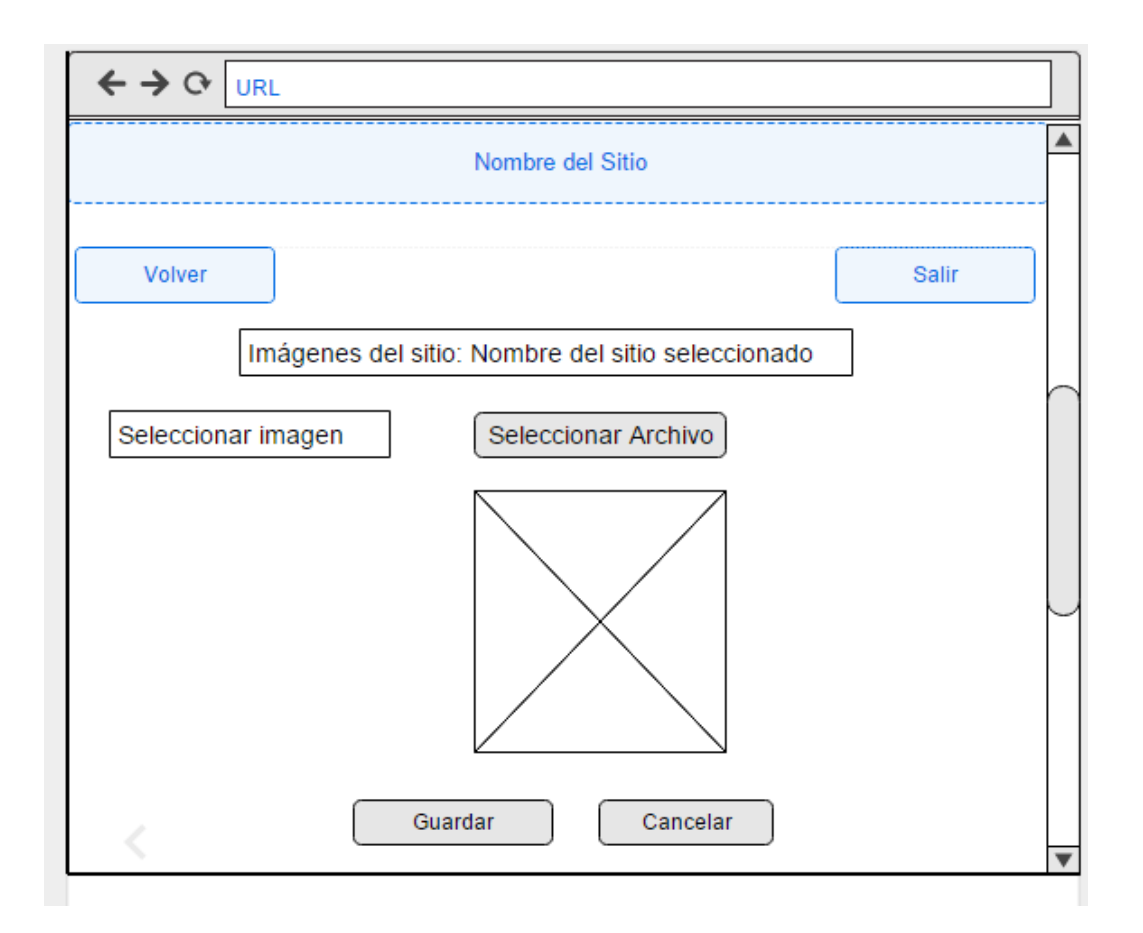

Fuente: elaboración propia.

#### **3.1.2. Aplicación móvil Android**

La aplicación estará formada de diez pantallas, a continuación, se presentan los prototipos de las mismas.

### **3.1.2.1. Pantallas de interfaz de usuario**

En seguida, se presentan los prototipos de las pantallas de interfaz de usuario de la aplicación "CityTour Chiquimula".

### Figura 19. **Menú de navegación de la aplicación**

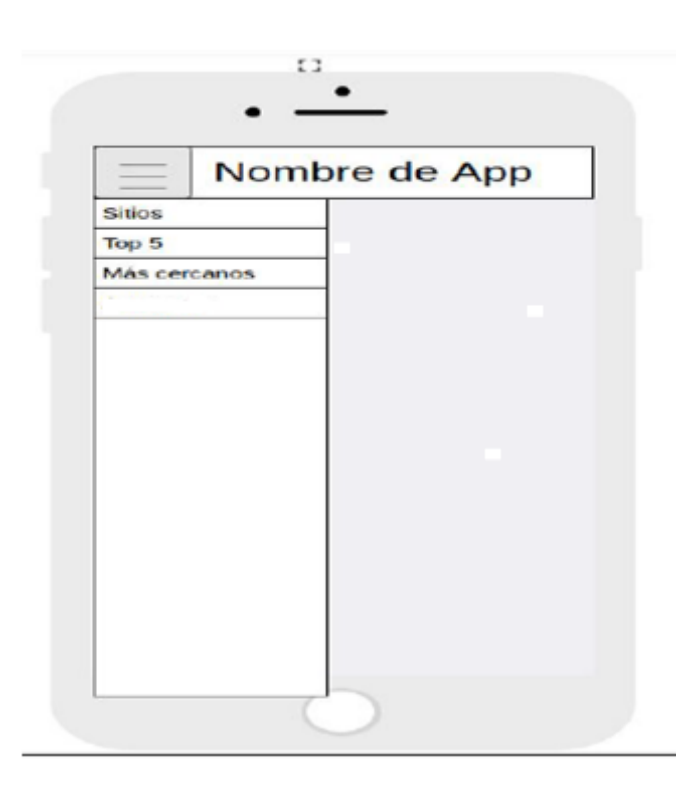

Fuente: elaboración propia.

### Figura 20. **Pantalla de inicio de la aplicación (Home)**

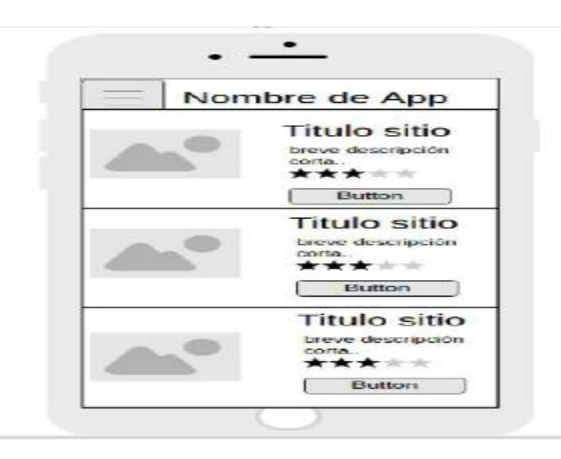

Fuente: elaboración propia.

### Figura 21. **Detalle de un sitio turístico**

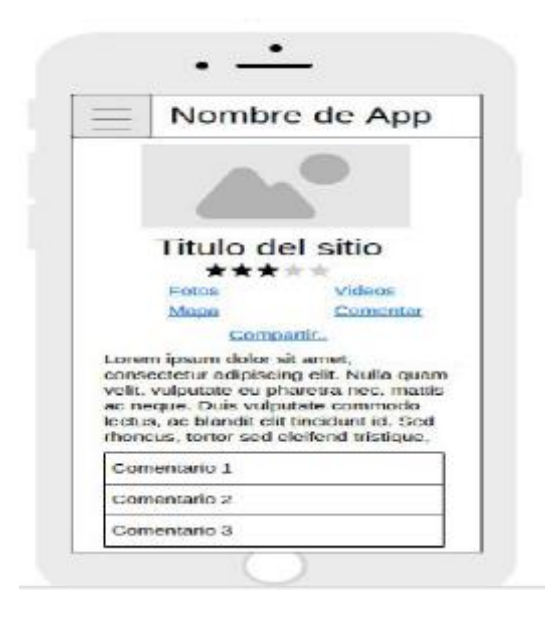

Fuente: elaboración propia.

Figura 22. **Foto del sitio turístico**

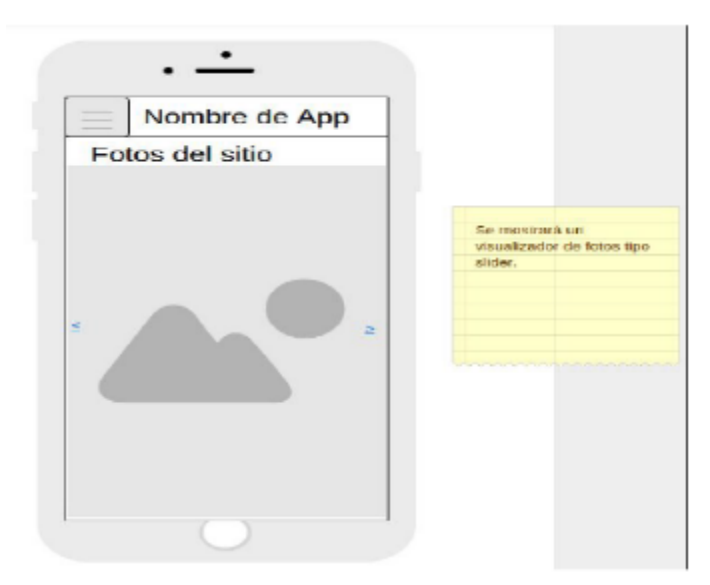

Fuente: elaboración propia.

### Figura 23. **Video de un sitio turístico**

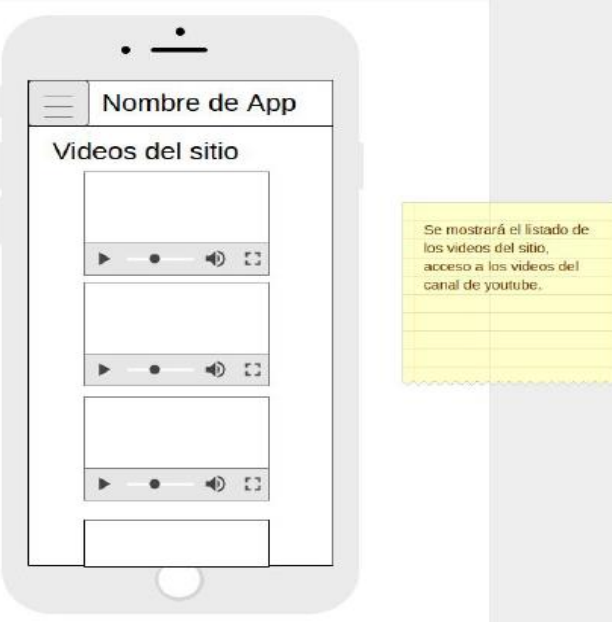

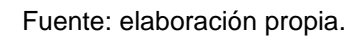

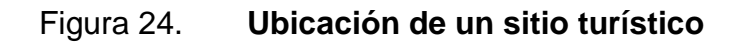

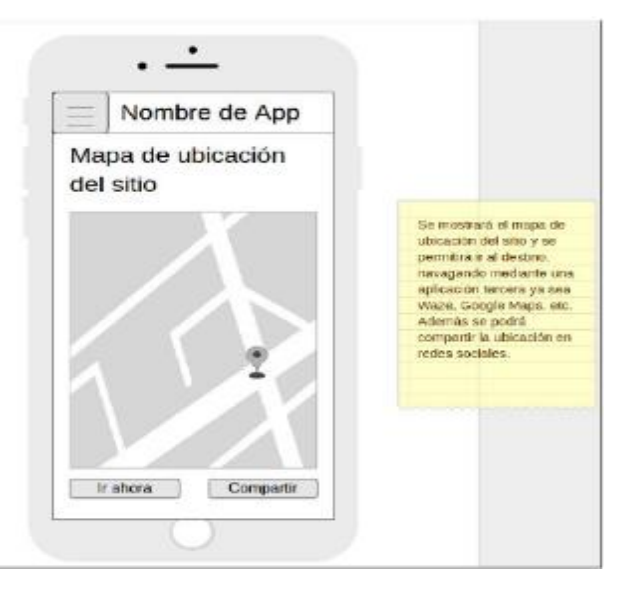

Fuente: elaboración propia.

### Figura 25. **Comentarios de un sitio turístico**

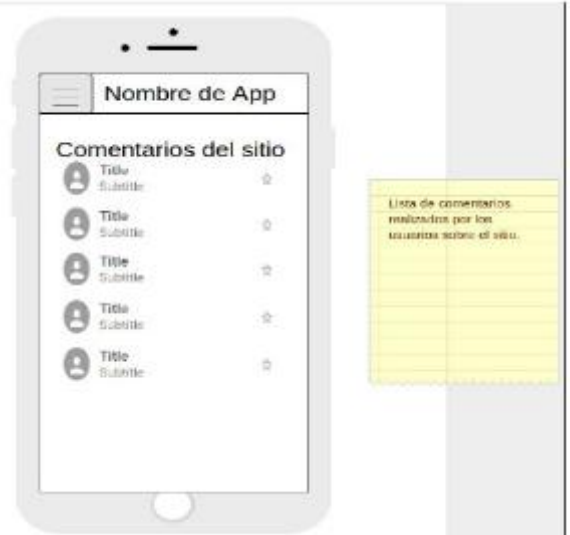

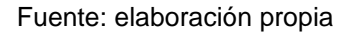

### Figura 26. **Compartir un sitio turístico en redes sociales**

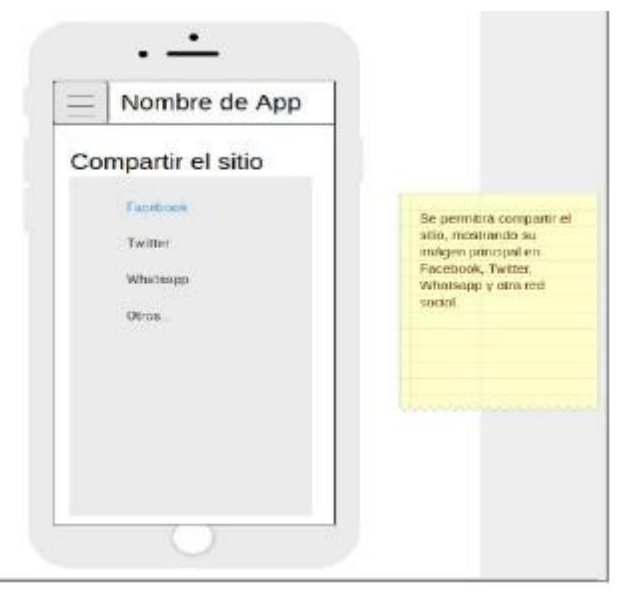

Fuente: elaboración propia.

### Figura 27. **Sitios turísticos más votados**

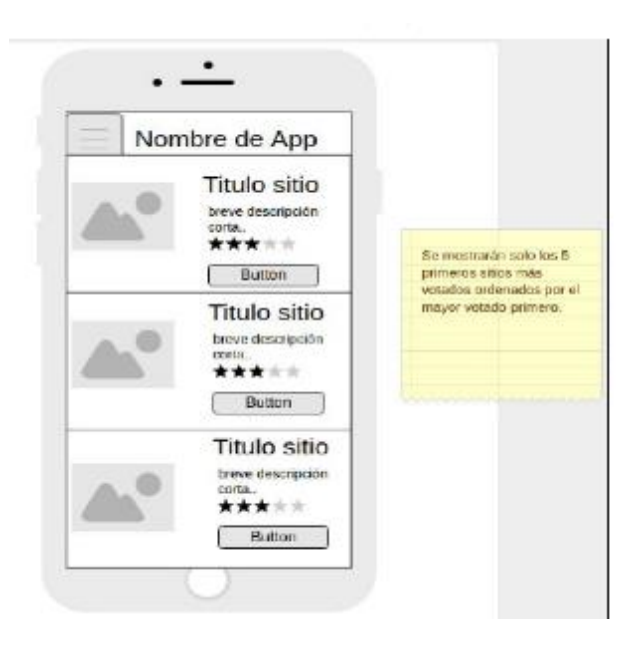

Fuente: elaboración propia.

### Figura 28. **Sitios más cercanos a la ubicación del dispositivo**

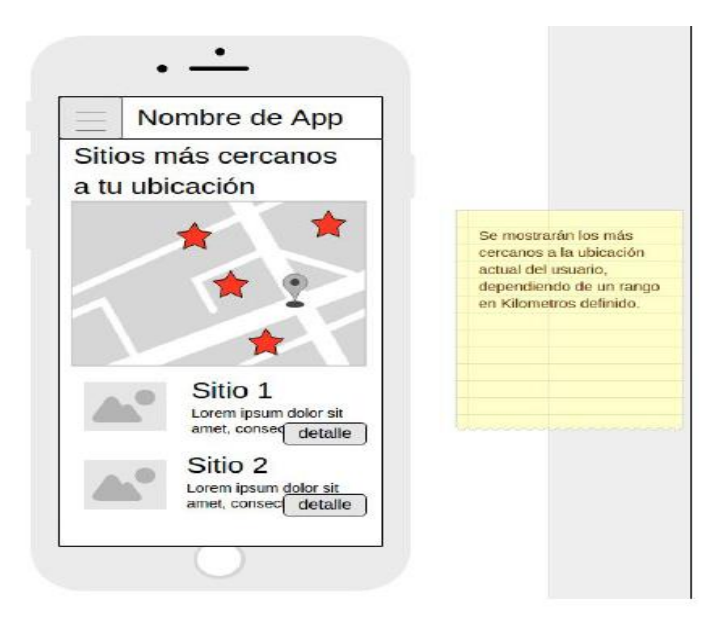

Fuente: elaboración propia.

#### **3.2. Diseño intuitivo y usabilidad**

#### **3.2.1. Consideraciones en el diseño de las pantallas**

En el diseño se debe tomar en cuenta que, para aprovechar el espacio de pantalla de cualquier dispositivo según la posición del mismo Vertical u horizontal, se deben recolocar los elementos de la pantalla según la posición que se requerida.

### **3.2.2. Componentes de pantallas**

Los componentes principales de las pantallas son los íconos, que se deben diseñar en un tamaño prudente para cualquier dispositivo y de acuerdo con el tema y colores de la aplicación creada.

El texto debe expresar ideas claras e información básica de cada sitio turístico para que las pantallas no se recarguen de texto. De esta manera, la aplicación será más atractiva y fácil de utilizar para el usuario.

### **3.3. Documentación y tutorial de programación de la aplicación**

El sistema se desarrolló bajo la implementación de un sistema distribuido que consta de las siguientes aplicaciones:

- Aplicación *web Site* (Administrativo)
- Aplicación *web Api* (Servicios web de Gestión)
- Aplicación móvil (Principal Interfaz de Usuario)

### **3.3.1. Documentación técnica**

### **3.3.1.1. Requisitos**

## **3.3.1.1.1. Requisitos de la aplicación** *web site*

La aplicación web es una aplicación ASP Net Clásico, implementada con Entity Framework, usando como fuente de Datos SQL Server 2008 o Superior. Los requisitos de instalación son:

- Microsoft ASP.Net 4.0 o superior
- .Net Framework 4.0 o superior
- IIS 7 o superior
- SQL Server 2008 o superior
- Espacio en Disco para el almacenamiento de imágenes de los sitios.

## **3.3.1.1.2. Requisitos de la aplicación** *Web Api*

La aplicación web Api expone los servicios web que consumirá la aplicación móvil. Estos servicios intercambian contratos en formato JSON, y su implementación se basa en servicios RESTful. Para la instalación se requiere:

- Microsoft ASP.Net MVC 2 o Superior
- Microsoft .Net Framework 4.0 o Superior
- IIS 7 o superior
- SQL Server 2008 o superior

#### **3.3.1.1.3. Requisitos de la aplicación móvil**

La aplicación desarrollada es una aplicación móvil del tipo híbrida, esto quiere decir que es una aplicación desarrollada bajo estándares como:

- $\bullet$  HTML 5
- $\bullet$  CSS 3
- **Javascript**

La misma se compila usando Cordova versión 6.2.0 (https://cordova.apache.org/ ), para empaquetar el código fuente escrito en HTML 5, CSS 3 y Javascript en código específico para una plataforma móvil Android, iOS o Windows Phone.

La aplicación se orienta principalmente, a la plataforma Android, por lo cual los requisitos de instalación de la aplicación son:

- Android minimum SDK version = 14, Android target SDK version = 21.
- Equivalente a decir: Android 4.0, 4.0.1 y 4.0.2 o Superior.
- Cuenta en Google Maps Api con acceso a direcciones y ubicaciones.
- GPS y ubicación Web en el móvil.
- Cuenta de desarrollador de google Android.

### **3.3.1.2. Herramientas de desarrollo**

## **3.3.1.2.1. Para aplicación Web Api y web site**

- Visual Studio 2015 Community Edition o superior.
- - .Net Framework 4.0 o superior.
- SQL Server 2008 Management Studio o superior.
- Entity Framework 6.0 o superior.
- ASP .Net MVC 3.

### **3.3.1.2.2. Para aplicación móvil**

- $\bullet$  Cordova 6.2.0.
- Intel XDK.
- Cordova plugins para la versión 6.2.0 (geolocation, device, diagnostic, etc).

### **3.3.1.3. Hardware**

- **Servidor Windows Server 2008 o Superior.**
- Servidor Web IIS 7 o superior.
- Mínimo de RAM = 2 GB (Por ser requisito de SQL Server).
- $\bullet$  Espacio en Disco requerido = (40 GB requisito de SQL Server).
- Android 4.0 o superior (Para la App móvil).
- **Servidor SQL Server 2008 o superior.**
- Dispositivo móvil con GPS incorporado.

#### **3.3.1.4. Software**

- **Servidor Windows Server 2008 o Superior**
- Servidor Web IIS 7 o superior
- Mínimo de RAM = 1 GB
- **Espacio en Disco requerido = 500 MB**
- Android 4.0 o superior
- **Servidor SQL Server 2008 o superior**

### **3.3.1.5. Proceso de publicación en Google Play**

### **3.3.1.5.1. Subir una aplicación**

Cuando se tenga creada la cuenta de desarrollador de Google Play, se podrán crear aplicaciones con Google Play Developer Console.

### **3.3.1.5.2. Crear una aplicación web**

- Acceder a Google Play Developer Console 1. Primero se debe crear una cuenta de Desarrollador Google Android, para lo cual hay una tasa de pasa de USD\$ 25.00, y se deben colocar todos los datos del desarrollador.
- Seleccionar "Aplicaciones"> Añadir nueva aplicación.
- En el menú desplegable, seleccionar un idioma predeterminado y añadir un nombre para la aplicación. Escribirlo tal como se desea que aparezca en Google Play.
- Crear la ficha de Play Store de la aplicación, completa el cuestionario de clasificación de contenido y configurar los precios y la distribución.

### **3.3.1.5.3. Configurar ficha de Play Store**

Detalles del producto.

- **Acceder a Google Play Developer Console.**
- Seleccionar Tus aplicaciones.
- Seleccionar una aplicación y rellenar los campos que aparecen en la sección "Detalles del producto".

### Figura 29. **Configurar Ficha de Play Store**

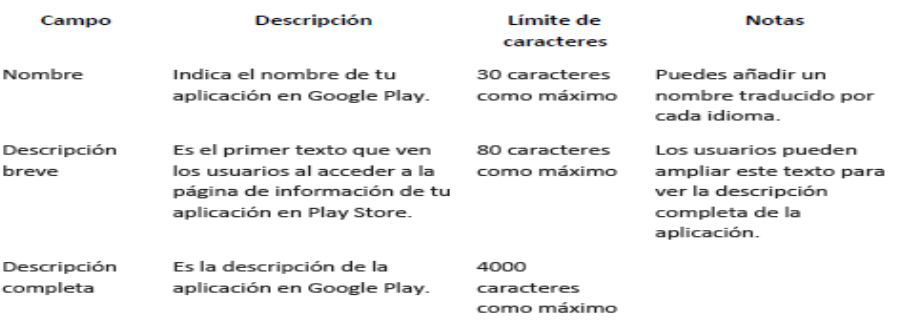

Fuente: elaboración propia.

#### **3.3.1.5.4. Administrar versiones**

En este paso, se debe subir el APK (ejecutable) y pasar una serie de revisiones hechas por google. Este proceso toma 24 horas para publicarse y verse en Google Play.

#### **3.3.2. Tutorial de desarrollo**

Arquitectura del sistema

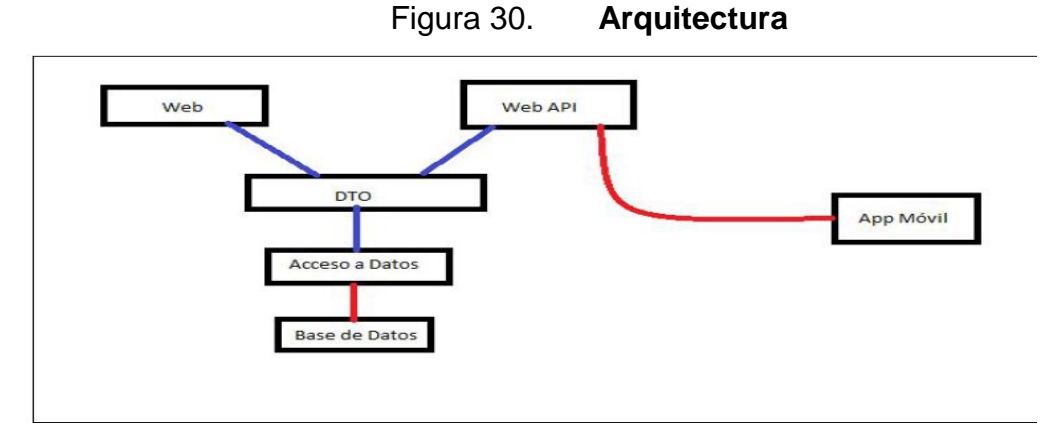

Fuente: elaboración propia.

#### **3.3.2.1. Desarrollo de la base de datos**

Luego del análisis de los requerimientos, primero se debe definir la fuente de datos, para ello, se desarrolla un modelo relacional, donde se almacenará la información de las entidades de la aplicación.

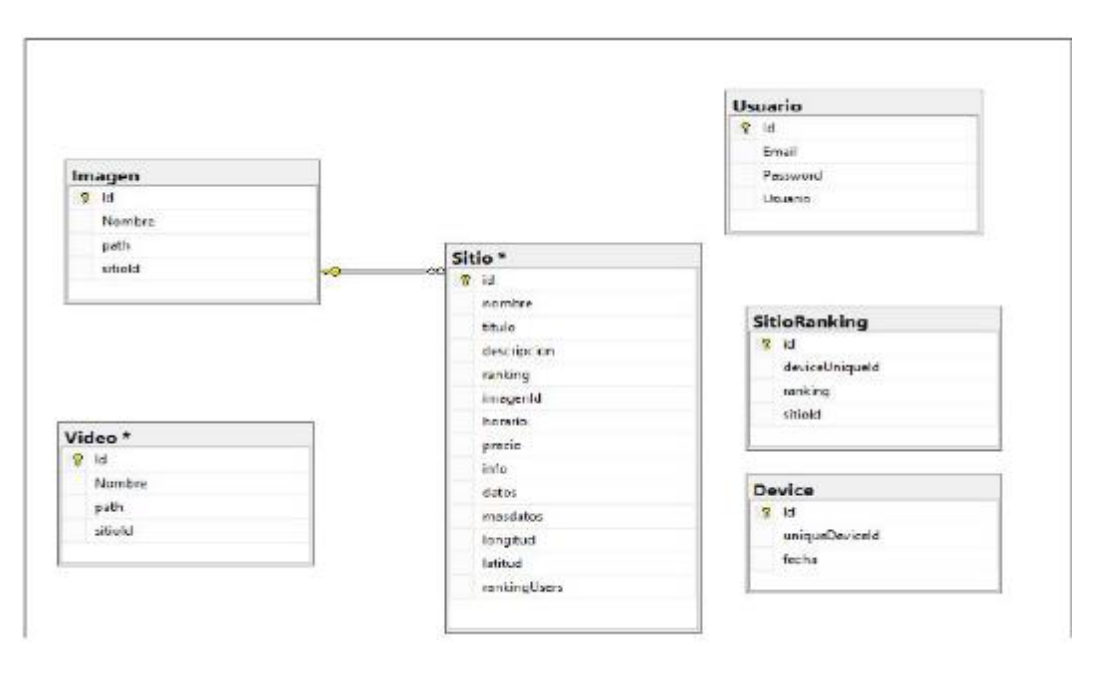

Figura 31. **Desarrollo base de datos**

Se debe tomar en cuenta que también se tienen que guardar posiciones geográficas, para lo cual se almacenará la latitud y longitud como valores decimales de punto flotante.

Fuente: elaboración propia.

| Column Name  | Data Type     | Allow Null: |
|--------------|---------------|-------------|
| masdatos     | varchar(4000) | √           |
| longitud     | decimal(9, 6) |             |
| latitud      | decimal(9, 6) |             |
| rankingUsers | int           |             |

Figura 32. **Posiciones geográficas**

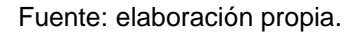

Una vez realizado esto se debe crear un procedimiento almacenado que ayude a realizar consultas para encontrar los sitios más cercanos a un punto determinado. Para ello, se debe usar el algoritmo de la fórmula Haversiana que permite calcular la distancia entre dos coordenadas en una esfera.

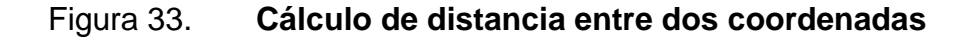

```
)<br>DECLARE @kmAlaRedonda float<br>EXT @kmAlaRedonda = 1000.0<br>EXEC GetSitiosMasCercanos -89.446774, 14.795386, @kmAlaRedonda<br>#XEC GetSitiosMasCercanos -89.446774, 14.795386, @kmAlaRedonda
 ALTER PROCEDURE [dbo].[GetSitiosMasCercanos]
          -- Add the parameters for the stored procedure here<br>@miLongitud float,<br>@miLongitud float,<br>@kmAlaRedonda float
)<br>AS<br>UBEGIN<br>UBEGIN - SET NOCOUNT ON added to prevent extra result sets from<br>-- interfering with SELECT statements.<br>DECLARE @kmPorGrado as float<br>SET @kmPorGrado as 11.045:
          DECLARE @kmPorGrado as float<br>SET @kmPorGrado = 111.045;
          -- Insert statements for procedure here<br>SELECT<br>FROM
          SELECT sitio.id,<br>
@RmPorGrado * DEGREES(ACOS(COS(RADIANS(@miLatitud))<br>
* COS(RADIANS(@miLongitud) - RADIANS(Longitud))<br>
* COS(RADIANS(@miLongitud) - RADIANS(Longitud))<br>
* SIN(RADIANS(@miLongitud)))<br>
AS distanciaKm
          SIN(I)<br>AS distanciaKm<br>) v
          : Nov<br>INNER JOIN Sitio s ON s.id = v.id<br>WHERE v.distanciaKm <= @kmAlaRedonda<br>ORDER BY<br>v.distanciaKm ;
 END
```
Fuente: elaboración propia.

Este procedimiento almacenado, calcula la distancia lineal entre el punto indicado y los sitios y obtiene los sitios cuya distancia lineal esté dentro del radio en kilómetros. Adicionalmente, se contará con el acceso *online* a las apis de google maps, para calcular la distancia en forma más precisa.

#### **3.3.2.2. Desarrollo del proyecto de acceso a datos**

Este proyecto de acceso a datos, es la definición e implementación de cómo se accederá a la base de datos, desde, el sitio web o del web api. Para tal caso, se usará otra tecnología Microsoft, que es un *framework* de mapeo de entidades relacionales hacia las clases de dominio, este *framework* se llama Entity Framework.

Para ello, se creará un proyecto de clases denominado "Chiquimul Data", al que se agregará el modelo de entidades usando Entity Framework y la herramienta Visual Studio 2015 Community.

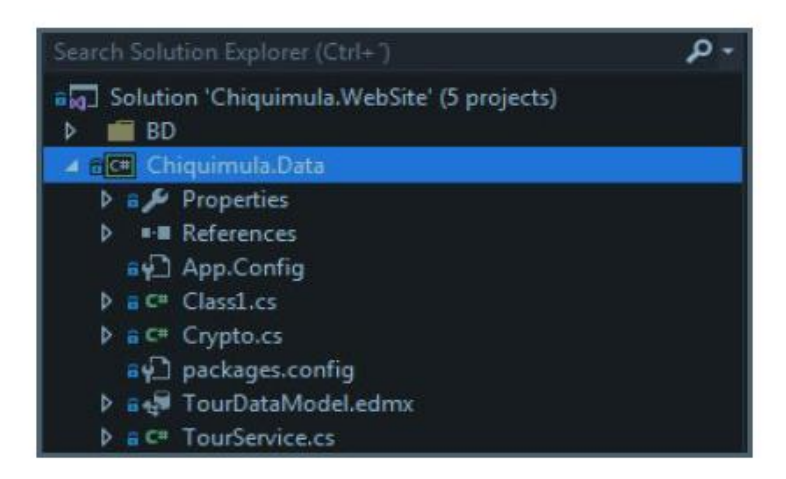

Figura 34. **Proyecto de clases "Chiquimula Data"**

Fuente: elaboración propia
Lo siguiente, sería crear el modelo de entidades a partir del modelo relacional con el que ya se cuenta en la base de datos.

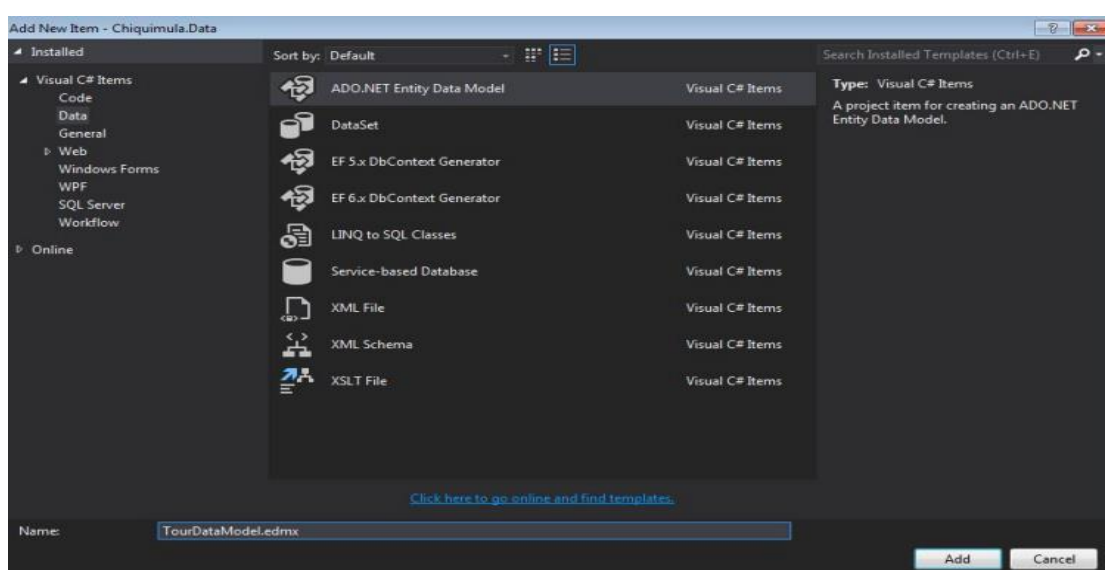

Figura 35. **Modelo de entidades**

Fuente: elaboración propia.

Entonces, aparecerá el *Wizard* de creación, donde se debe seleccionar o crear la conexión a la base de datos. Luego, se tendrá el modelo creado, el cual cuenta con todas las tablas creadas o mapeadas, como clases y además de una clase llamada *Context*.

| 883 Solution Chiquimula WebSite (5 projects)       |
|----------------------------------------------------|
| <b>BD</b><br>►                                     |
| a[C#] Chiquimula.Data                              |
| $\triangleright$ a $\triangleright$ Properties     |
| - References<br>ь                                  |
| av. App.Config                                     |
| $D$ a $C$ <sup>#</sup> $Class 1.cs$                |
| $D \equiv C^{\alpha}$ Crypto.cs                    |
| a packages.config                                  |
| <b>A may TourDataModel.edmx</b>                    |
| <b>b</b> a <sup>7</sup> 1 TourDataModel.Context.tt |
| a こ TourDataModel.Designer.cs                      |
| a ?) TourDataModel.edmx.diagram                    |
| <b>A BT1 TourDataModel.tt</b>                      |
| <b>D</b> a <sup>7</sup> Comentario.cs              |
| <b>Device.cs</b>                                   |
| <b>D a ?!! GetSitiosMasCercanos Result.cs</b>      |
| <b>&gt; a<sup>2</sup>)</b> Imagen.cs               |
| $\triangleright$ $\overline{a}$ Sitio.cs           |
| <b>D</b> a <sup>t</sup> SitioRanking.cs            |
| a ** TourDataModel.cs                              |
| $b$ a <sup>+</sup> Usuario.cs                      |
| a <sup>2</sup> Video.cs<br>$\triangleright$        |

Figura 36. **Modelo creado**

A partir de esto, se usará otra tecnología Microsoft llamada *Linq* para la creación y ejecución de consultas (*queries)* hacia la base de datos, pero siempre se usarán entidades, como clases y objetos. Para ello, se crea una clase llamada "*TourService"* que será el servicio de aplicación en el cual se construirán las consultas a la base de datos.

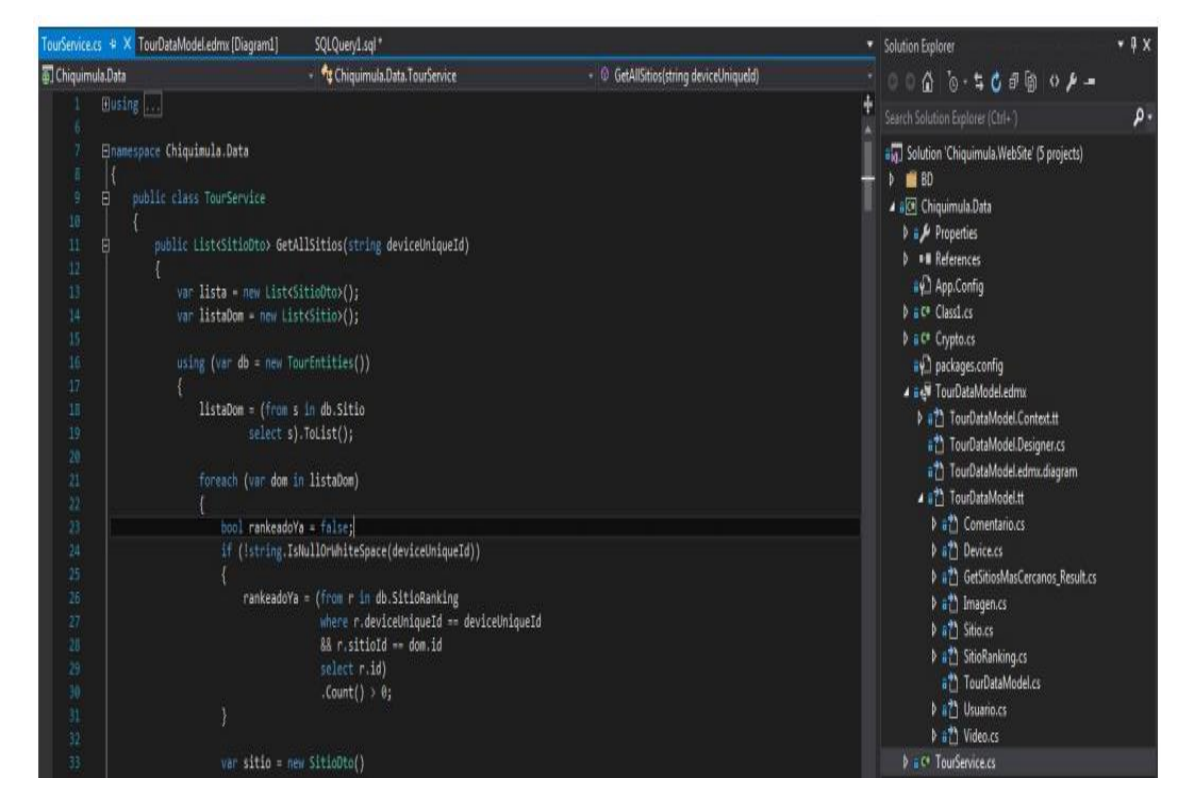

Figura 37. **Clase "***TourService***"**

Fuente: elaboración propia.

Esta clase será el servicio de acceso a los datos mediante *Linq* y *Entity Framework.*

#### **3.3.2.3. Desarrollo de la capa DTO**

Como se desarrollarán aplicaciones mediante servicios web, se necesitará crear una capa donde residirán los objetos DTO (Data Transfer Object), que son los que viajarán desde el usuario al servidor y desde el servidor al usuario. Este es solo un conjunto de clases con los datos, propiedades que se necesita que viajen hacia el usuario.

Figura 38. **Capa de objetos DTO**

| ⋗                | <b>BD</b>                             | alg. Solution 'Chiquimula.WebSite' (5 projects)<br>ac= Chiquimula.Data |  |
|------------------|---------------------------------------|------------------------------------------------------------------------|--|
|                  |                                       | <b>GC#</b> Chiquimula.DTO                                              |  |
|                  |                                       | $\triangleright$ a $\triangleright$ Properties                         |  |
| ⊳                |                                       | <b>- References</b>                                                    |  |
|                  | $\triangleright$ $\triangleright$ bin |                                                                        |  |
| $\triangleright$ | ∵ obj                                 |                                                                        |  |
|                  |                                       | $\triangleright$ $\hat{a}$ C <sup>*</sup> ComentarioDto.cs             |  |
|                  |                                       | $\triangleright$ a C <sup>#</sup> GeoSitioDto.cs                       |  |
|                  |                                       | $\triangleright$ a $C^*$ RankDto.cs                                    |  |
|                  |                                       | $\triangleright$ a C <sup>#</sup> SitioDto.cs                          |  |
|                  |                                       | a C <sup>#</sup> SitioVideosDto.cs                                     |  |

Fuente: elaboración propia.

#### **3.3.2.4. Desarrollo de la aplicación** *Web Api*

Una vez creado el modelo de datos, lógico y físico usando el motor de base de datos SQL Server lo siguiente es crear los servicios web que ayudarán a administrar la información de la base de datos y podrán ser consumidos por la aplicación móvil.

El servicio web, se implementará como servicios RESTful, es decir usando los métodos HTTP para que se pueda acceder a ellos mediante la web. Además, manejará el formato de solicitud y respuesta de tipo JSON. Para ello, usando Visual Studio 2015 Community Edition, se crea una nueva solución y un nuevo proyecto ASP Net Web Application.

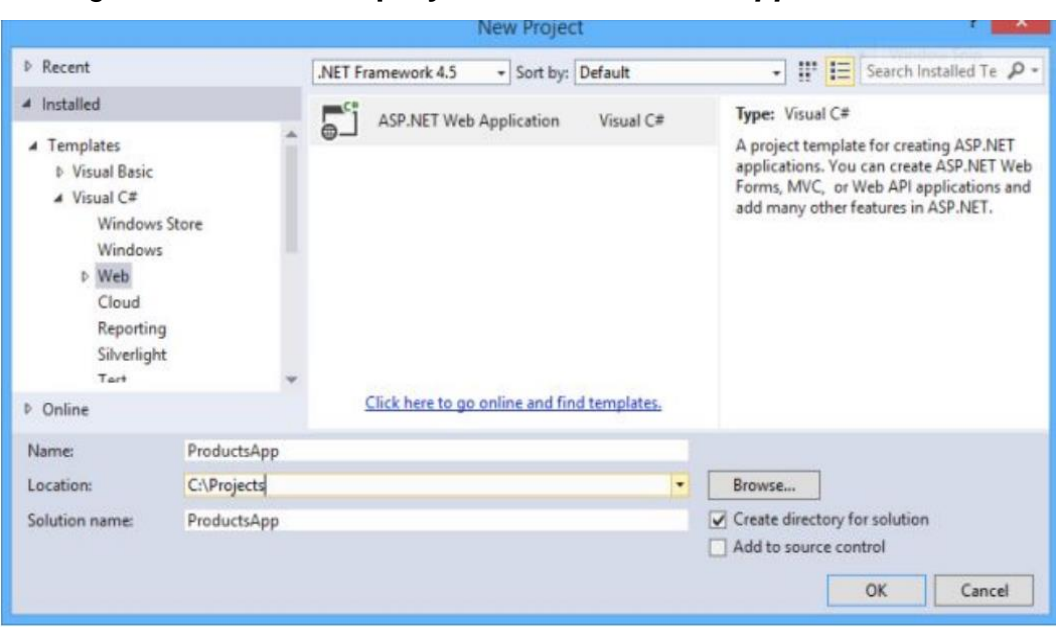

Figura 39. **Nuevo proyecto ASP** *Net Web Application*

Fuente: elaboración propia.

Luego se debe colocar un nombre y seleccionar las opciones Empty y Web Api.

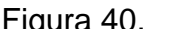

Selección de *Empty y Web Api* 

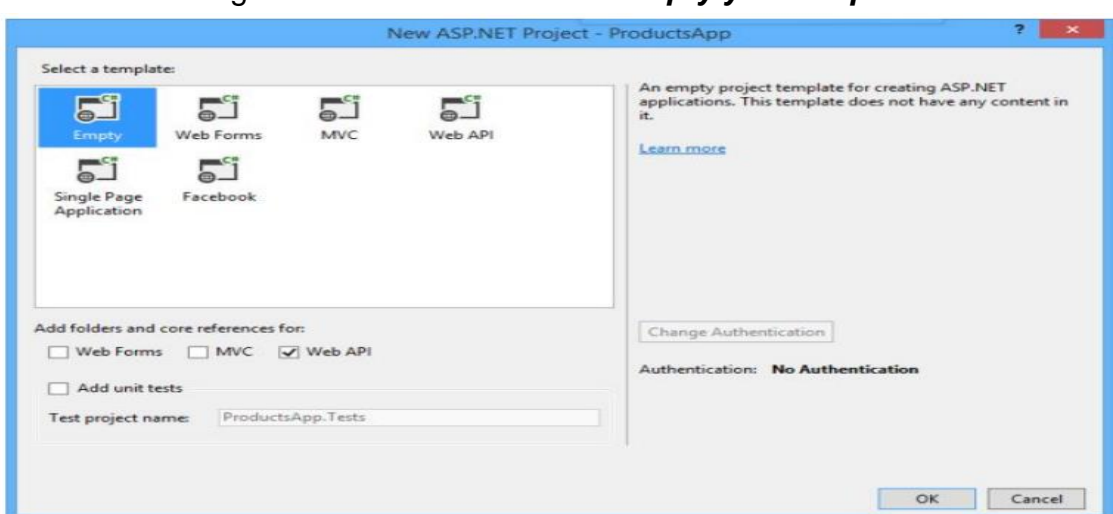

Posteriormente, se debe esperar a que el proyecto sea creado y agregado a la solución. Una vez creado, se deben agregar los controladores web.

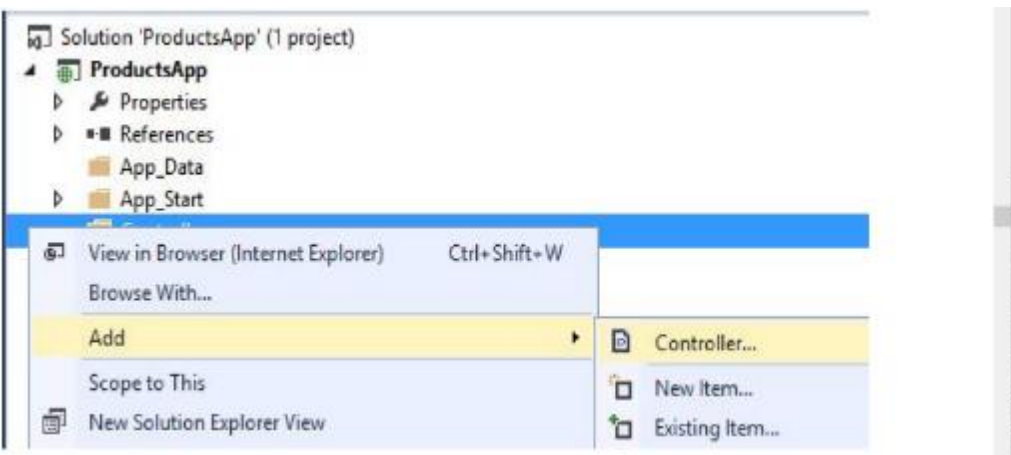

Figura 41. **Agregar controladores**

Fuente: elaboración propia.

Se agrega un controlador vacío.

Figura 42. **Agregar controlador vacío**

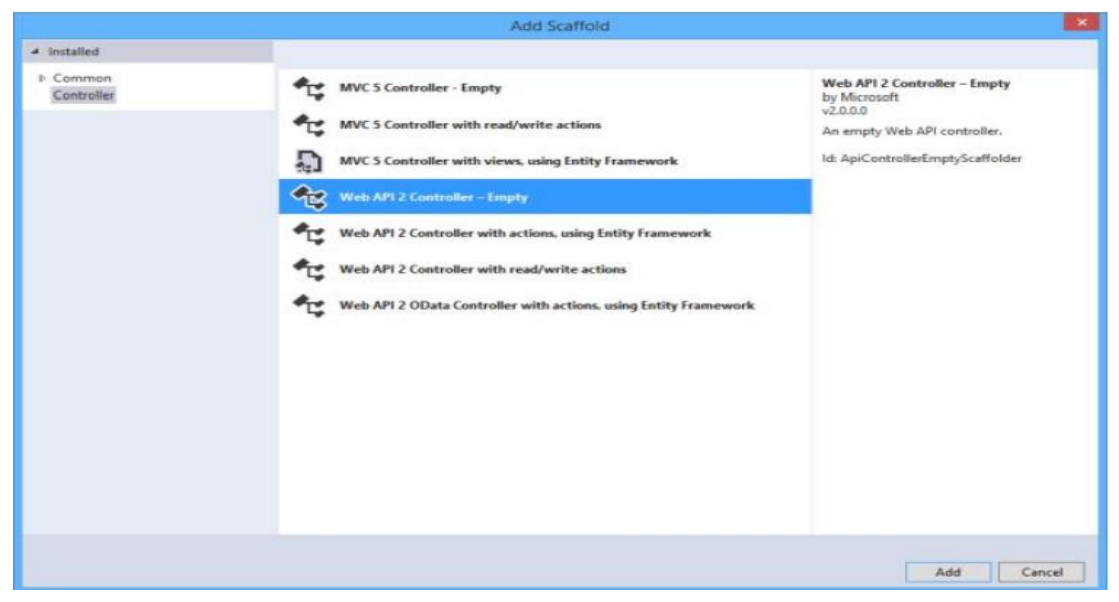

Fuente: elaboración propia.

Se le coloca un nombre y se agrega.

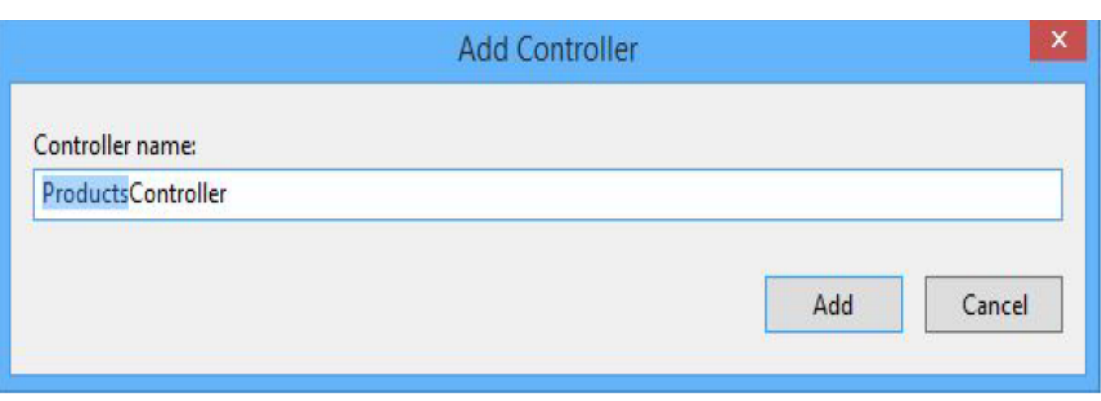

Figura 43. **Nombrar y agregar controlador**

Fuente: elaboración propia.

Al agregarlo, se creará la clase del controlador donde se colocarán los métodos HTTP.

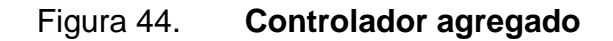

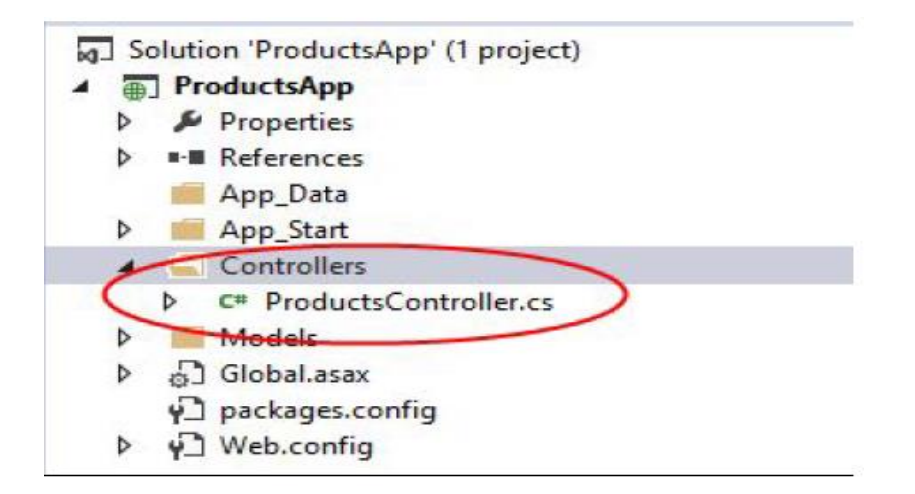

Se debe desarrollar el mismo proceso para crear los controladores necesarios para manejar comentarios, sitios, videos, y el cálculo de los sitios cercanos.

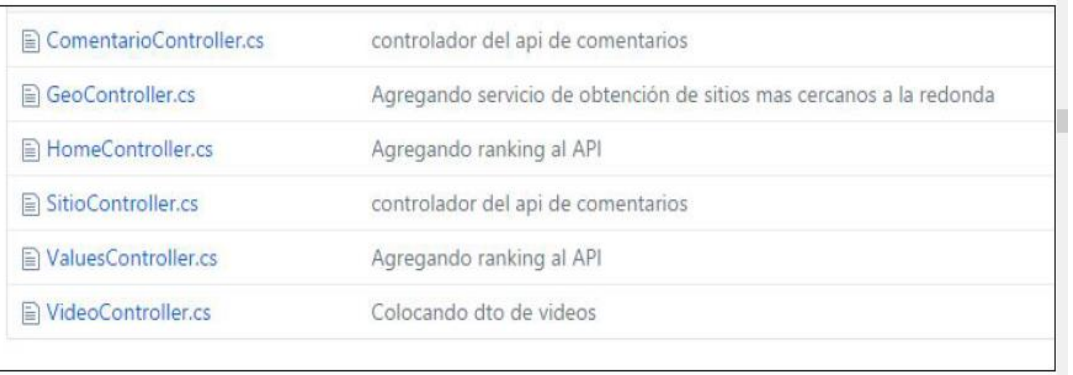

### Figura 45. **Controladores de sitios, video y comentarios**

Fuente: elaboración propia.

Dentro de estos controladores, se accederá a los datos, se usará la capa de acceso a Datos y el servicio. Además, se utilizarán los objetos DTO como entrada y respuesta de los servicios *Web Api*.

Ejemplo: *SitioController.* Este controlador contendrá accesos de datos acerca de un sitio turístico.

# Figura 46. *SitioController***: acceso a datos de un sitio turístico**

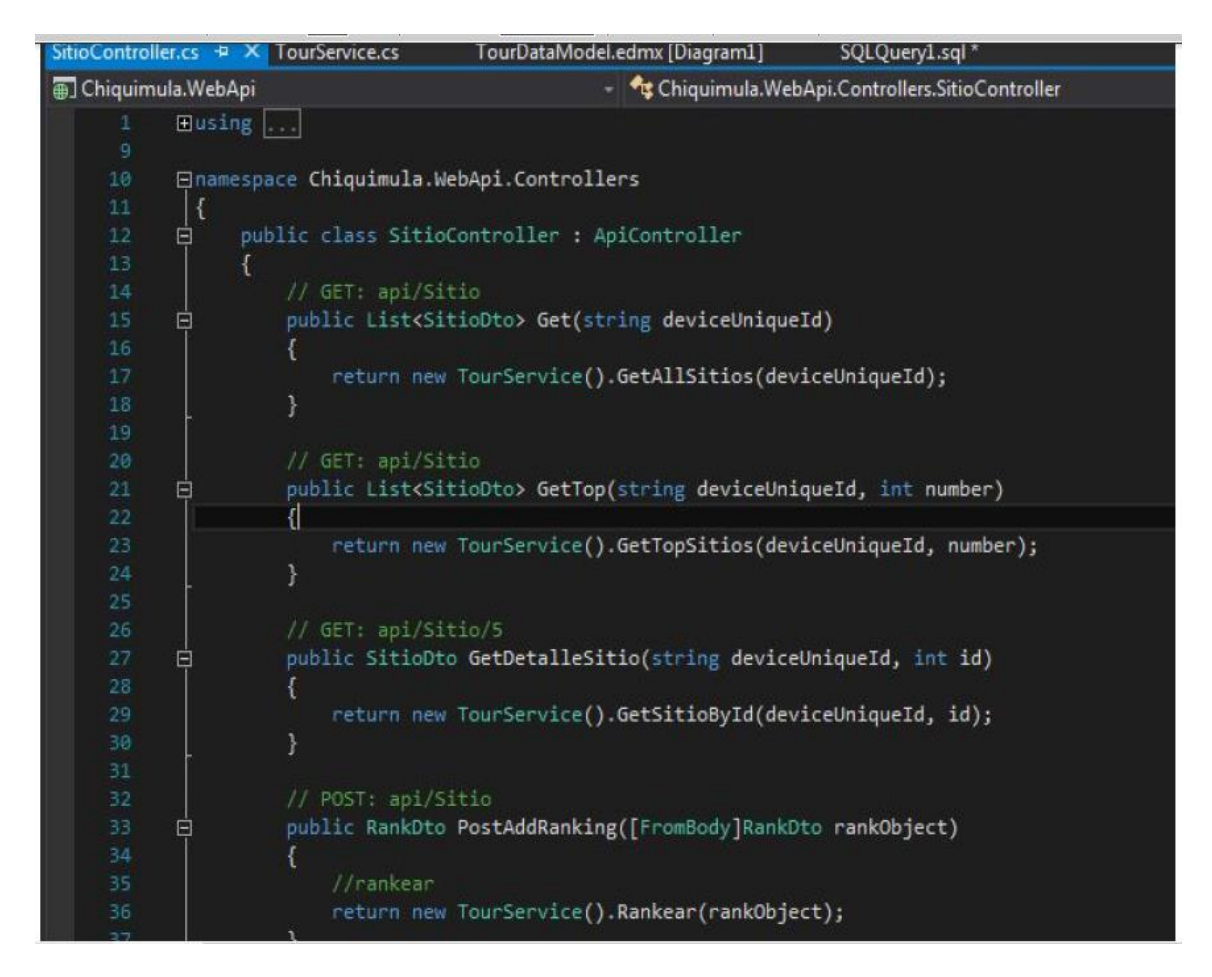

Fuente: elaboración propia.

### **3.3.2.5. Desarrollo de la aplicación Web site**

Para el desarrollo del sitio web, se utiliza otra tecnología Microsoft denominada, Microsoft Dynamics Data. Es un framework usado con *Visual Studio* que permite crear los mantenimientos de forma rápida y en tiempo de ejecución, dinámicamente, a partir de entidades de un modelo de datos.

Aquí, se desarrollarán páginas web usando ASP. Net en modo clásico. Estas páginas permitirán acceder a los datos, mostrándola en grillas con opciones a través de *links* o botones, y se deben crear los formularios de entrada.

Figura 47. **Explorador de solución páginas asp**

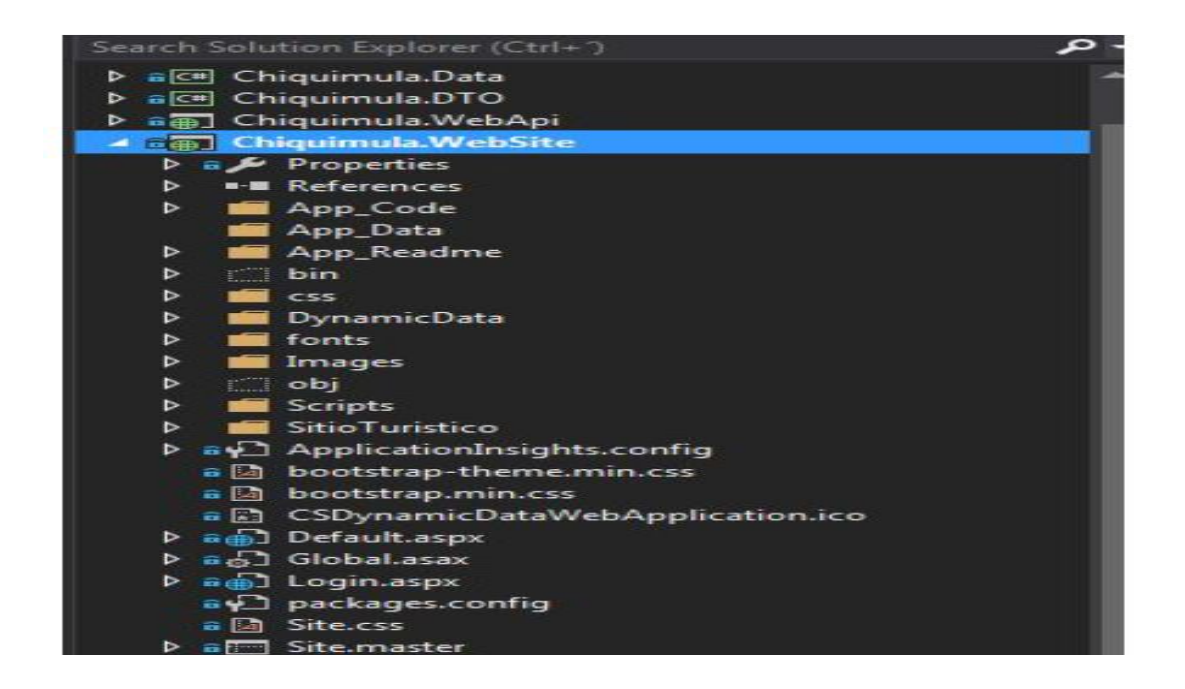

Fuente: elaboración propia.

Además, en este sitio web, se podrán subir las imágenes de un sitio turístico, además de agregar las direcciones web de los videos de Youtube, para el sitio turístico.

Figura 48. **Espacio en sitio web para imágenes y videos**

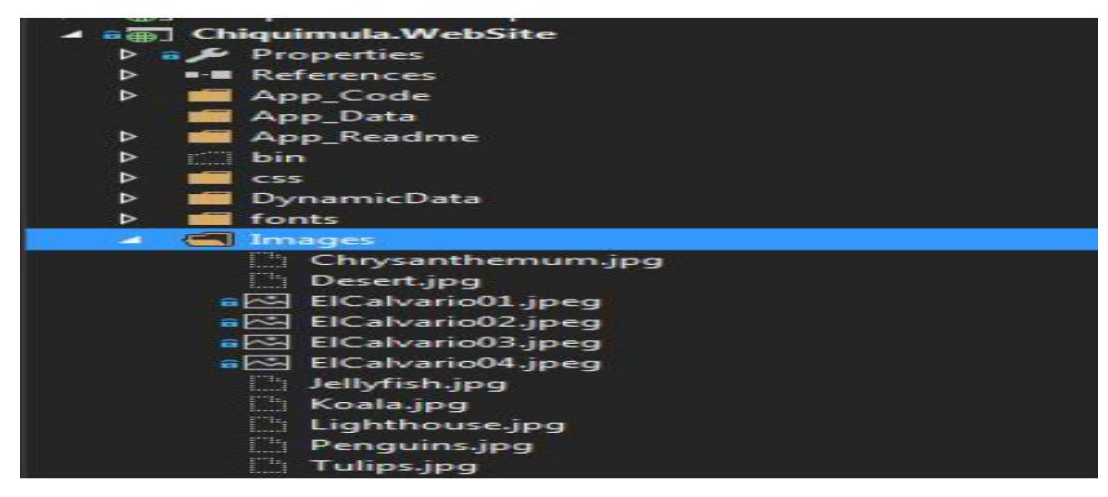

Fuente: elaboración propia.

# **3.3.2.6. Desarrollo de la aplicación móvil**

# **3.3.2.6.1. Tecnologías**

- Html5.
- $\bullet$  Css 3.
- JavaScript.
- Jquery.
- AngularJs.
- Google Maps Javascript Api.
- Cordova Plugins (GPS, Geolocation, Social Sharing). Herramientas: Intel XDK (desarrollo, test, build del APK) y Advanced Rest Client (*testing* de Google Maps Javascript Api).

# **3.3.2.6.2. Creación de proyecto híbrido**

Primero se debe crear el proyecto con la herramienta Intel XDK. El tipo de proyecto es HTML5 + Cordova.

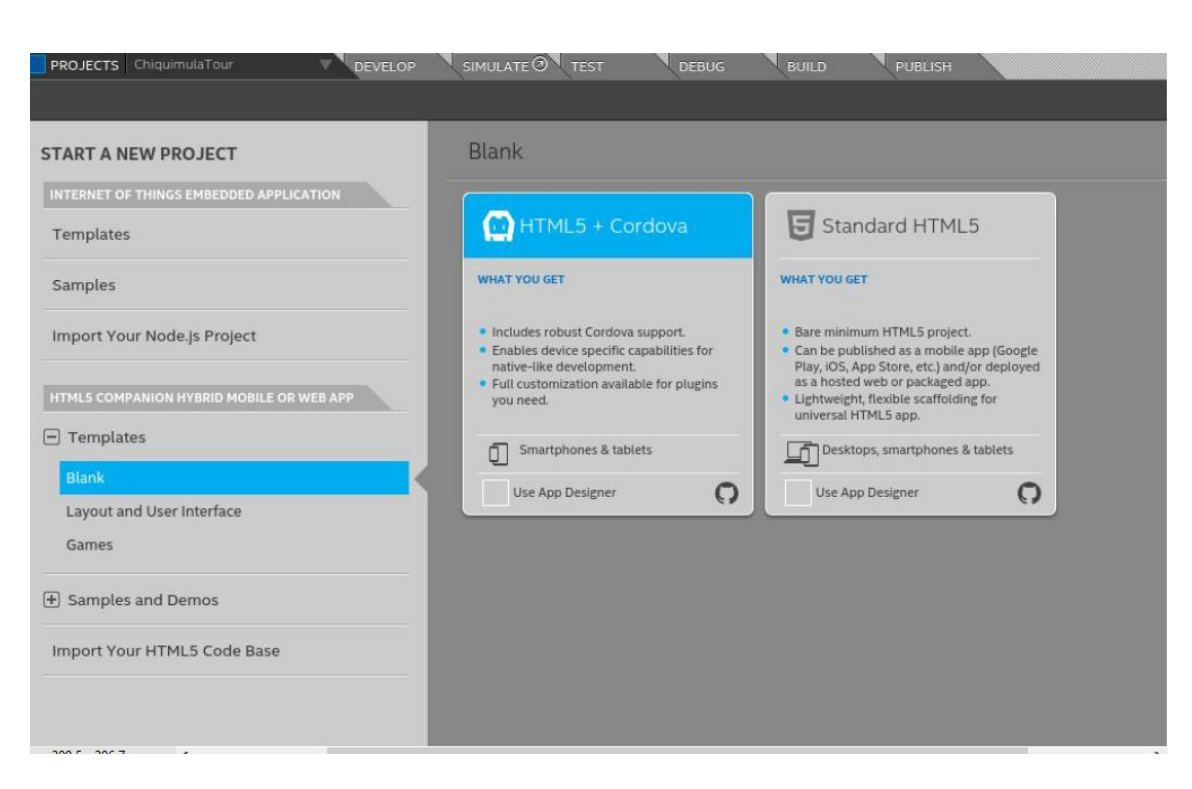

Figura 49. **Creación de proyecto con herramienta Intel XDK**

Fuente: elaboración propia.

Esta herramienta muestra una lista de archivos generados que sirven para organizar la compilación del código HTML5 CSS3 y Javascript en un APK para Android.

Adicionalmente, se agregará una organización mostrada a continuación y explicada más adelante:

Figura 50. **Proyecto generado HTML5 + Cordova**

| ChiquimulaTour                                                                                                    |
|----------------------------------------------------------------------------------------------------|
| images                                                                                                    |
| package-assets                                                                                                    |
| plugins                                                                                                    |
| cordova-plugin-actionsheet                                                                                                    |
| cordova-plugin-compat                                                                                                    |
| ► cordova-plugin-device                                                                                                    |
| cordova-plugin-geolocation                                                                                                    |
| cordova-plugin-splashscreen                                                                                                    |
| cordova-plugin-statusbar                                                                                                    |
| cordova-plugin-x-socialsharing                                                                                                    |
| cordova.plugins.diagnostic.api-22                                                                                                    |
| uk.co.workingedge.phonegap.plugin.lau                                                                                                    |
| android. son                                                                                                    |
| fetch.json                                                                                                    |
| ios.json                                                                                                    |
| windows.json                                                                                                    |
| <b>WWW</b>                                                                                                    |
| .gitignore                                                                                                    |
| .jscodehints                                                                                                    |
| icon.png                                                                                                    |
| intelxdk.config.additions.xml                                                                                                    |
| intelxdk.config.android.xml                                                                                                    |
| intelxdk.config.chrome.xml                                                                                                    |
| intelxdk.config.ios.xml<br>with the company of the company of the company of the company of the company of the company of the company of |

Fuente: elaboración propia.

El proyecto generado contiene archivos javascript, HTML y hojas de estilos CSS, además de archivos de configuración XML que sirven para la compilación de la aplicación en un entorno de ejecución diferente (Android, Web, iOS, Windows Phone). La carpeta más importante, en donde se incluirán las fuentes es la carpeta "www".

### **3.3.2.6.3. Estructura del proyecto híbrido**

Dentro de este proyecto se usará AngularJS 1.x, el cual es un framework javascript MVC. Para ello se debe realizar la siguiente estructura dentro del proyecto.

Figura 51. **Estructura del proyecto: AngularJS 1.x**

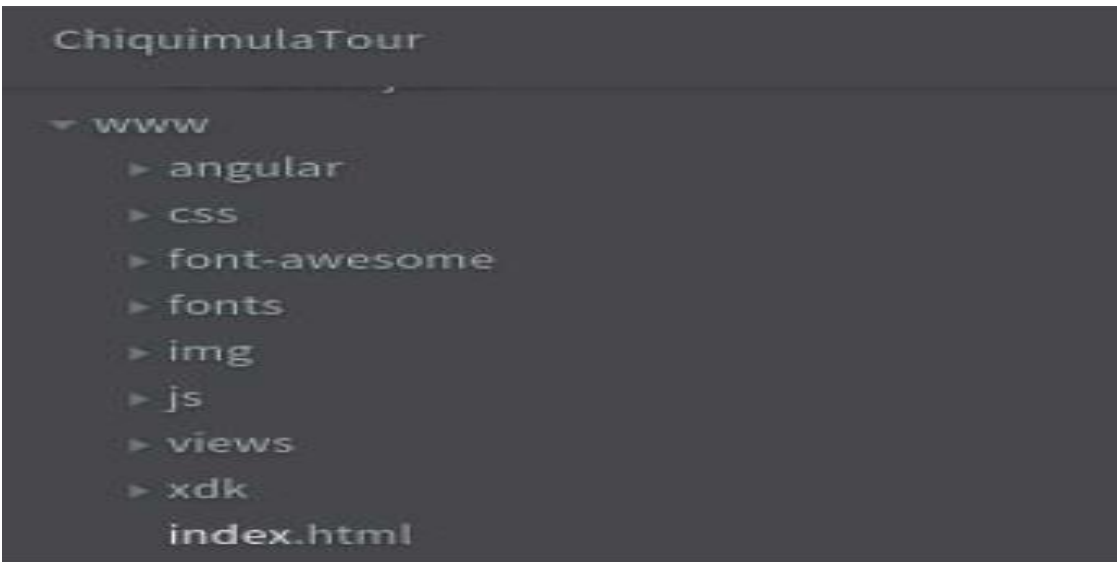

Fuente: elaboración propia.

En la carpeta "angular", se colocan las librerías angular MVC.

En la carpeta "css", se debe colocar las hojas de estilos, para lo cual se usará bootstrap CSS 3.

En la carpeta "font-awesome", se deben colocar los estilos y componentes que permiten mostrar íconos basados en fuentes.

En la carpeta "fonts", se deben colocar las fuentes que vienen con el framework bootstrap.

En la carpeta "img" se deben colocar las imágenes del sitio.

En la carpeta "js", se colocan los componentes MVC de angular, los cuales son controladores, servicios, directivas y archivos javascript de ayuda.

En la carpeta "views", se debe colocar las vistas parciales, las cuales serán manejadas porlos controladores.

La carpeta "xdk", contiene archivos javascript y de configuración que ayudarán al proceso de emulación del proyecto.

Finalmente, el archivo "index.html" es el archivo básico o maestro sobre el cual se cargarán las vistas parciales de angular.

#### **3.3.2.6.4. Flujo MVC de aplicación híbrida**

Dado que se utilizará AngularJS, el flujo de interacción de los componentes de angular es el siguiente:

Se accede a una URL en particular, puede ser mediante el TAP (clic) sobre un *link* de la app, o acceso a la raíz de la app. Se realiza un mapeo de las URL del aplicativo con sus respectivos controladores, esto se le conoce como *routing*.

59

AngularJS, ejecuta el código del controlador respectivo a esa URL, y construye un modelo sobre un objeto SCOPE con todo lo necesario para *renderizar* una vista.

Este controlador, utiliza un servicio, inyectado y utilizado para poder hacer la solicitud HTTP hacia el *web service* para obtener los datos que se mostrarán o enviarán.

Tanto el controlador, como la vista HTML5 a renderizar se mapean. AngularJS utiliza esa vista parcial para poder renderizarla en la página inicial o *mastery* hacer un *binding* o enlace entre el modelo del controlador y los elementos HTML5de la vista parcial realizada.

El usuario puede seguir interactuando con la nueva vista, y el flujo se repite.

#### **3.3.2.6.5. Archivos importantes de MVC**

El orden se puede apreciar en la siguiente figura.

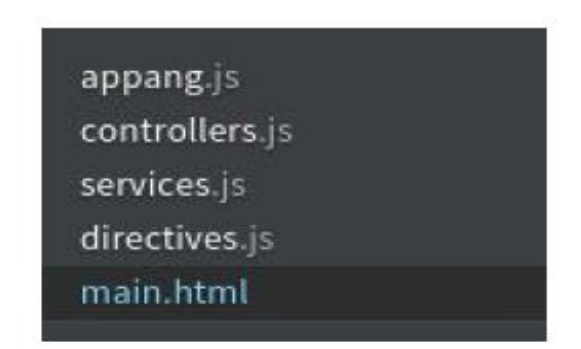

Figura 52. **Archivos importantes MVC**

- El archivo de configuración inicial, donde se define el ROUTING.
- Los Controladores, definidos como constructores de objetos javascript.
- Los Servicios, definidos como objetos que son inyectados a los controladores.
- Las directivas angular, que permiten extender el código HTML5.
- Las vistas parciales, que son archivos HTML5 con etiquetas angularJS.

# **3.3.2.6.6. Vistas Parciales**

Existe una vista parcial por cada pantalla en la aplicación móvil.

# Figura 53. **Vistas parciales de pantalla de aplicación**

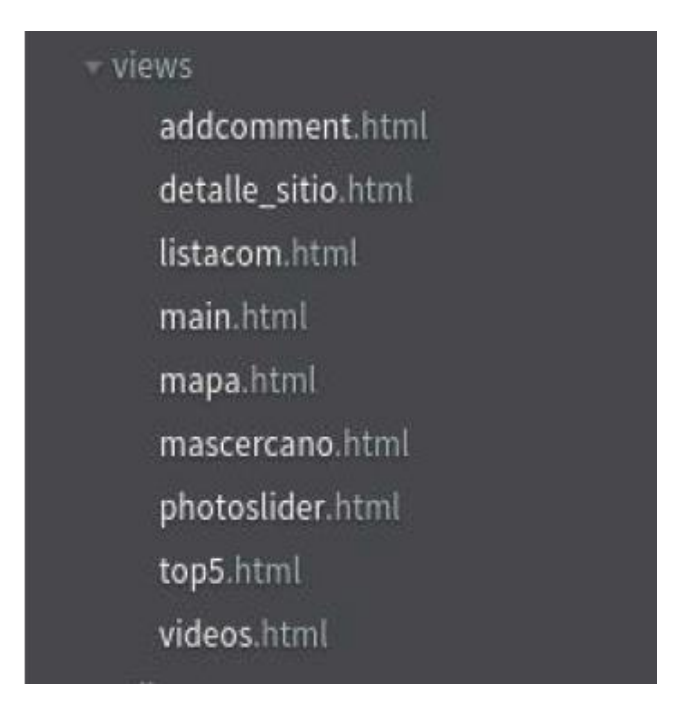

# **3.3.2.6.7. Plugins cordova**

Se usarán los *plugins* de cordova, para realizar acciones propias de un dispositivo móvil. Los *plugins* usados son:

- StatusBar: usado para mostrar barras de estado en la App.
- Device: usado para obtener información del dispositivo como su device ID.
- SplashScreen: usado para mostrar una pantalla de inicio y cargando de nuestra App.
- Geolocation: usado para obtener la ubicación actual del dispositivo móvil.
- Compat: usado para usar ubicación por wifi o por GPS.
- Diagnostic: usado para detectar si está activo o no el GPS.
- ActionSheet: usado para mostrar una lista de opciones de aplicaciones a ejecutar.
- Launch Navigator: usado para lanzar aplicaciones externas, como Waze o GoogleMaps.
- Social Sharing: usado para compartir mensajes en redes sociales.

Figura 54. **Plugins cordova**

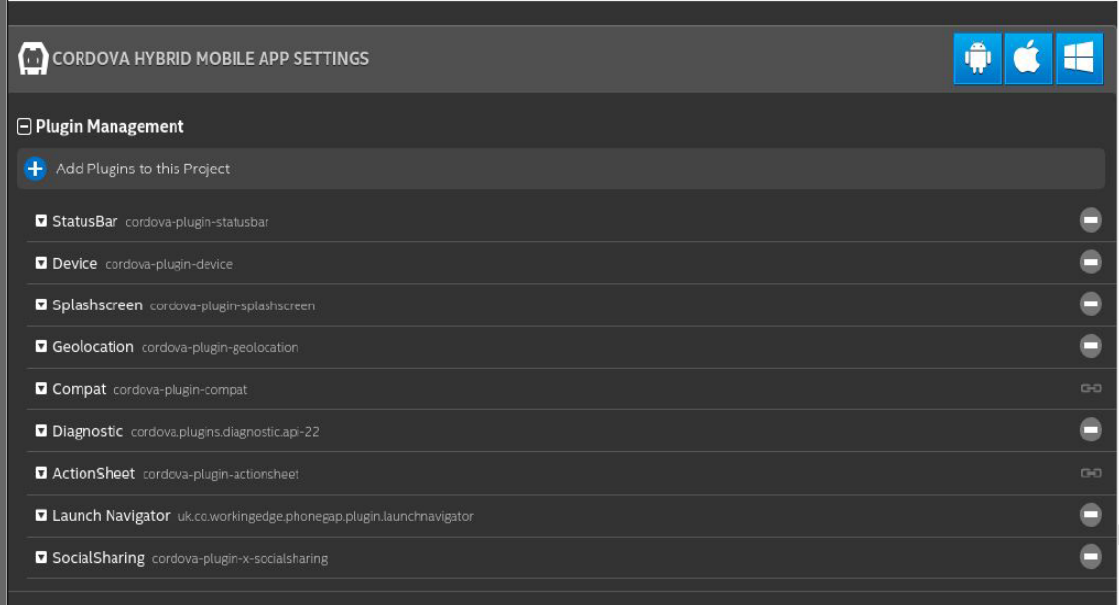

Fuente: elaboración propia.

# **3.3.2.6.8. Imágenes del logo de la** *App*

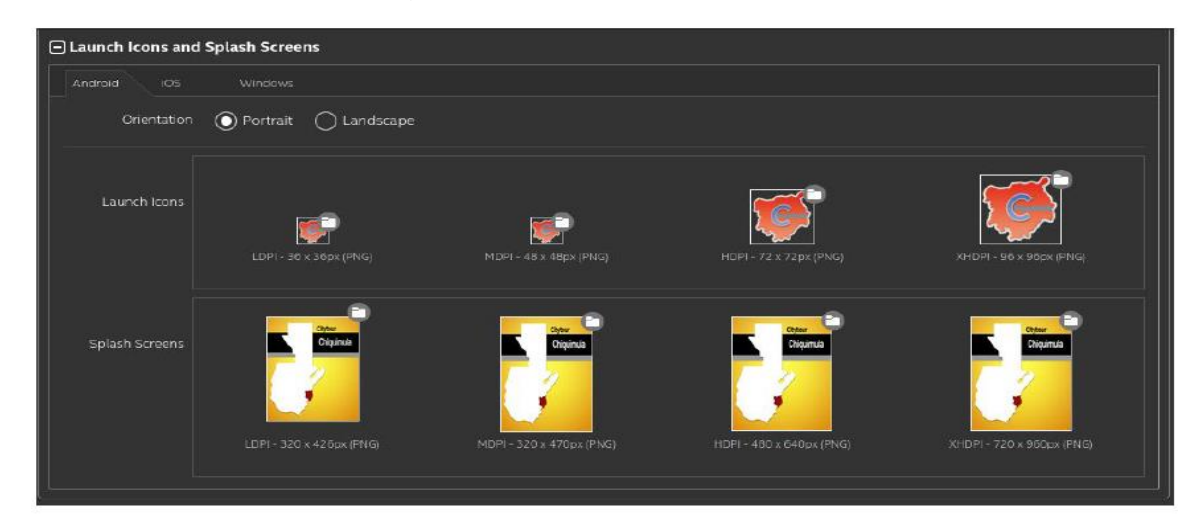

*Figura 55.* **Logo de la** *APP*

Fuente: elaboración propia.

# **3.3.2.6.9. Obteniendo la ubicación del móvil**

En el archivo www/js/app.js, se encuentra la función de carga inicial de la App, donde se verificará si es posible realizar la captura de la ubicación del móvil usando el método: **navigator.geolocation.watchPosition().**

Figura 56. **Captura de ubicación del móvil en la función de carga inicial**

```
function onLoad() {
console.log("OnLoad..");
 console.log("Watching position..");
 var mostrandoPopup = false;
 //navigator.geolocation.getCurrentPosition(function(position) {
 var watchId = navigator.geolocation.watchPosition(function(position) {
     console.log("position");
     console.log(position);
     //Si se logro obtener la posición limpiar el timer
     navigator.geolocation.clearWatch(watchId);
 }, function(er) {
     console.log("error");
     console.log(er);
     switch(er.code)
     \left\{ \right.case 1:
             console.log("PERMISSION DENIED");
             break;
         case 2:
             console.log("POSITION_UNAVAILABLE");
             break;
         case 3:
             console.log("TIMEOUT");
             break;
         default:
             console.log("UNKNOWN ERROR");
            break;
     \mathcal{F}
```
## **3.3.2.6.10. Usando Google Maps Api**

Se usará la api javascript de google maps, para ello, siempre se tendrá que agregar el script de la API.

#### Figura 57. **Script de la API**

<script src="http://maps.googleapis.com/maps/api/js?key=hsdjkshajdkhaskjdhakjdsvhljkdhvkljdfhvlkdshv&callback=initMap" async defer></script>

Fuente: elaboración propia.

(Más información sobre cómo usar la API en https://developers.google.com/maps/documentation/javascript/?hl=es-419).

Para usar las api de google maps, se debe crear un proyecto en google y agregar las APIs que se usarán, para la aplicación se están usando 3 Apis.

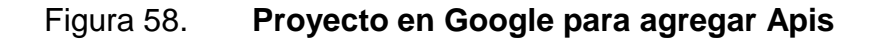

| $\equiv$     | Google APIs ChiquimulaTour +        |                                                          | $\alpha$                                 |                                                                         |                                         |                                                                                                    |                                                                  | a              | ø      |
|--------------|-------------------------------------|----------------------------------------------------------|------------------------------------------|-------------------------------------------------------------------------|-----------------------------------------|----------------------------------------------------------------------------------------------------|------------------------------------------------------------------|----------------|--------|
| <b>RPI</b>   | Administrador de                    | Panel                                                    | <b>HABILITAR API</b>                     |                                                                         |                                         |                                                                                                    |                                                                  |                |        |
| ٠<br>쁦<br>Ov | Panel<br>Biblioteca<br>Credenciales | API habilitadas<br>Actividad durante la última hora      | Algunas API se habilitan automáticamente |                                                                         |                                         | 1 hora                                                                                                    | 12h 1 día 2 d<br>6 h                                             | 4 d            | 7 d    |
|              |                                     | Tráfico<br>Solicitudes/s                                 | No hay tráfico en este período.          | Errores<br>Porcentaje de solicitudes<br>No hay errores en este período. |                                         |                                                                                                    | Mediana de latencia<br>Milisegundos<br>No hay datos de latencia. |                |        |
|              |                                     | API                                                      |                                          | $\times$ Solicitudes                                                    | Errores                                 | Proporción de errores                                                                                         | Latencia (mediana)                                               | Latencia (98%) |        |
|              |                                     | Google Maps Directions API<br>Google Maps JavaScript API | Google Maps Distance Matrix API          | $\overline{\phantom{a}}$<br>$\overline{\phantom{a}}$<br>÷               | $\overline{\phantom{a}}$<br>$\sim$<br>٠ | $\frac{1}{2} \left( \frac{1}{2} \right) \left( \frac{1}{2} \right) \left( \frac{1}{2} \right)$<br>$\sim$<br>÷ | ٠<br>$\sim$<br>÷                                                 |                | ۰<br>- |

Fuente: elaboración propia

### Figura 59. **Apis utilizadas**

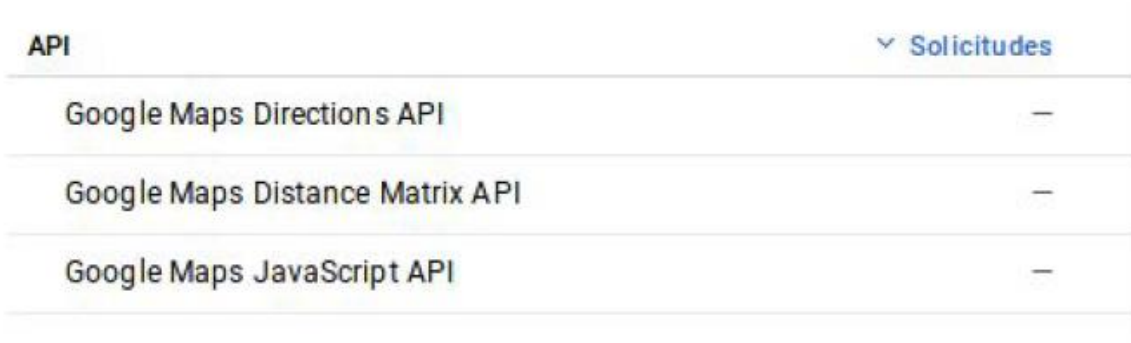

- Google Maps Directions API: es la api de google maps, que brinda la ruta o direcciones entre dos puntos geográficos.
- Google Maps Distance Matrix API: es la api de google maps, que ayuda a calcular la distancia y tiempo entre dos puntos geográficos.
- Google Maps JavaScript API: es la api de google maps, que brinda los objetos y clases necesarias para manejar un mapa y sus componentes como marcadores, etiquetas, etc.

# **3.3.2.7.** *Testing* **de la aplicación**

Intel XDK trae consigo un emulador, el cual simula los componentes de mapa, localización y modelos de dispositivos Android. Se utilizó este método para testear la aplicación:

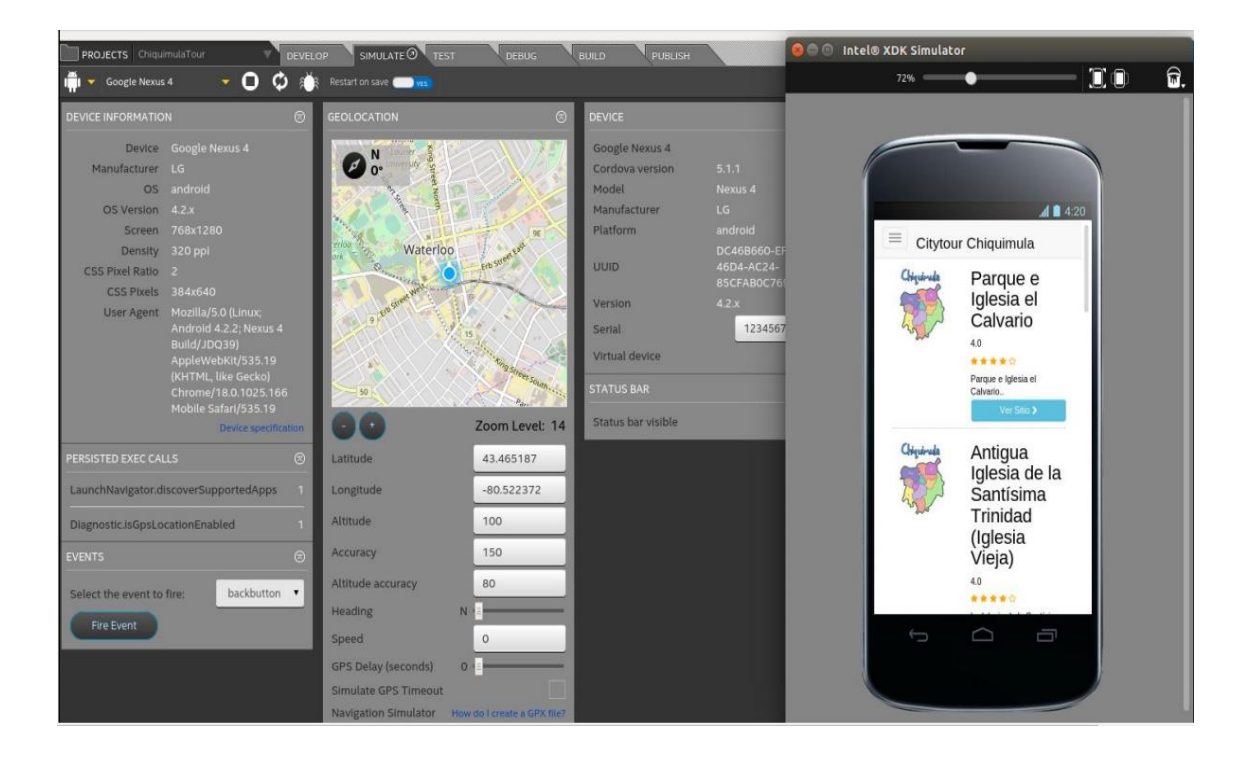

Figura 60. *Testing* **de la aplicación**

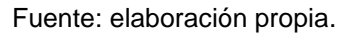

Además de la parte de *testing* en un móvil *App Preview* que viene también con Intel XDK, permite que se pueda testear la aplicación en el celular sin generar el APK e instalarlo.

# Figura 61. *Testing* **de la app sin generar APK**

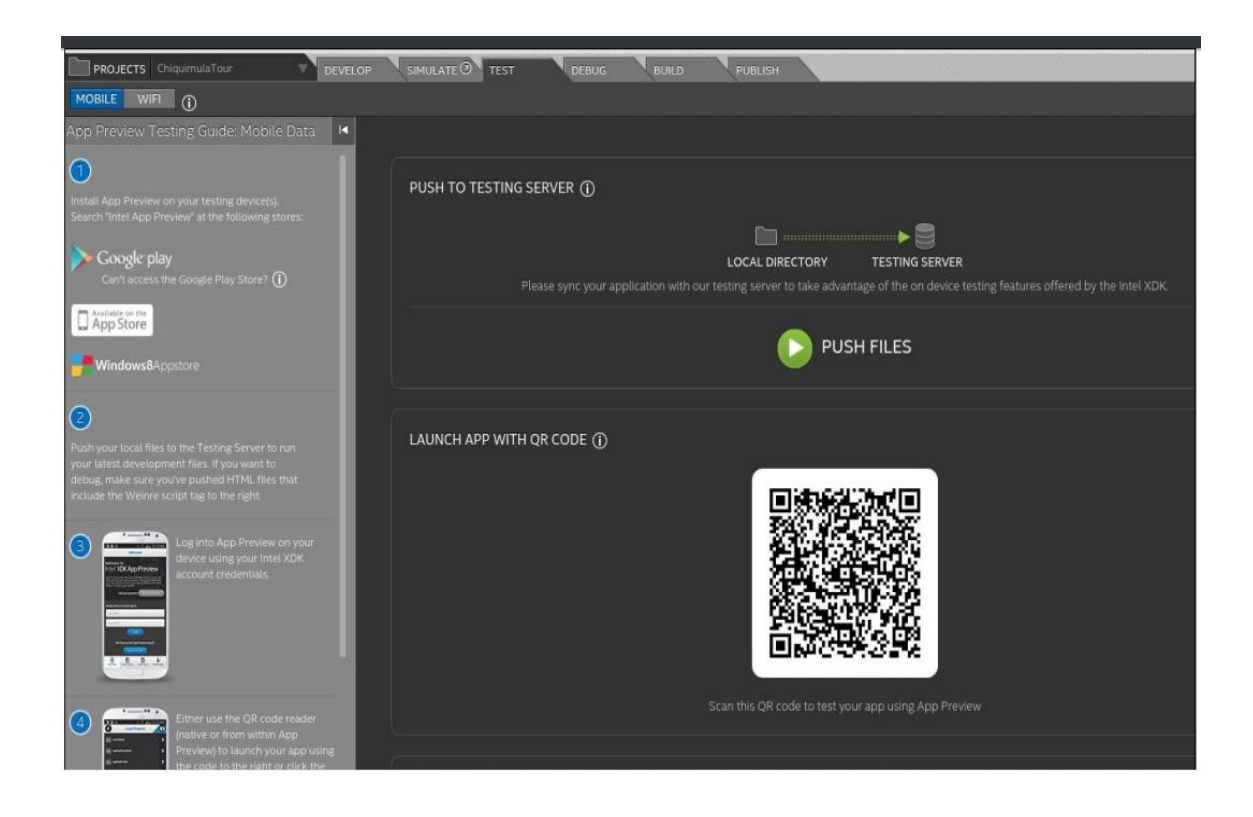

Fuente: elaboración propia.

#### **3.3.3. Documentación de usuario**

## **3.3.3.1. Uso de módulo de administración web**

Al ingresar al módulo de administración web se mostrará la pantalla siguiente, que presenta el menú del sitio web de administración y las opciones de volver a Inicio y salir.

# Figura 62. **Pantalla de inicio módulo de administración web**

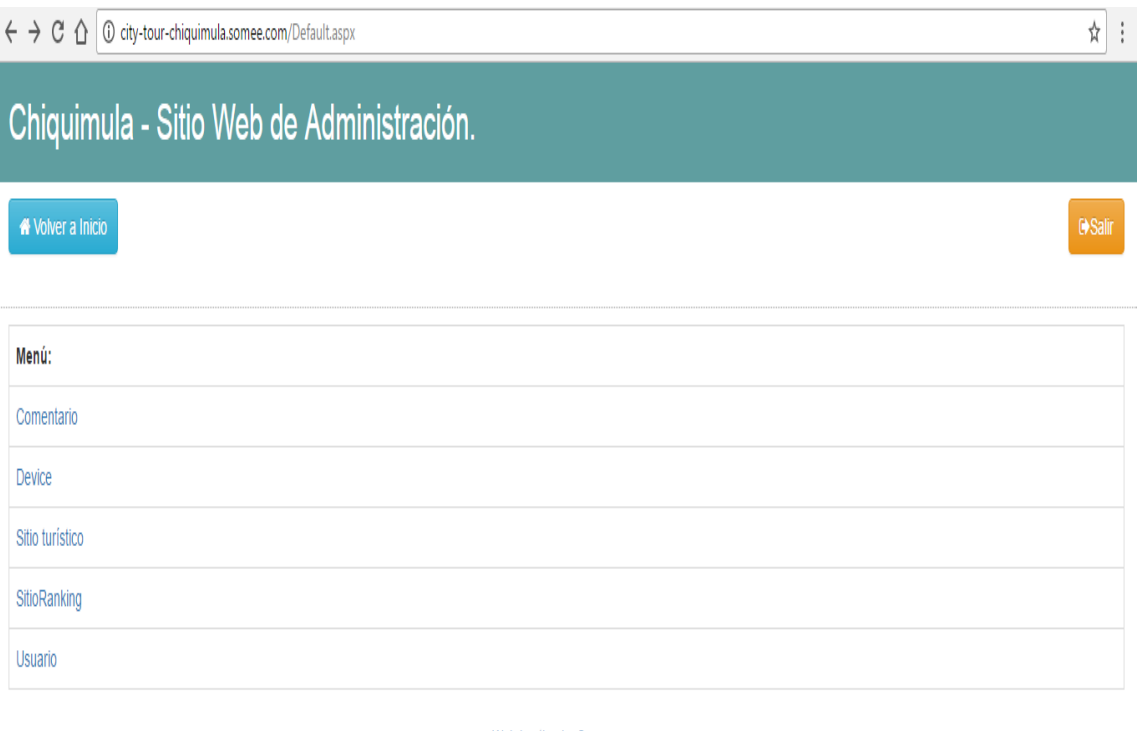

Web hosting by Somee.com

Fuente: elaboración propia.

Al presionar la opción "Sitio Turístico" primero se podrá ver la información determinada para cada sitio, el nombre del sitio, la descripción, imágenes sobre el mismo, el horario de atención, información acerca del lugar, datos sobre la ubicación, entre otra información ubicación.

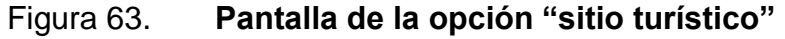

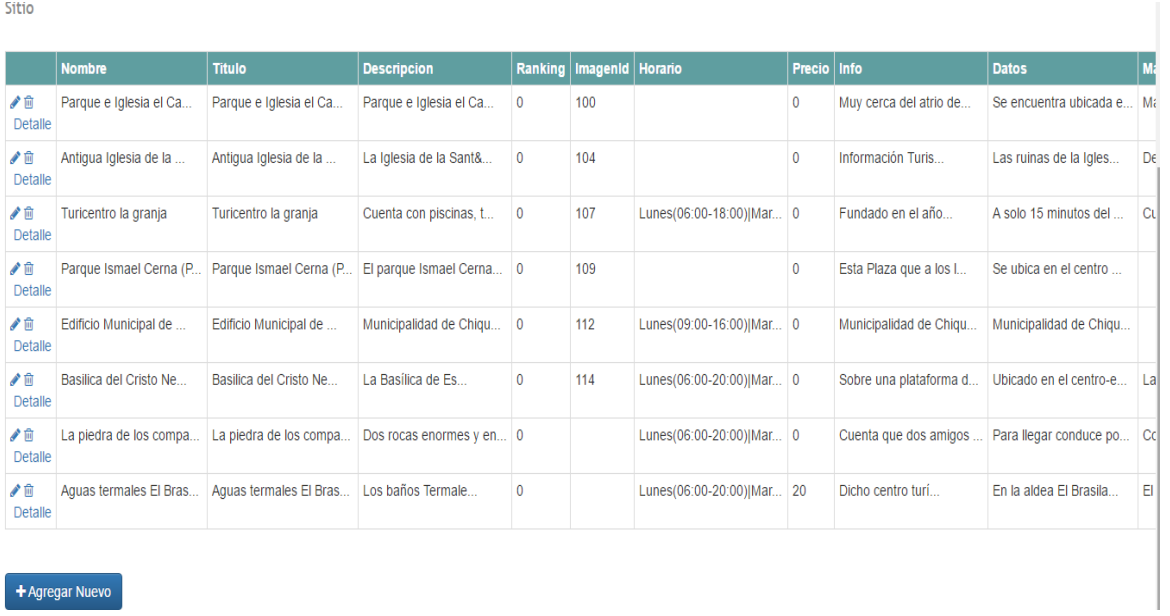

#### Fuente: elaboración propia.

En la pantalla mostrada al presionar la opción de sitio turístico se encontrará además de la información descrita, la opción "agregar nuevo".

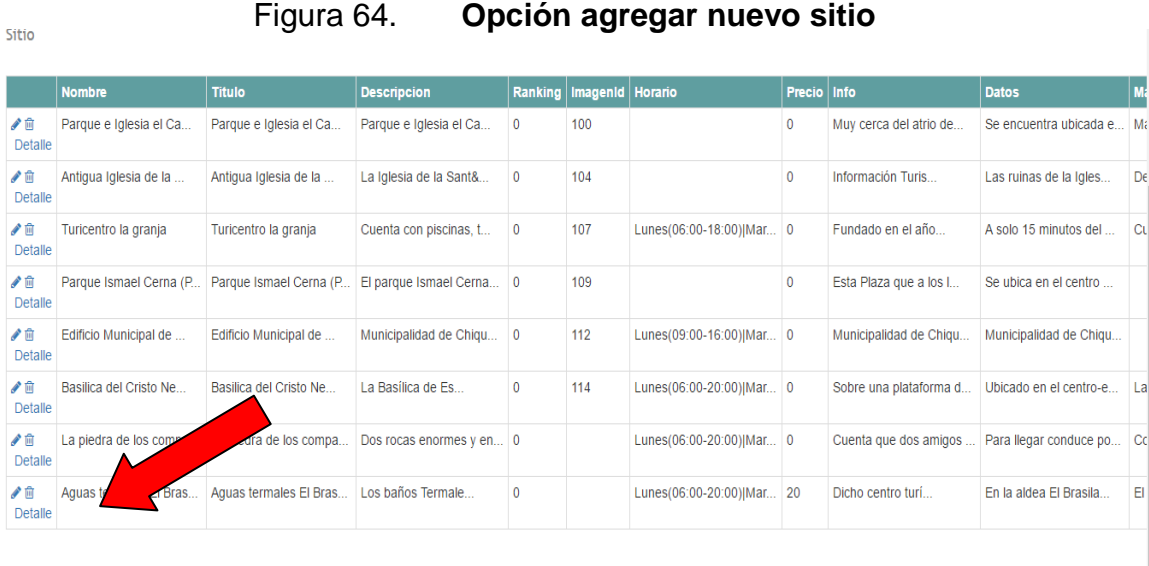

Fuente: elaboración propia.

+ Agregar Nuevo

Al presionar dicha opción verá la pantalla mostrada a continuación, donde se podrá llenar información de un nuevo sitio turístico que se desee agregar. La información requerida es el nombre, la descripción, horario de atención, datos de ubicación entre otros.

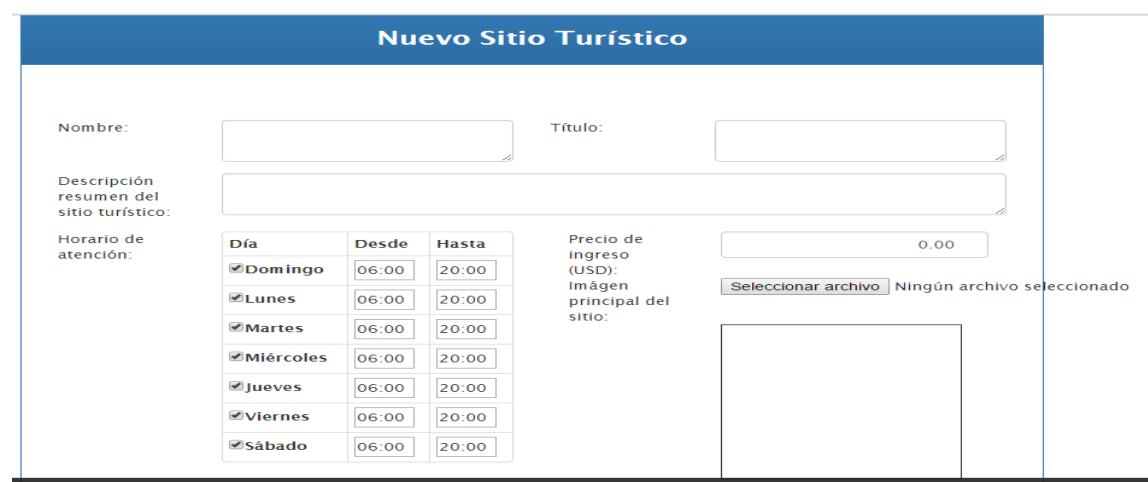

Figura 65. **Agregar nuevo sitio turístico**

Fuente: elaboración propia.

De igual forma en la pantalla de sitio turístico, se encontrarán tres opciones importantes para el manejo de la información de los sitios turísticos. Estas opciones se encuentran en la primera columna del cuadro presentado en la pantalla siguiente.

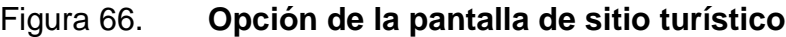

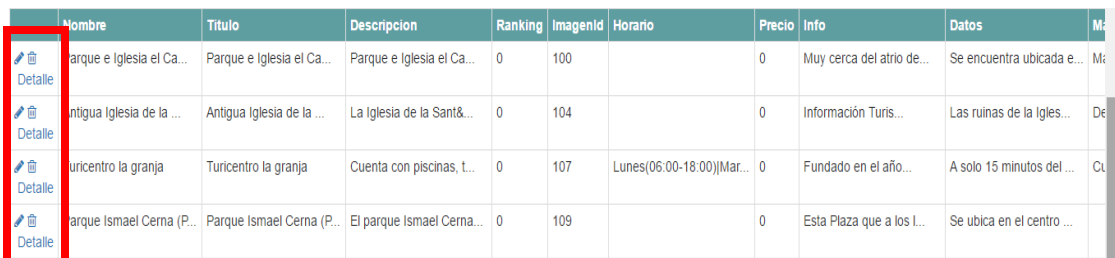

Entre estas opciones se puede encontrar la opción de eliminar la información y el sitio guardado.

Figura 67. **Eliminar información y sitio turístico**

Sitio

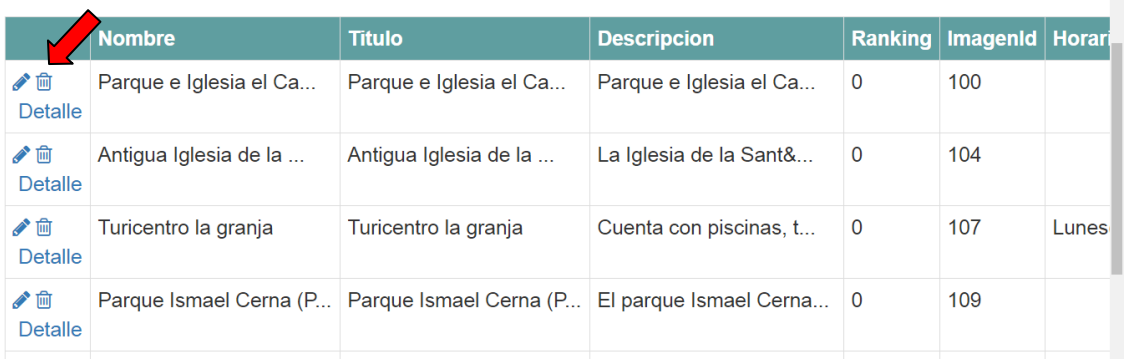

Fuente: elaboración propia.

De igual forma, se puede encontrar la opción "Detalle" que se encuentra en la misma columna.

Figura 68. **Opción Detalle**

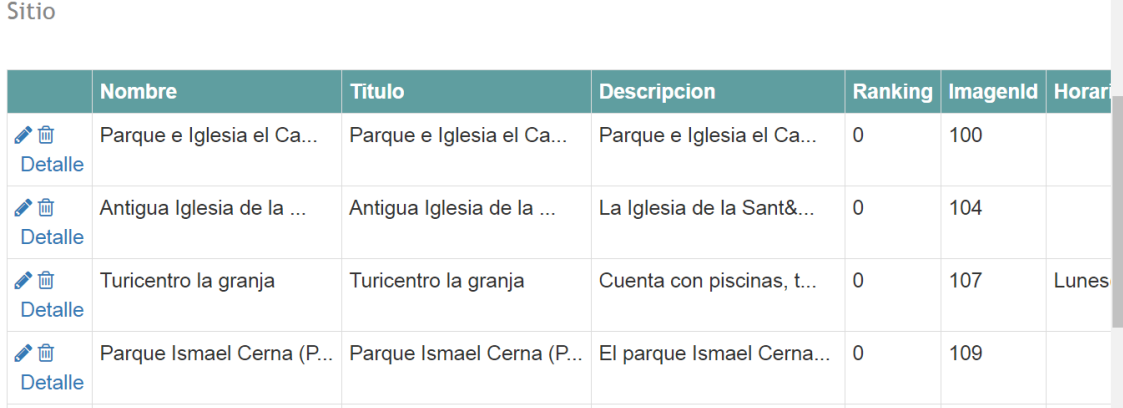

Al presionarla, se mostrará la siguiente pantalla, que contiene la información del sitio turístico, la descripción e información del mismo: datos de ubicación, horarios, precios entre otros.

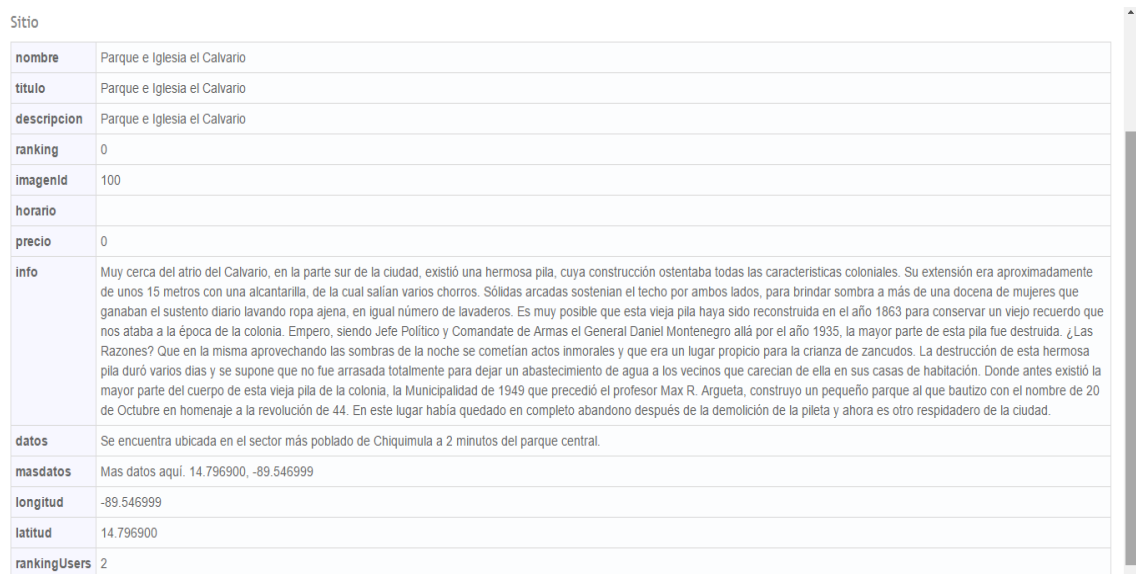

### Figura 69. **Detalle de sitio turístico**

Fuente: elaboración propia.

Por último, entre las opciones mostradas en la pantalla "sitio turístico" se encuentra la opción "Editar".

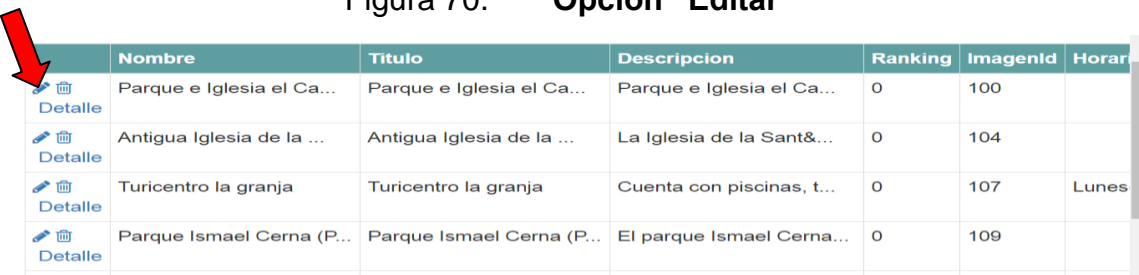

# Figura 70. **Opción "Editar"**

Al presionar la opción "Editar" se mostrará la siguiente pantalla donde se podrán realizar cambios a la información de cada sitio turístico guardado.

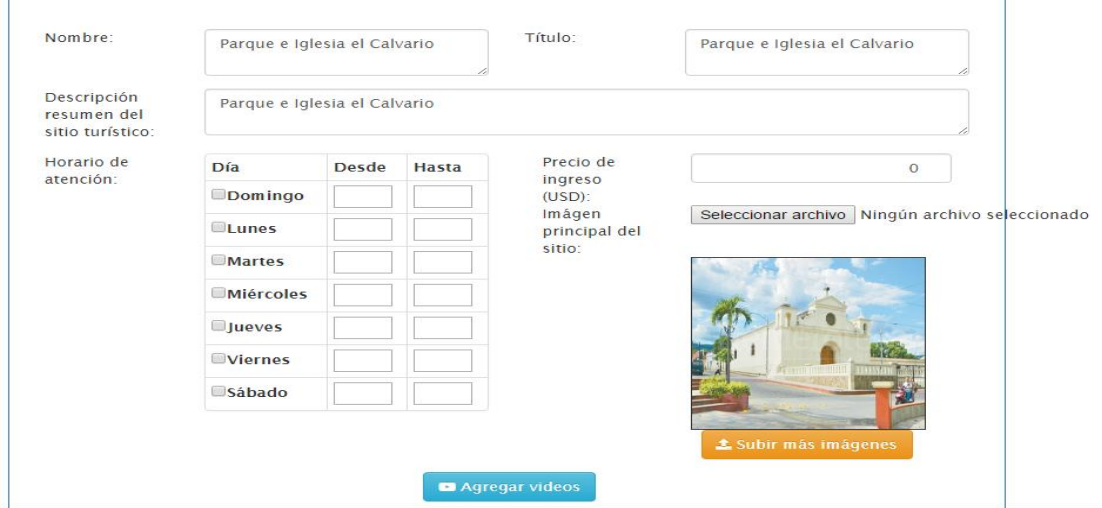

Figura 71. **Editar sitio turístico**

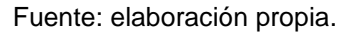

En los espacios correspondientes se puede modificar la información de cada sitio turístico; como horarios de atención, precios de ingreso, información sobre la ubicación, latitud y longitud, entre otros.

Al presionar la opción "Subir más imágenes" se mostrará la pantalla siguiente, donde se podrán seleccionar imágenes del sitio turístico elegido que se encuentren en el equipo utilizado. Por último, se debe presionar el botón "guardar" para que las imágenes del sitio sean guardadas.

# Figura 72. **Subir más imágenes**

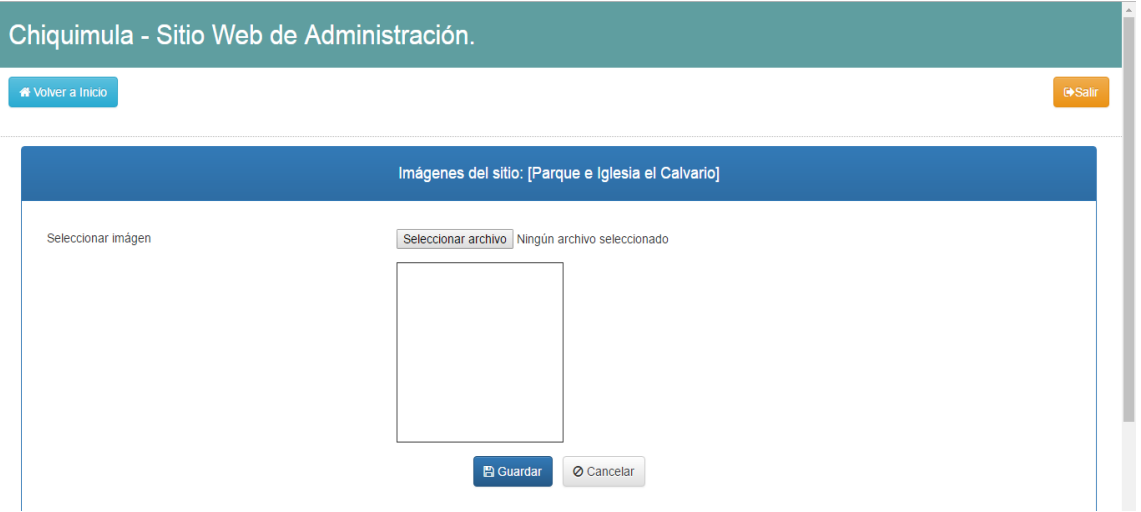

Fuente: elaboración propia.

De igual forma al presionar la opción "Agregar video", se mostrará la pantalla siguiente, donde se podrá colocar la URL del video que se desee mostrar acerca del sitio turístico y, por último, se debe presionar la opción guardar.

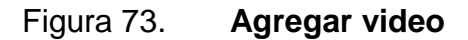

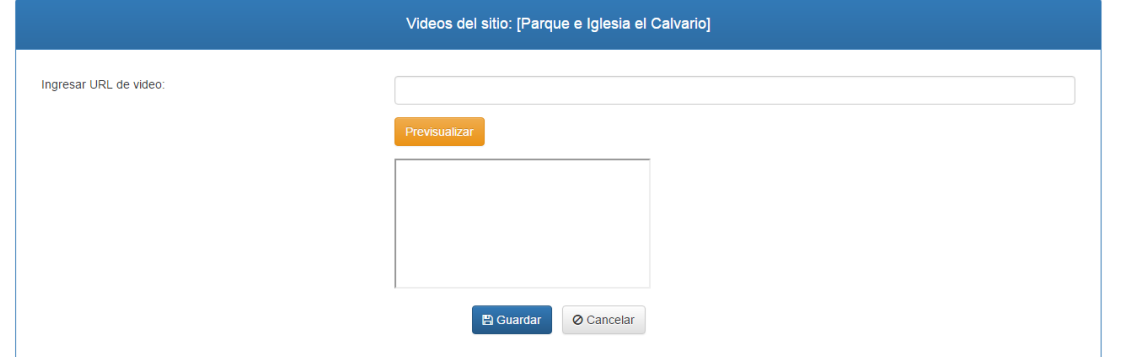

Fuente: elaboración propia.

Por último, para salir o volver al menú de inicio, se debe presionar cualquiera de las opciones identificadas en color amarrillo y celeste, respectivamente.

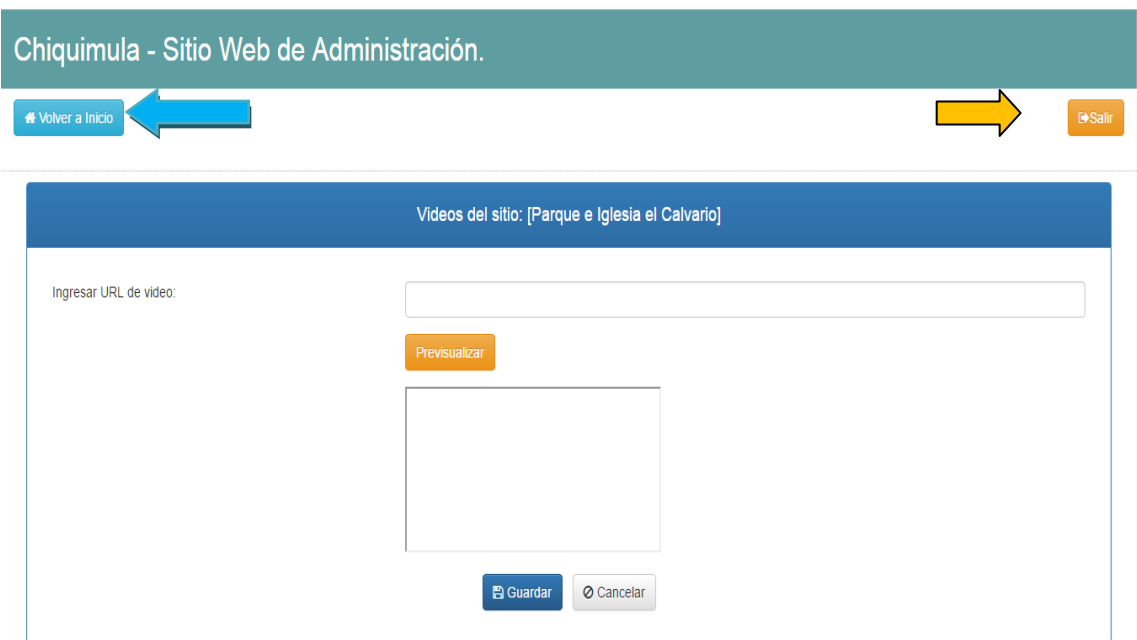

# Figura 74. **Volver a inicio y salir**

Fuente: elaboración propia.

# **3.3.3.2. Uso de aplicación móvil**

"CityTour Chiquimula" es una aplicación fácil de utilizar. Brinda información para turistas nacionales y extranjeros que deseen visitar los sitios turísticos del departamento de Chiquimula o, simplemente, conocer más acerca de los mismos.

El primer paso para utilizar "CityTour Chiquimula", es descargar la aplicación desde la tienda Google Play. Esta aplicación funcionará en dispositivos Android en versiones 4.0 en adelante.

Al descargar e instalar la aplicación, el siguiente paso es abrir la aplicación desde el acceso directo creado en el dispositivo. Este acceso se mostrará de la siguiente forma.

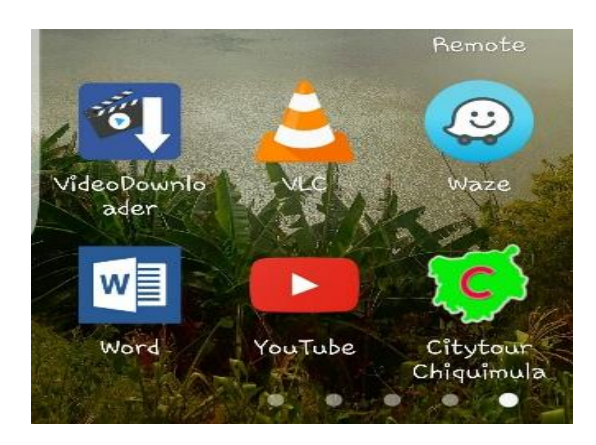

### Figura 75. **Acceso directo de la aplicación en el dispositivo**

Una vez iniciada la aplicación, se mostrará la portada de "CityTour Chiquimula" como se muestra a continuación.

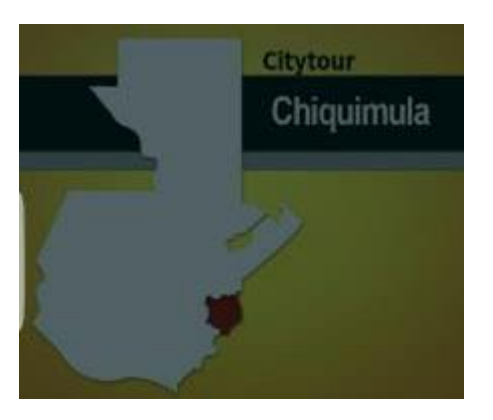

Figura 76. **Portada de la aplicación**

Automáticamente, aparecerá la pantalla de inicio que muestra los sitios turísticos del departamento de Chiquimula, como se presentan en la imagen siguiente:

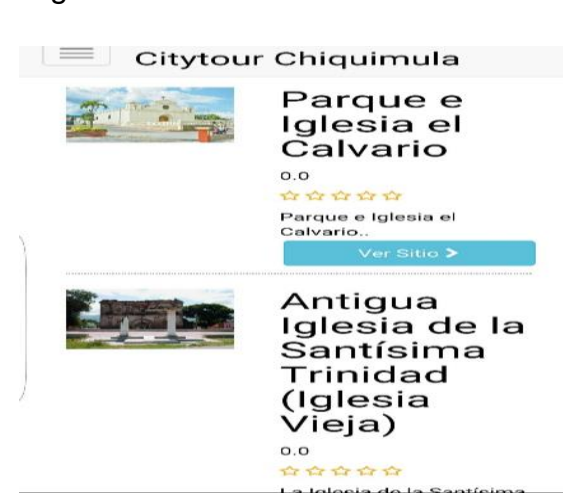

Figura 77. **Pantalla de inicio**

Fuente: elaboración propia.

En el espacio correspondiente a cada sitio turístico que se presenta en la pantalla de inicia, se encuentra la opción "Ver sitio".

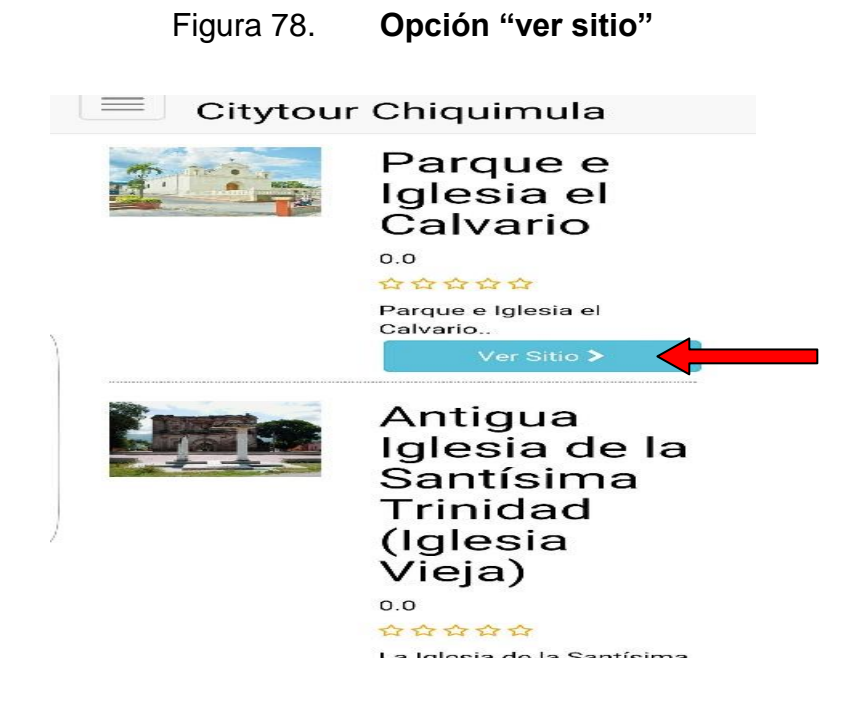

Fuente: elaboración propia.

Una vez seleccionada la opción "ver sitio" se desplegará la información relevante del sitio turístico seleccionado. Dentro de dicha pantalla se muestran las opciones ver mapa, comentar, compartir, ver fotos y videos; así como información básica del lugar, información turística, datos sobre la ubicación, horarios de atención y precios de entrada.

#### Figura 79. **Detalle del sitio: información turística**

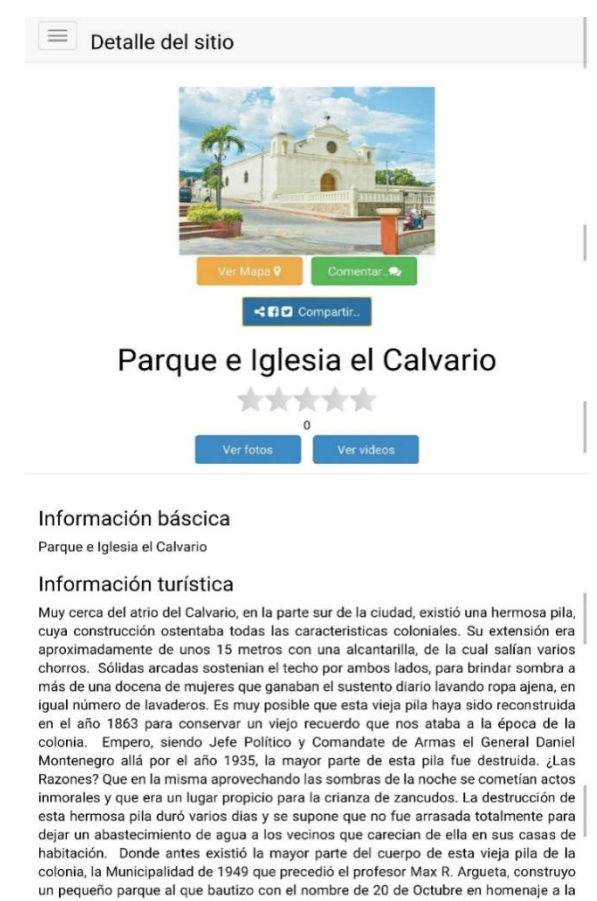

revolución de 44. En este lugar había quedado en completo abandono después de la demolición de la pileta y ahora es otro respidadero de la ciudad.

Fuente: elaboración propia.

#### Figura 80. **Detalle de sitio: Ubicación**

#### Ubicación

Se encuentra ubicada en el sector más poblado de Chiquimula a 2 minutos del parque central.

Mas datos aquí. 14.796900, -89.546999

#### Horarios de atención

#### Precio de Entrada

 $Q, 0$ 

Dentro de la pantalla de Detalle del sitio, se puede presionar la opción "ver mapa" como se muestra a continuación.

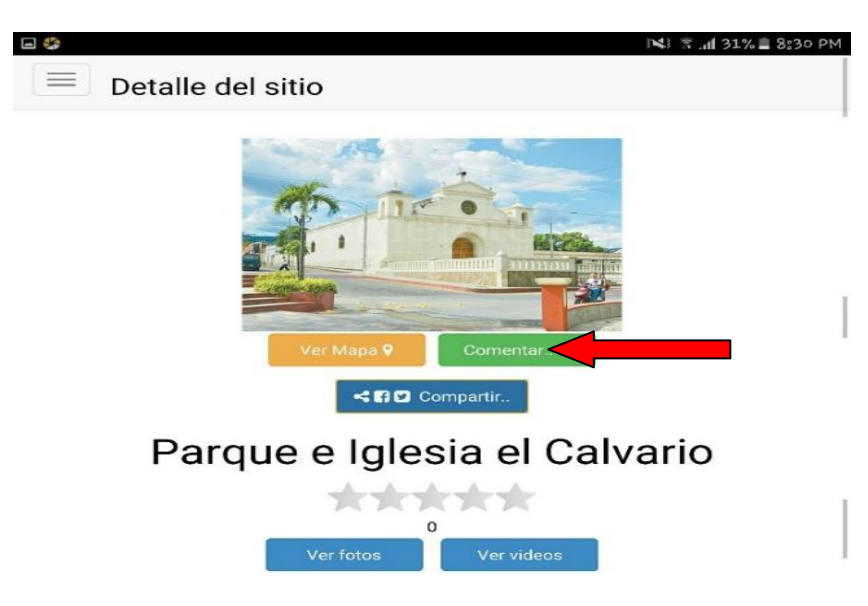

Figura 81. **Opción "Ver mapa"**

Fuente: elaboración propia.

Al presionar la opción descrita se mostrará el cuadro donde se podrá observar la ruta desde la posición en la que se encuentra el dispositivo hasta la ubicación del sitio turístico.
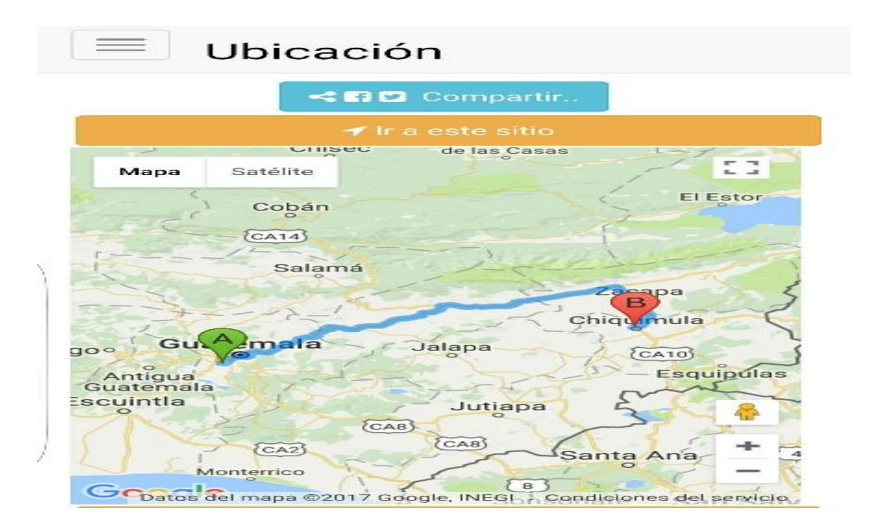

### Figura 82. **Ubicación y ruta a sitio turístico**

Fuente: elaboración propia.

En la imagen anterior se puede verificar que se muestra en la parte superior e inferior del mapa la opción "Ir a este sitio" que, al presionarla, mostrará las opciones de navegación de acuerdo con las aplicaciones instalas en el dispositivo. Un ejemplo de ello se puede observar en la imagen siguiente.

#### Figura 83. **Ir a este sitio: seleccionar opción para navegación**

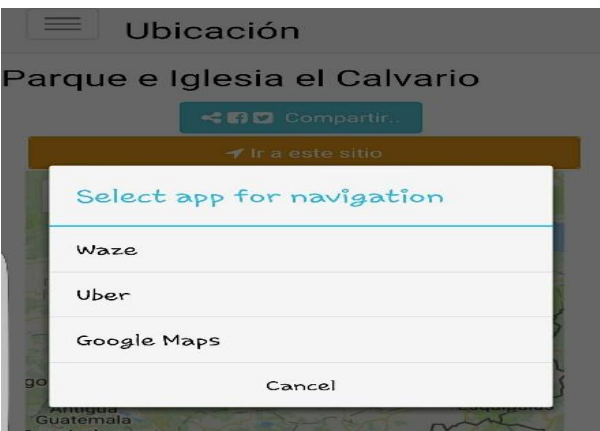

Fuente: elaboración propia.

Una vez seleccionada la aplicación para navegar según conveniencia, se mostrará el mapa, con una ruta para dirigirse al sitio turístico deseado.

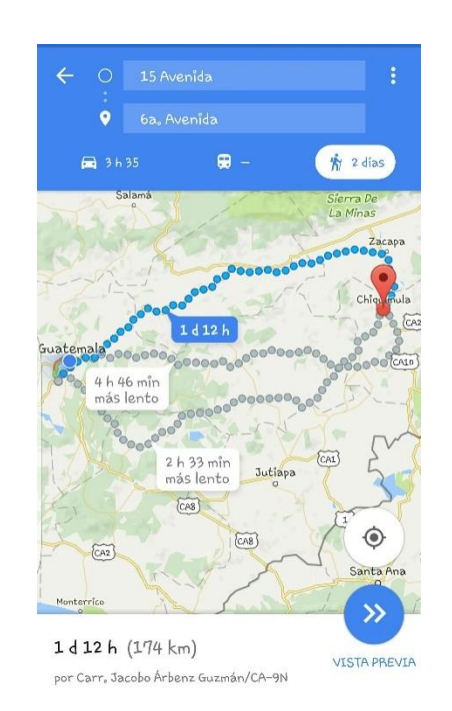

Figura 84. **Ruta hacia sitio turístico con Google Maps**

Fuente: elaboración propia.

En "CityTour Chiquimula" también se podrán encontrar imágenes y videos acerca de los sitios turísticos. Estas opciones se encuentran en la pantalla "Detalle de sitio".

## Figura 85. **Imágenes del sitio turístico**

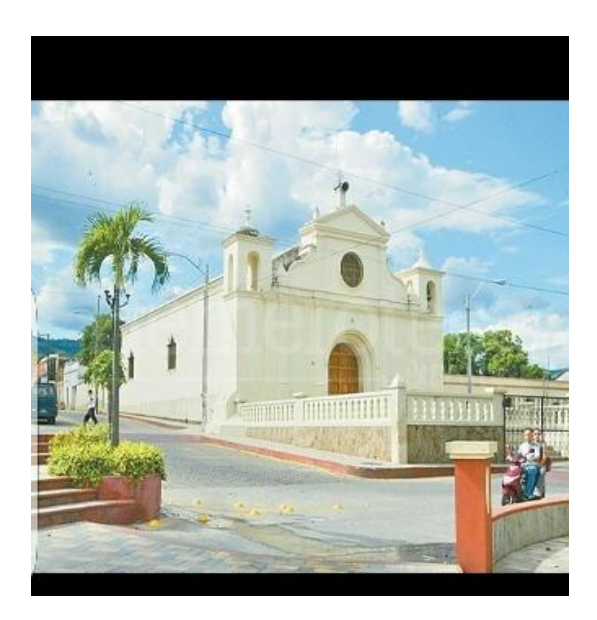

Fuente: elaboración propia.

Figura 86. **Video de sitio turístico**

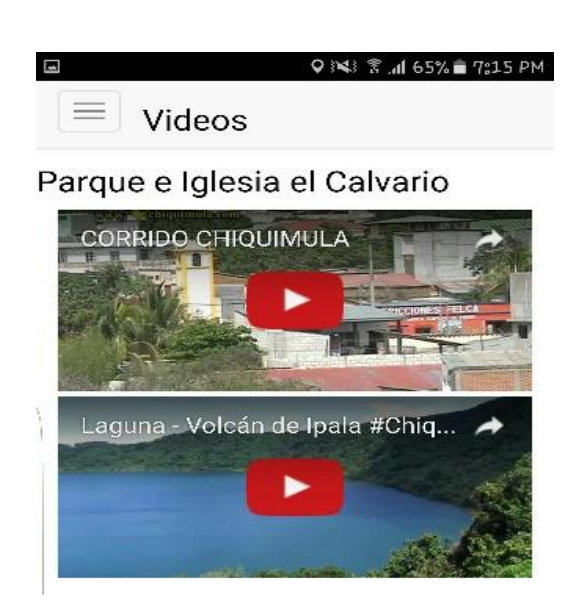

Fuente: elaboración propia.

"CityTour Chiquimula" muestra dos novedades que se pueden encontrar en el menú de la aplicación. Estas novedades son "Más cercanos" y "*Top 5*".

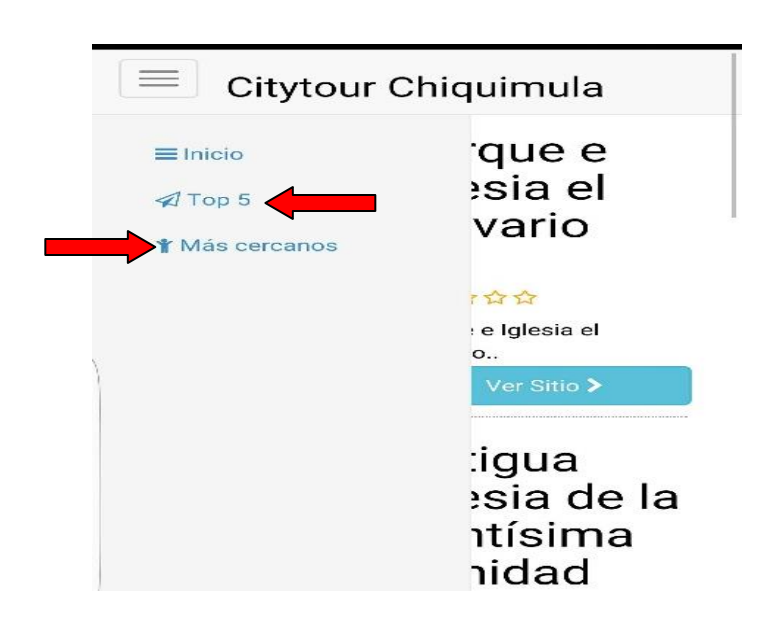

Figura 87. **Novedades**

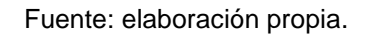

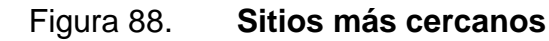

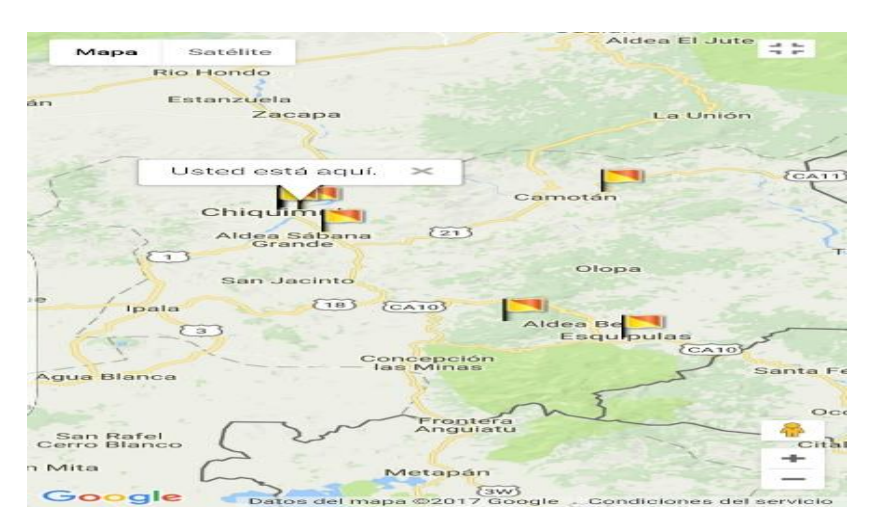

Fuente: elaboración propia.

También se muestra el *top 5* de los sitios más visitados.

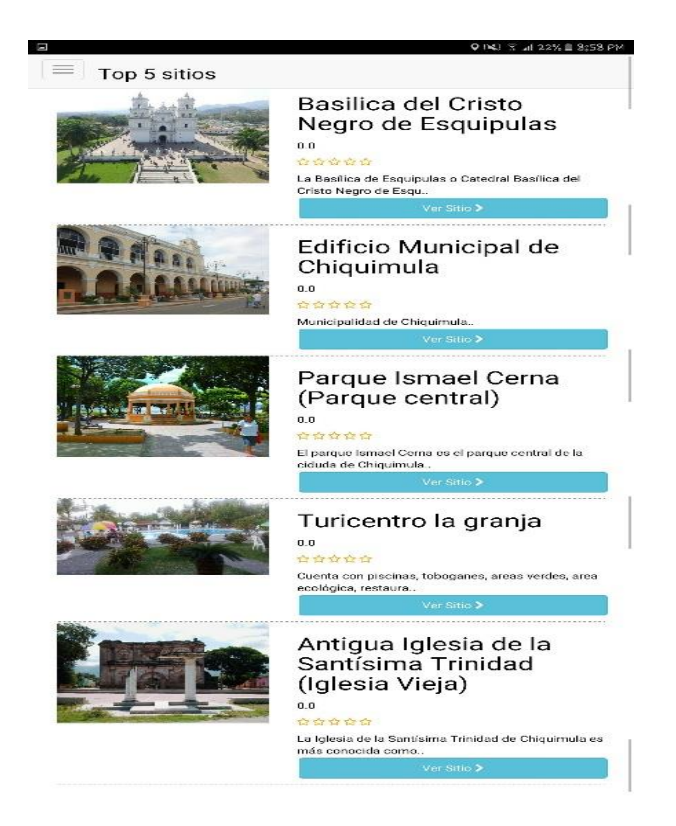

Figura 89. *Top 5* **de sitios turísticos**

Fuente: elaboración propia.

La última novedad del sitio es la opción de compartir, a través de las redes sociales, la información de un sitio turístico; que será un punto clave de difusión y acercamiento con posibles usuarios.

Al presionar la opción compartir, se desplegará el menú de aplicación por medio de la cuales se podrá compartir, tanto la información del sitio turístico, como la ruta para llegar al mismo.

# Figura 90. **Compartir por medio de redes sociales**

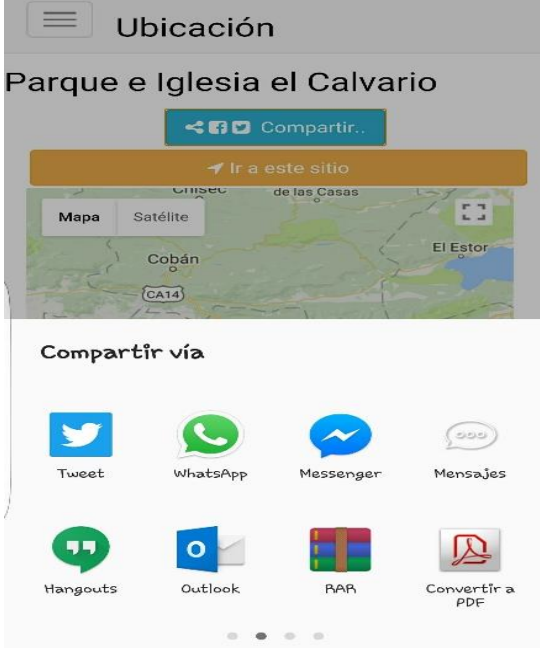

Fuente: elaboración propia.

# **CONCLUSIONES**

- 1. Con la tecnología de ubicación aplicada en dispositivos y aplicaciones móviles los turistas nacionales como extranjeros pueden ubicar y visitar sitios turísticos del departamento de Chiquimula, con una aplicación de fácil acceso, uso y de utilidad para los usuarios. Con ello, se potencia la tecnología dirigida hacia el uso del sector turismo.
- 2. Desde la Teoría UTAUT, la aceptación de la tecnología y el consumo por cada usuario es determinante para la construcción y diseño de sistemas, ya que en la actualidad se utiliza en todos los campos de la vida diaria incluyendo el turismo.
- 3. El desarrollo de aplicaciones híbridas, usando Cordova, permitirá que una aplicación sea mucho más portable para las plataformas móviles, permitiendo realizar cambios mínimos para que la aplicación funcione en un futuro en otros sistemas operativos como iOS, Windows Phone y otros.
- 4. La implementación de la capa de negocio sobre servicios, permite que la aplicación sea escalable; es posible agregar más funcionalidades en el futuro, sin demérito de la funcionalidad de los servicios anteriores. Además, hace que el sistema sea portable, es decir que los servicios puedan migrar a un sistema EBS o incluso usar cualquier lenguaje de programación, ya que los contratos de mensaje y datos serán los mismos.

5. Las api javascript de Google Maps, permiten realizar aplicaciones de ubicación geográfica de manera rápida e interactiva para el usuario final, funciona para aplicaciones de móvil o web.

# **RECOMENDACIONES**

- 1. Potenciar el turismo nacional y extranjero por medio de la tecnología debe orientarse a brindar a los turistas experiencias de viaje, donde puedan acceder a información previa sobre los sitios turísticos de un lugar específico, a mapas y rutas de viaje para llegar de forma segura y organizada.
- 2. Utilizar teorías como UTAUT con supuestos construidos con base en el marco teórico de la tecnología y sistemas, permitirá crear y diseñar aplicaciones que lleguen al usuario, y sean aceptadas como parte de su vida cotidiana, por lo que se utilizará la tecnología para potenciar el sector turístico del país.
- 3. Si bien es cierto que los servicios RESTful usando JSON son rápidos en respuesta, se recomienda usar siempre HTTPS para el intercambio de mensajes. De ese modo se tiene más seguridad en los datos que viajan por la red.
- 4. Hay algunas api de Google Maps, cuyo servicio es pagado, para ello se sugiere analizar qué tanto tráfico tendrá la aplicación móvil en cuanto al uso de mapas.

# **BIBLIOGRAFÍA**

- 1. Gcfaprendelibre. Sistema operativo Móvil iOS. [en línea]. <http://www.gcfaprendelibre.org>. [Consulta: 3 de marzo de 2017].
- 2. Google Play*. Play Store: ¿Qué es?,* ca. [en línea]. <http://playstore.topdescarga.com/play-store-que-es/>. [Consulta: 3 de marzo de 2017].
- 3. HERNÁNDEZ, Víctor. *Android alcanza 86.2% del mercado mundial*. [en línea]. <http://www.poderpda.com/plataformas/android/androidcuota-mercado-mundial/>. [Consulta: 3 de marzo de 2017].
- 4. MADERA, Marissa, TORRES, Luis y QUEVEDO, Loudes. *Estudio de traducción y confiabilidad del instrumento de la Teoría Unificada de la Aceptación y Uso de la Tecnología en Apertura*. ISSN 1665- 6180. [en línea] <http://www.redalyc.org/articulo.oa?id=68829135012>. [Consulta: 3 de marzo de 2017].
- 5. Microsoft*. Microsoftsotre,* ca. [en línea]. <https://www.microsoftstore.com>. [Consulta: 1 de abril de 2017].
- 6. Ministerio de Turismo de Argentina*. Argentina Travel Guide*. [en línea]. <https://play.google.com/store/apps/details?id=com.e180.inprotur. argentinatravel&hl=es>. [Consulta: 1 de abril de 2017].
- 7. PocketGuide Inc*. Río de Janeiro*. [en línea]. <https://play.google.com/store/apps/details?id=hu.pocketguide.bun dle.RiodeJaneiro\_lite&hl=es>. [Consulta: 20 de abril de 2017].
- 8. Qode. *¿Qué es el app store*?. [en línea]. <http://qode.pro/blog/que-esel-app-store/>. [Consulta: 3 de marzo de 2017].
- 9. REYES, Matías. *Los 5 mejores Sistemas Operativos para celulares.* [en línea]. <http://iphoneandord.com/los-5-mejores-sistemasoperativos-para-celulares/>. [Consulta: 3 de marzo de 2017].
- 10. Samsumg. *Características del sistema operativo Android*. [en línea].<http://www.samsung.com/ar/article/android-2-2-os explained/>. [Consulta: 3 de marzo de 2017].
- 11. TripWolf. *Tripwolf guía de viajes*. [en línea]. <https://play.google.com/store/apps/details?id=com.tripwolf&hl=e>. [Consulta: 20 de abril de 2017].
- 12. Ulmon GmbH*. Londres Guía Turística*. [en línea]. <https://play.google.com/store/apps/details?id=com.ulmon.android. playlondon&hl=es>. [Consulta: 25 de abril de 2017].
- 13. -. *New York Guía Turística*, [en línea]. <https://play.google.com/store/apps/details?id=com.ulmon.android. playnewyork&hl=es>. [Consulta: 1 de abril de 2017].
- 14. -. *Roma Guía Turística*. [en línea]. <https://play.google.com/store/apps/details?id=com.ulmon.android. playrome&hl=es>. [Consulta: 20 de abril de 2017].
- 15. VENKATESH, Viswanath. et al. *User Acceptance of Information Technology: Toward a Unified View* en *MIS Quarterly* V. 28. [en línea].<https://nwresearch.wikispaces.com/file/view/Venkatesh+Us er+Acceptance+of+Information+Technology+2003.pdf>. [Consulta: 3 de marzo de 2017].